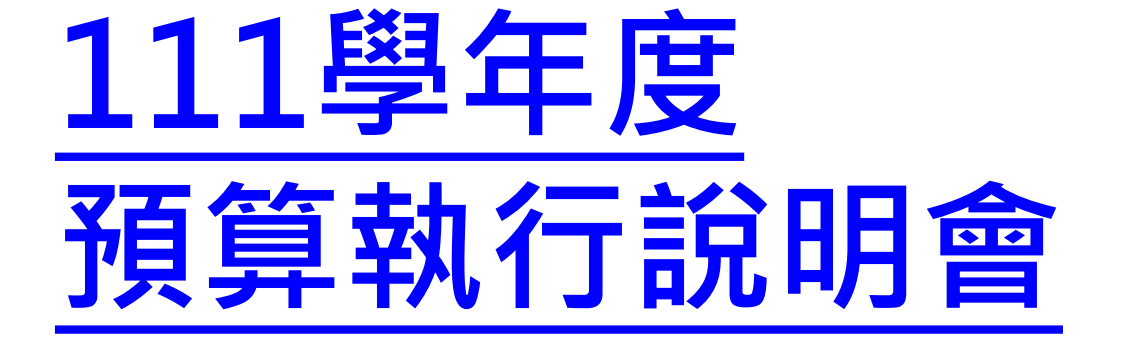

主持人: 林谷峻財務長

111.08.

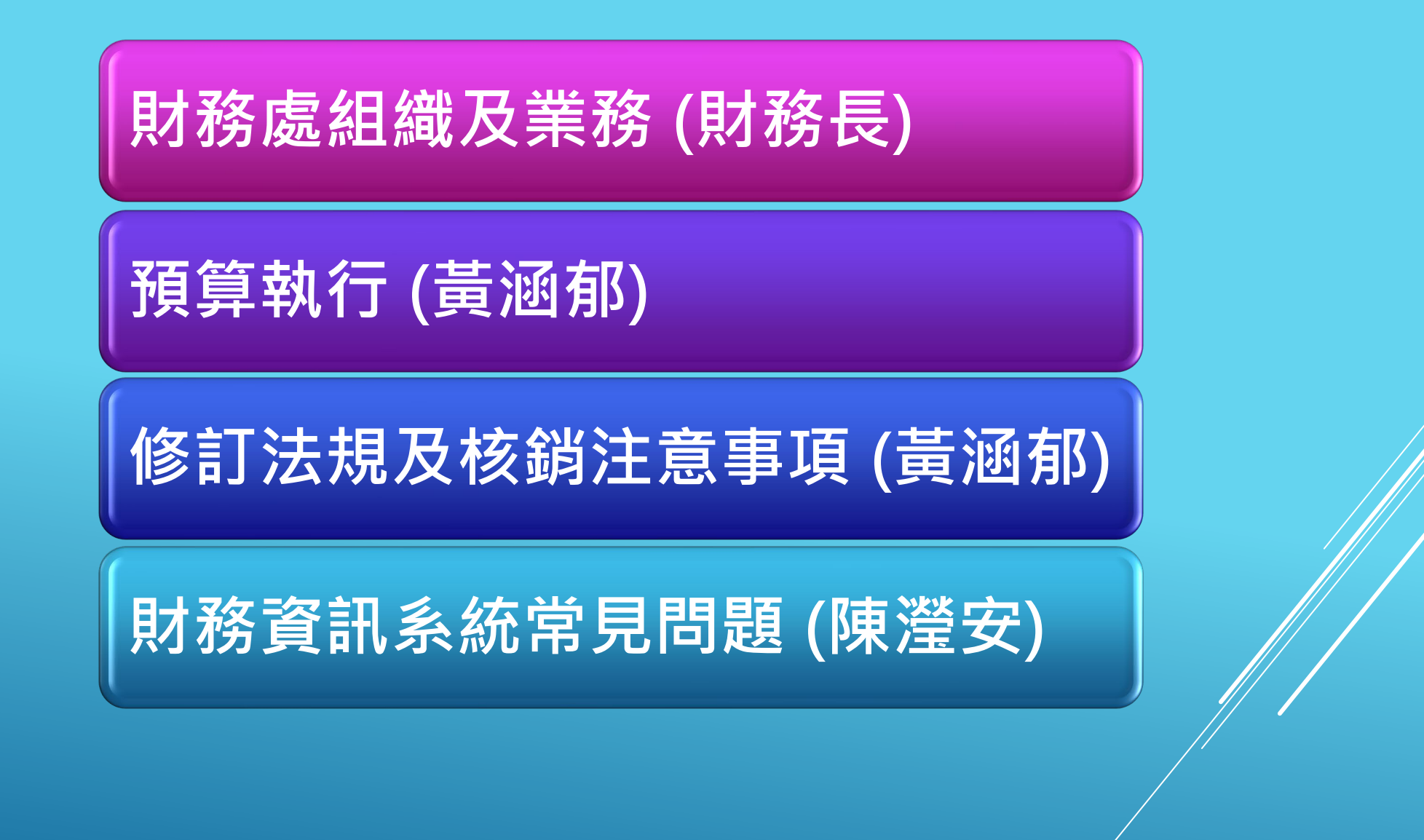

1

# **財務處組織及業務**

#### **財務處組織圖及職掌**

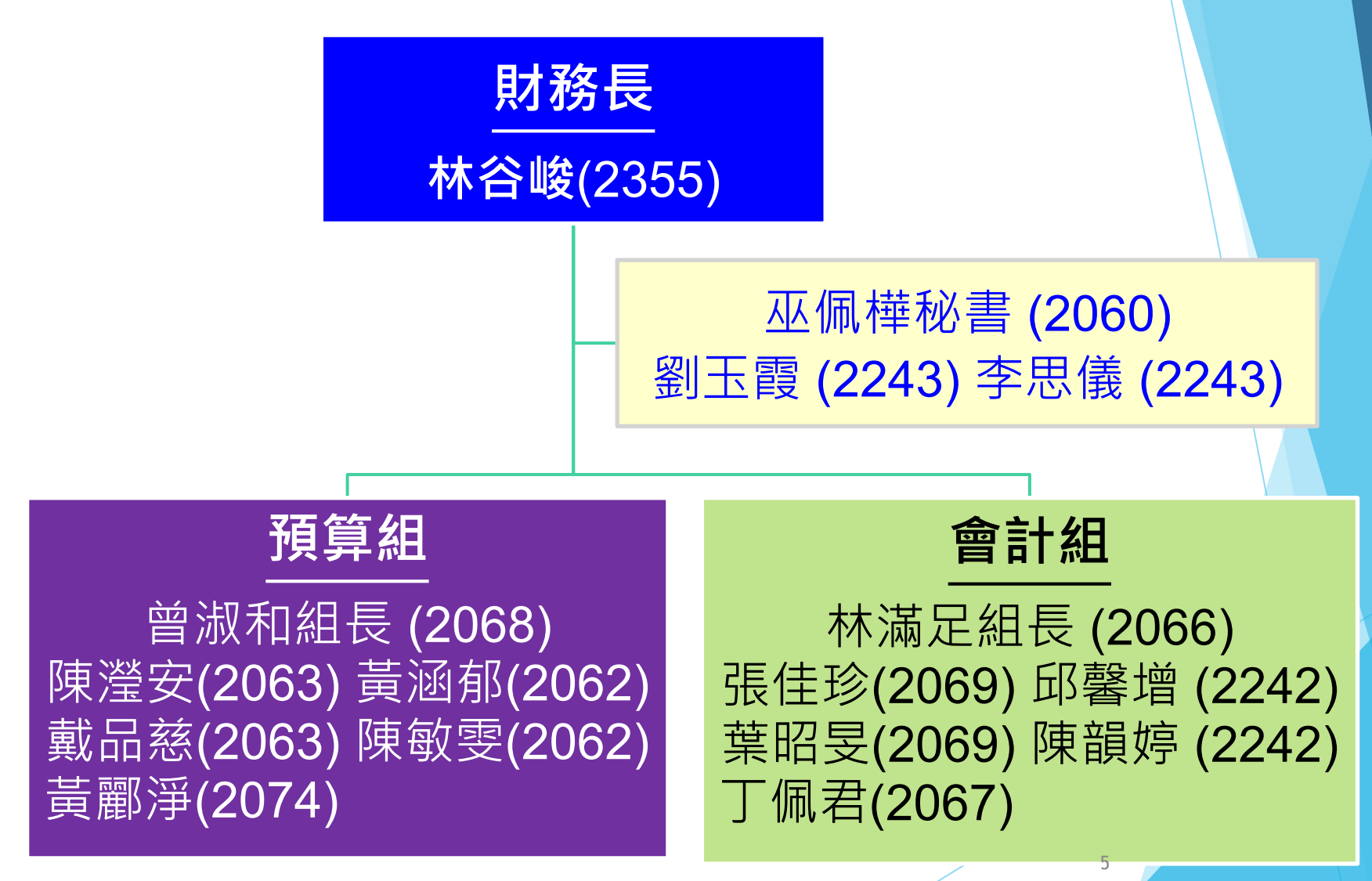

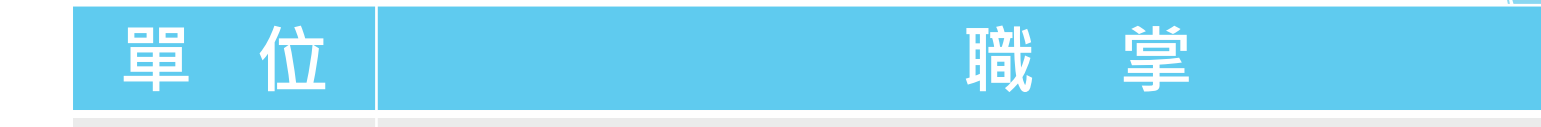

#### **處本部**

公文收發、網頁維護 系所發展獎勵第一階段資料蒐集 各場地外借收費獎勵核算等

**預算組 預算編審、控制及報部、收據開立 財物及工程等驗收、經費核銷及帳務處理 所得稅扣繳及申報 教育部校發獎補助經費核銷、帳務處理及報部 教育部深耕計畫經費核銷、帳務處理**

**會計組** 編製財務月報表及決算報部 學雜費業務 推廣教育經費核銷及結算 補助案經費控管及核銷 6 國科會計畫案、一般計畫案經費控管及核銷

4

### **校內預算控制及經費核銷**

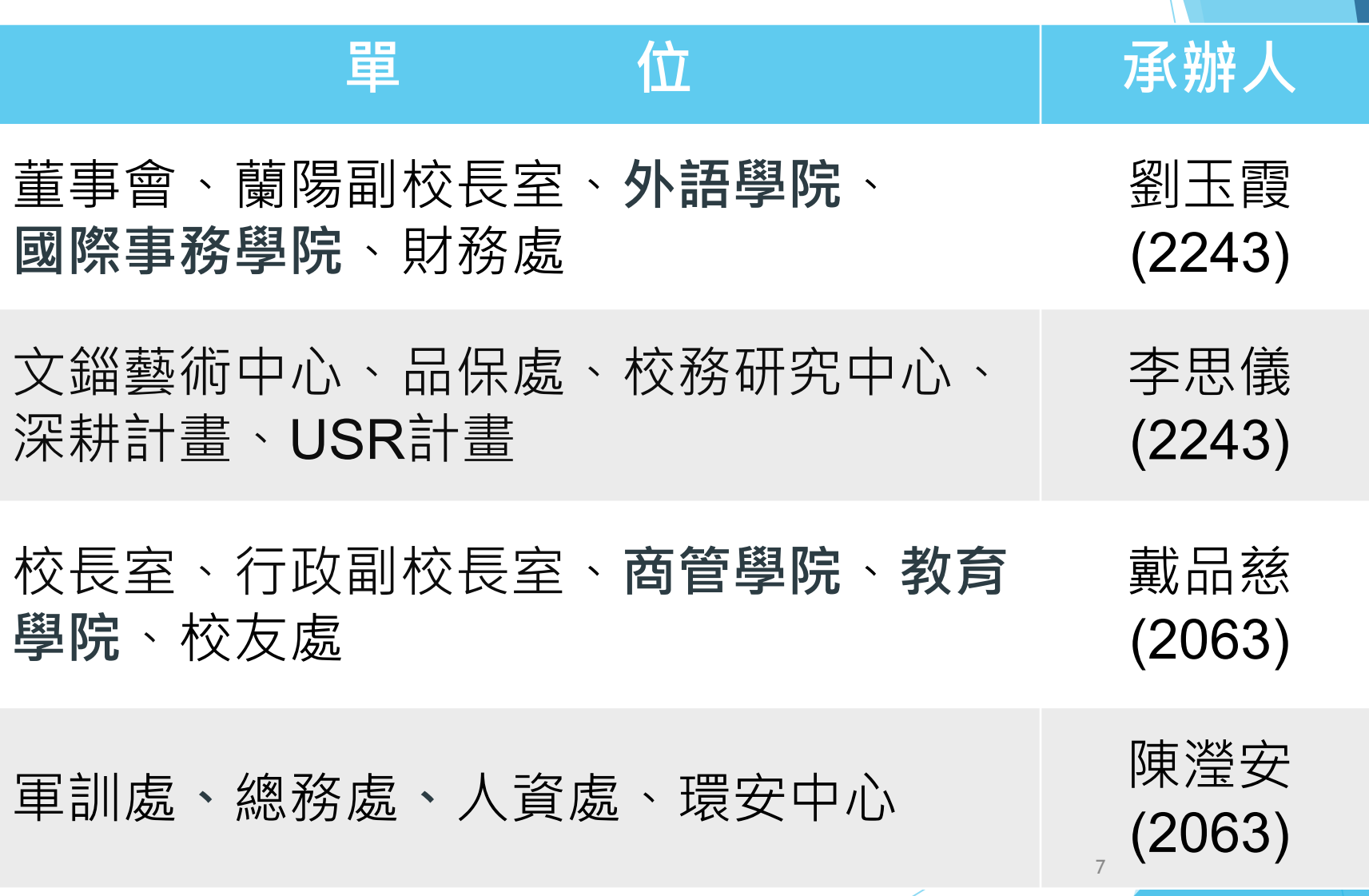

### **校內預算控制及經費核銷**

**單 位** 承辦人

國際副校長室、學生事務處(含學輔經費) 、國際處、全英中心、一般補助款(學生 事務處、國際處)

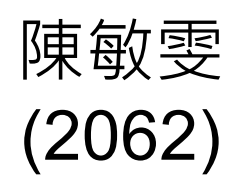

學術副校長室、秘書處、永續中心、**工學 院**、**AI創智學院**、覺生紀念圖書館 黃涵郁 (2062)

#### **理學院** 黃酈淨

**文學院**、**體育事務處**、研究發展處(含各 中心) 、教務處、資訊處

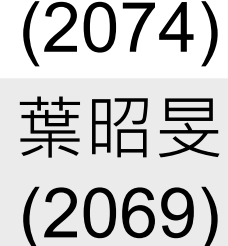

8

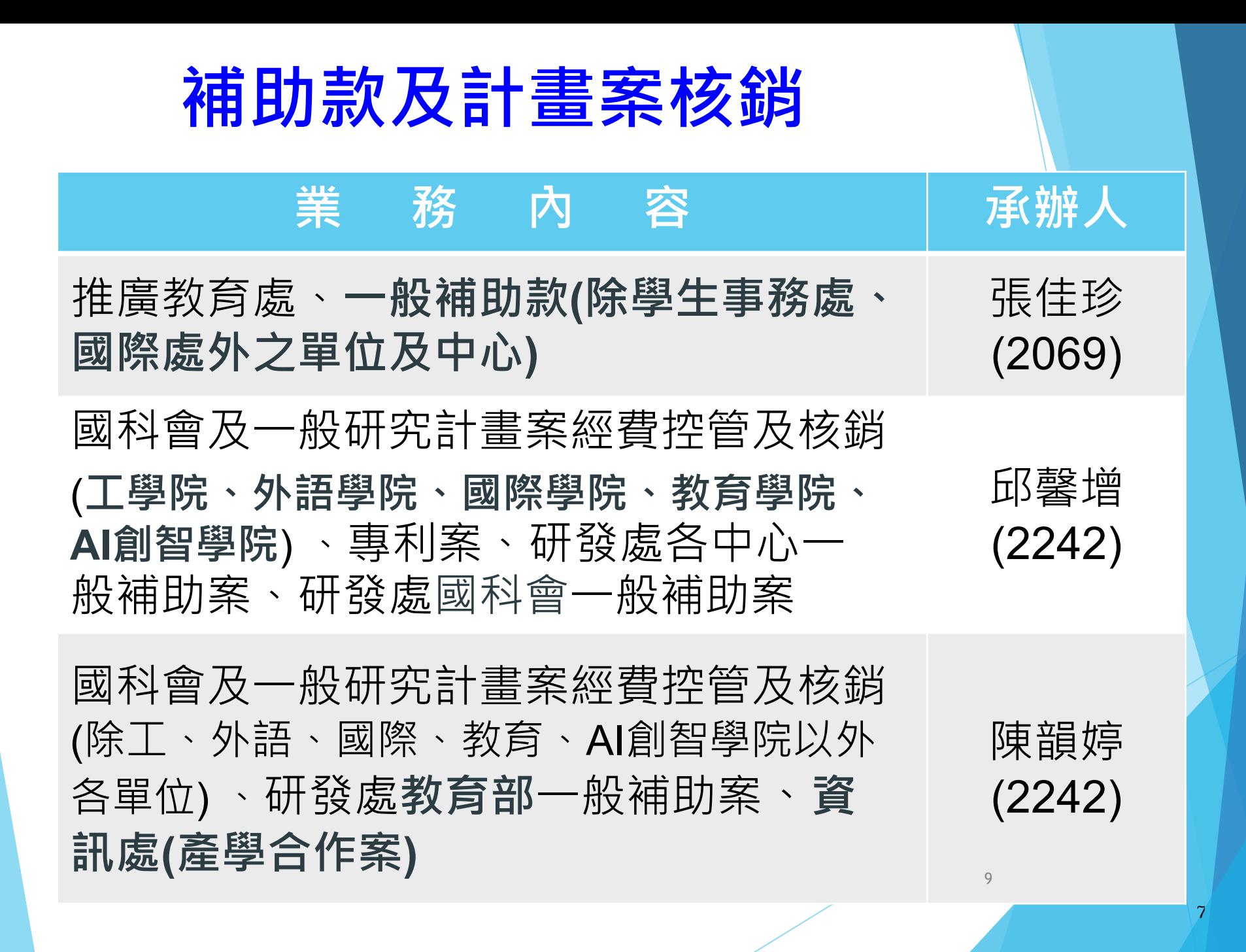

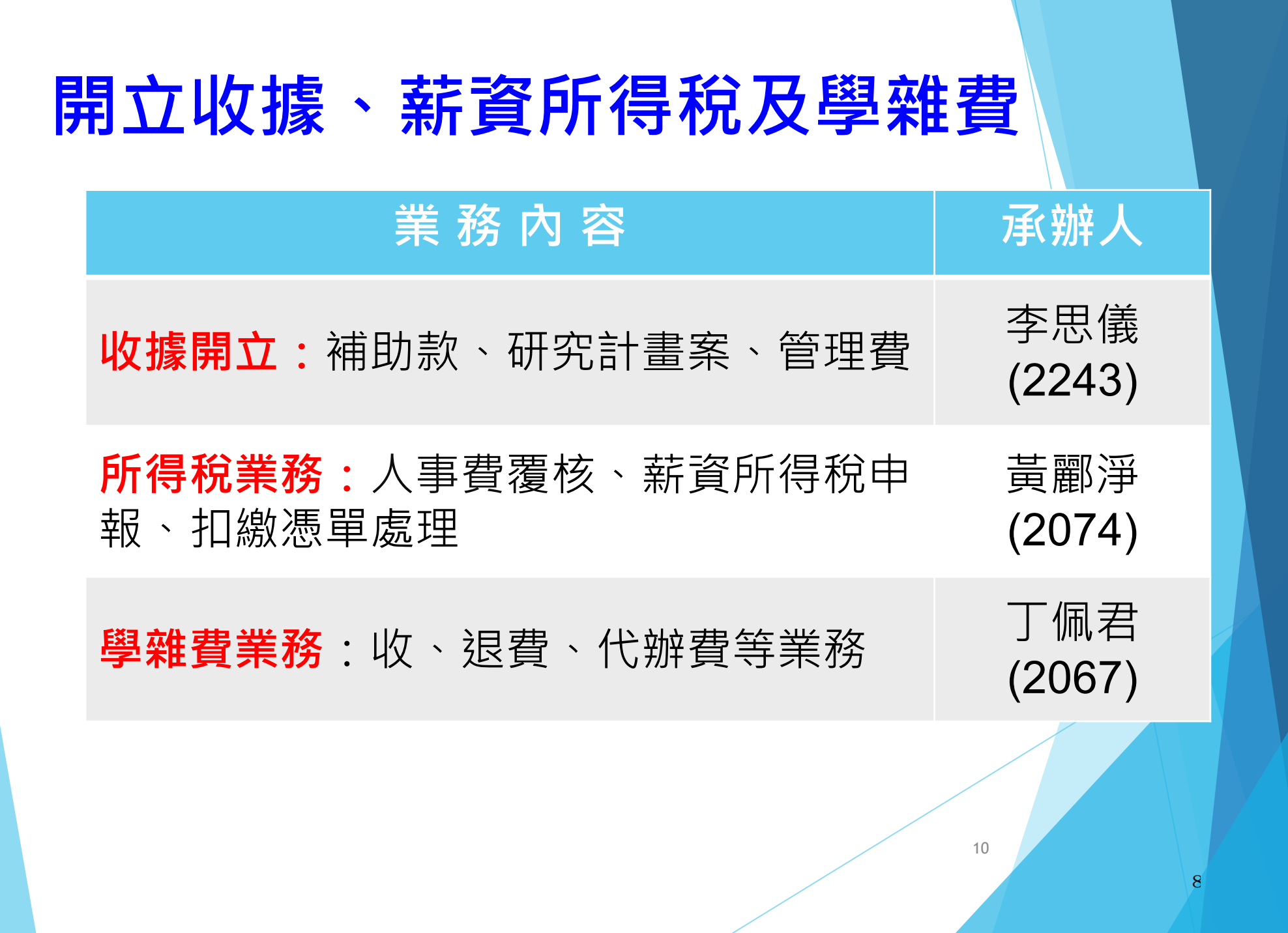

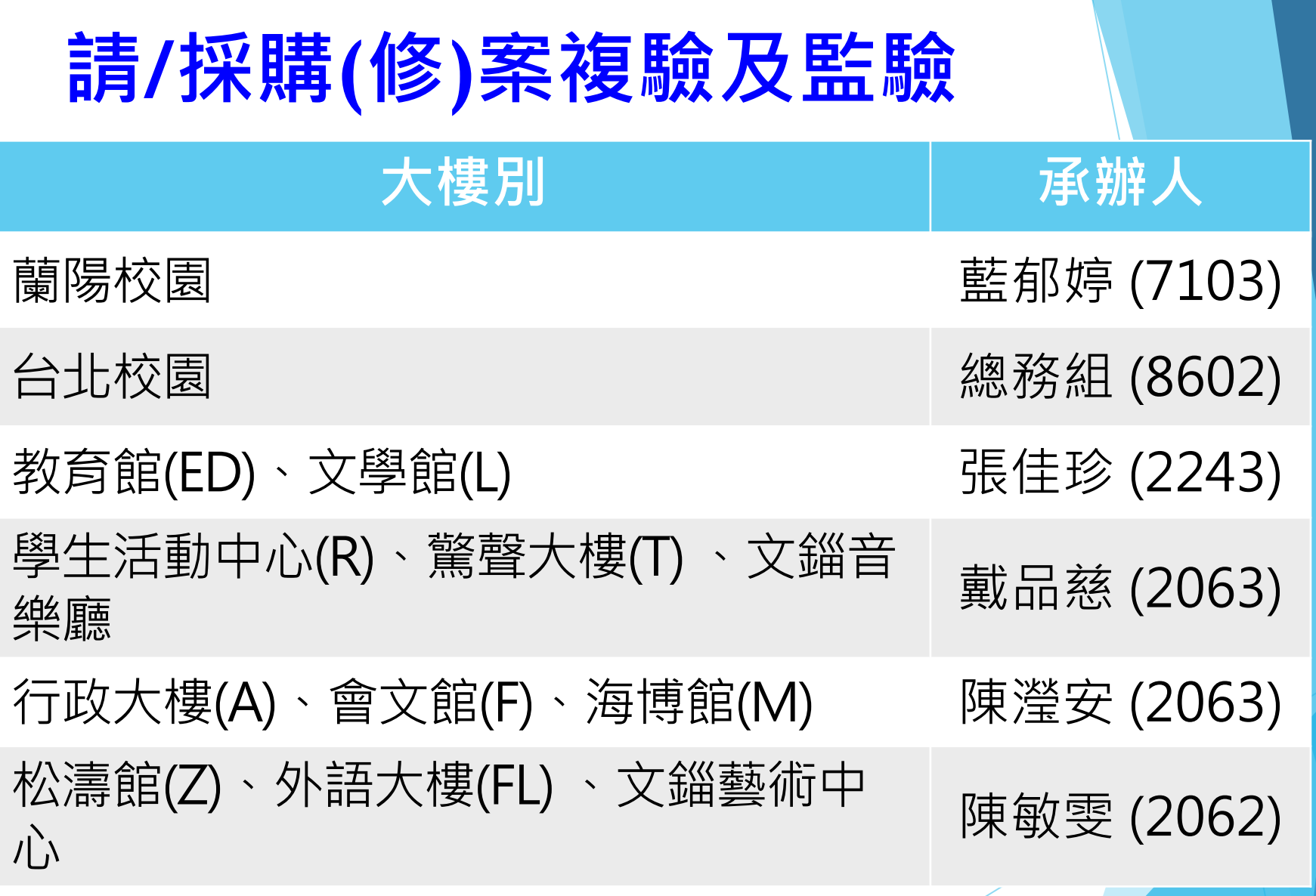

11

#### **請/採購(修)案複驗及監驗**

#### 大樓別 **【 本** 本 本 本 本 本 本 本 大 体 人 商管大樓(B)、 覺生紀念圖書館(U)、覺生 问旨八倭(D) 見工和必圖目與(V) 是一 黃涵郁 (2062)<br>綜合大樓(I) 游泳館(N)、體育館(SG)、麗澤國際學 <sup>舍</sup>(J) 黃酈淨 (2074) 傳播館(Q、O)、鍾靈化學館及圖書館鍾 靈分館(C) 葉昭旻 (2069) 工學館(G) 、工學大樓(E)、建築系館(K) 、 エチ品**()** エチハ医(L) <del>とポジロ(I</del>I) 邱馨増 (2242)<br>水工實驗室

科學館(S)、守謙國際會議中心(HC) 、司 <sup>17</sup>字品(3*)* 9 0k図2k目18 T75\(ロン) D 陳韻婷 (2242)<br>令台相關單位、宮燈教室(H)、白樓

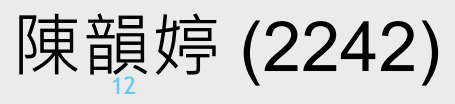

<u>10</u>

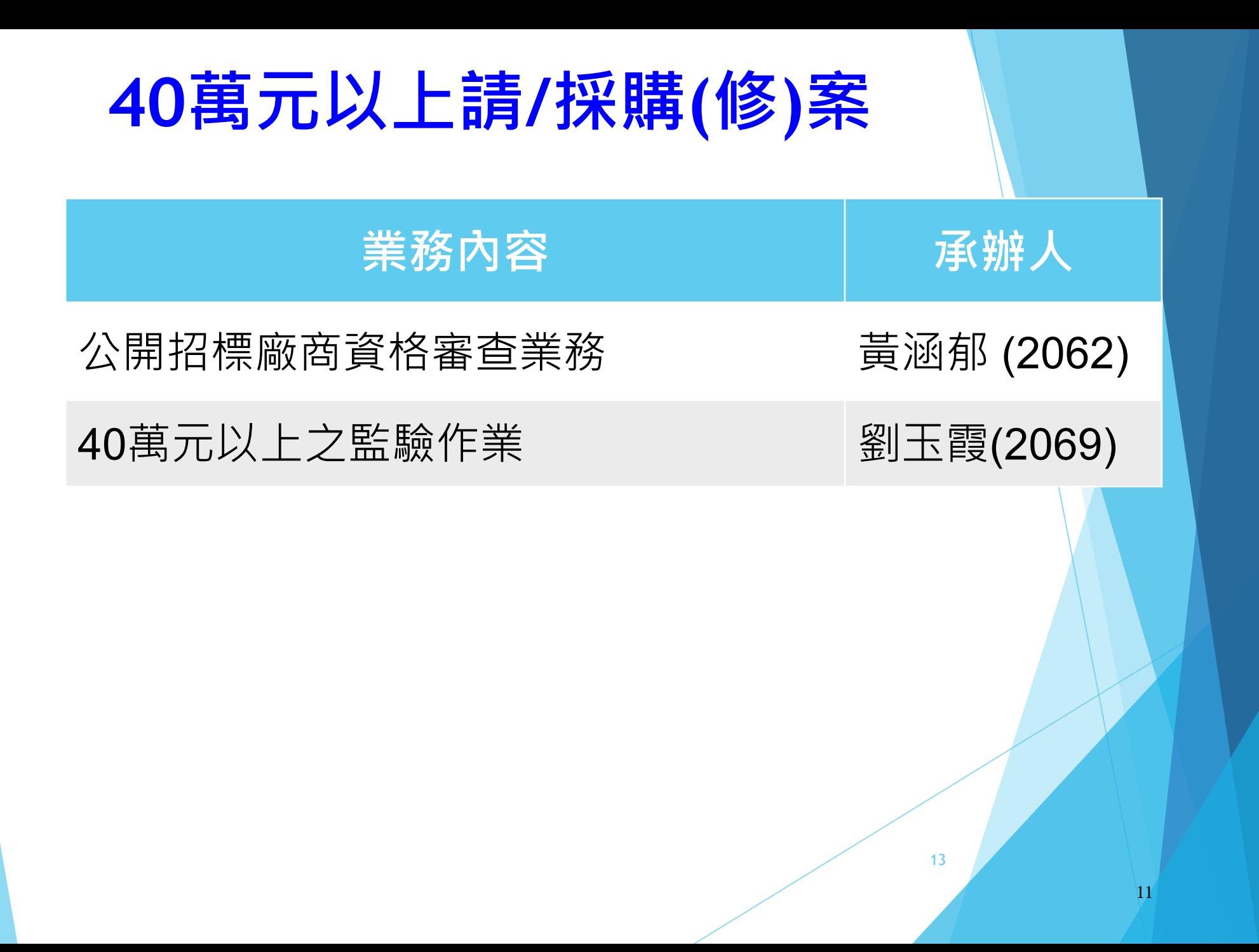

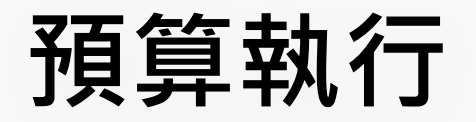

#### **黃涵郁111.08**

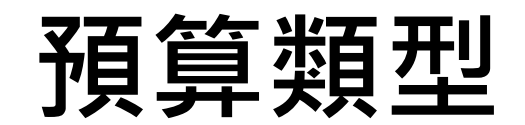

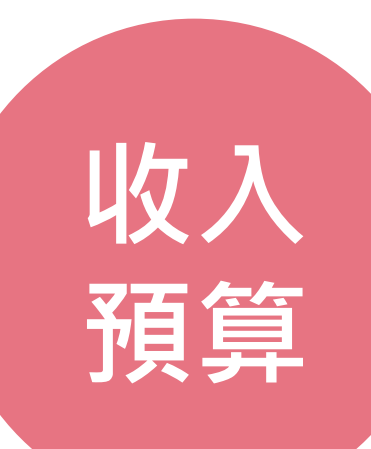

**支出**

**預算**

#### • 學雜費收入

- 產學及推廣收 入
- 補助收入
- 受贈收入
- 財務收入
- 其他收入等

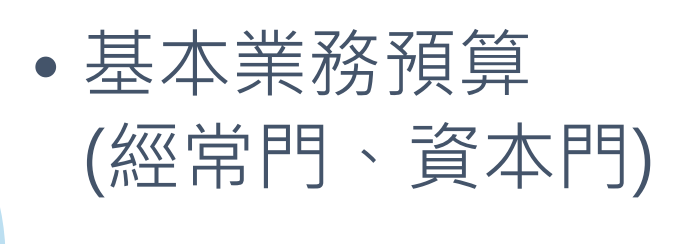

• 發展性業務預算 (經常門、資本門 )

**收入作業**

#### • 收到各項收入、代收、預收或歸墊款等,應 **立即存入校庫**,不得留置於經辦人或特定人 手上,亦不得存入個人帳戶。

• 相關法規:收入管理規則

# **受贈收入(捐款)動支及核銷流程**

#### 人及院募款會議通過 事簽至校長核准

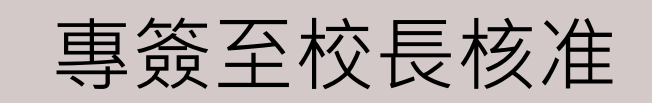

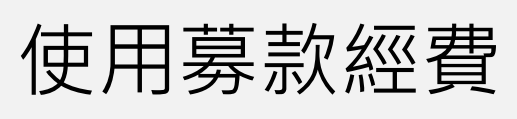

**學術單位 行政單位(含各中心)**

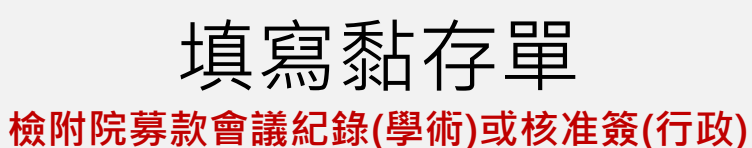

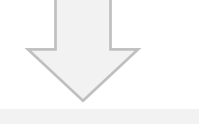

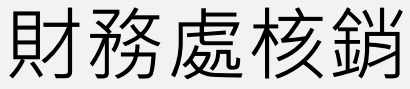

# **支出作業-動支原則(1/3)**

- 經費動支須**先有預算**,再辦理請購、核銷事宜。
- 預算應於當學年度執行完畢,無論資本門或經常門預算**均不 得保留至下學年度**。
- 經常門預算可流用至資本門;資本門預算不得流用至經常門。
- **使用政府補助款**,其補助金額占採購金額半數以上,且補助 金額在**公告金額(100萬元)以上**者,須依政府採購法辦理採購 作業。

# **支出作業-動支原則(2/3)**

- 各單位採購之**3C產品**(不含耗材、零件)應先會資訊處。
- 修繕維持費限**使用單位所屬資產**之修繕、換置或維護,核銷 時請加註修繕標的物之財產編號。
- 預算執行有其**權責單位**,例如:修繕冷氣、窗簾或地板等為 總務處之職權,勿使用本單位之修維費。

# **支出作業-動支原則(3/3)**

- 訂有支給標準者,須依標準支給;若高於規定標準,須**專簽 至校長**,簽准後始得支給。
- **專案補助計畫需學校補助配合款者,請於計畫申請前依行政 程序會經相關單位專簽核准。**
- **111學年度預算**經費執行期間為**111/8/1-112/7/31**止,須於 當學年度結束前完成報支。
- 請留意相關法規、支給標準及表單修正公告。

### **基本業務預算核銷流程**

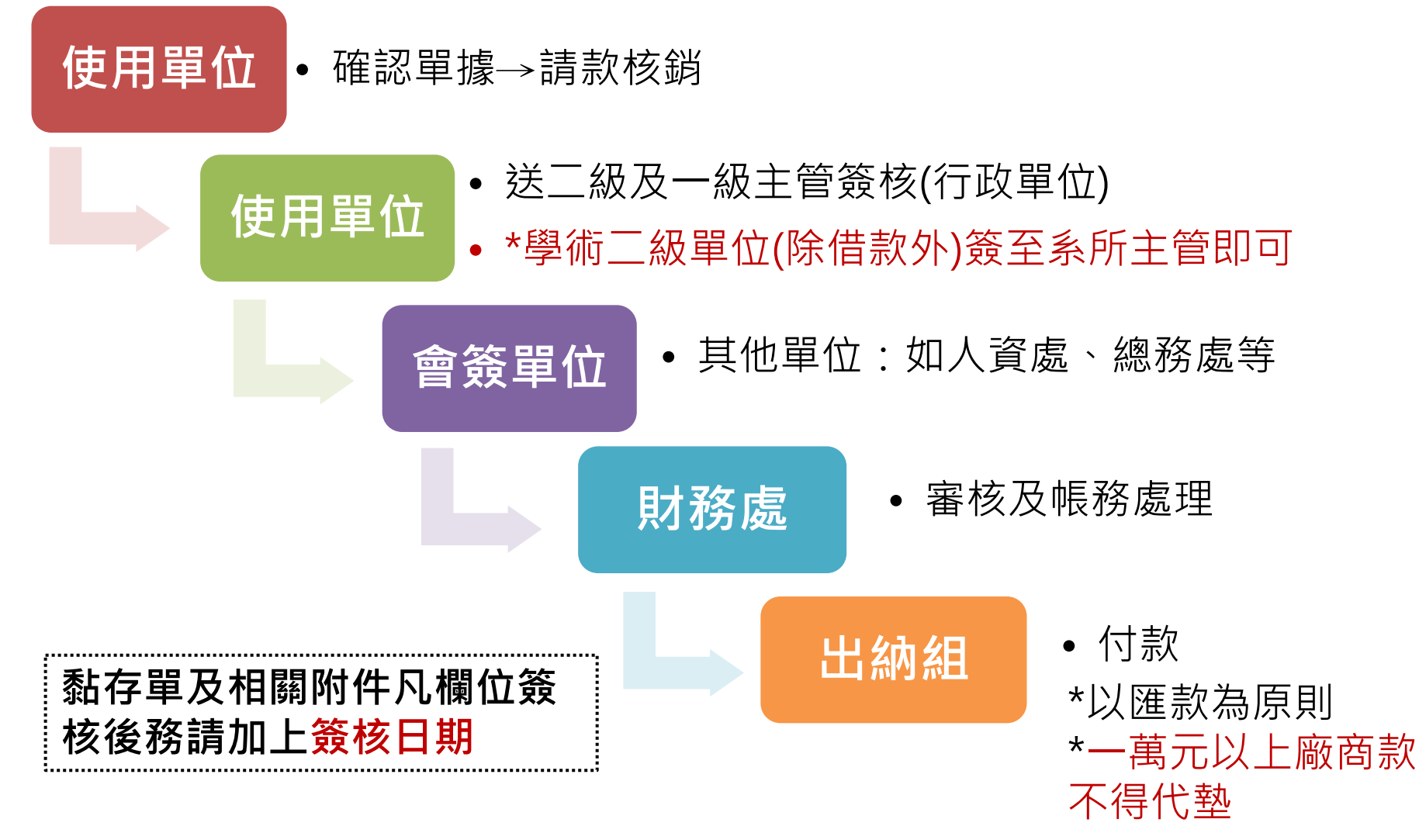

## **基本業務預算執行及核銷注意事項**

- 每學期開始前可預借辦公費,所簽借據須**加蓋單位章**併黏存 單**送一級主管簽核**;**當學期結束前**辦理核銷。
- 系所基本業務預算黏存單經單位主管簽核後可逕送財務處。
- **業務費**得支用於文具用品、影印印刷、碳粉耗材、電話費、 郵資及其他雜支等項目;**不得支用**於茶水、餐費、車資、會 費、報章雜誌等。核銷時須分列明細項目(如文具、印刷、碳 粉...等),俾便入帳及管理。
- •研究所論文指導相關費用,其人數及支付標準均合於規定者, 其聘任考試委員之簽稿案得**不必會簽財務處**。

## **發展性業務預算之結構**

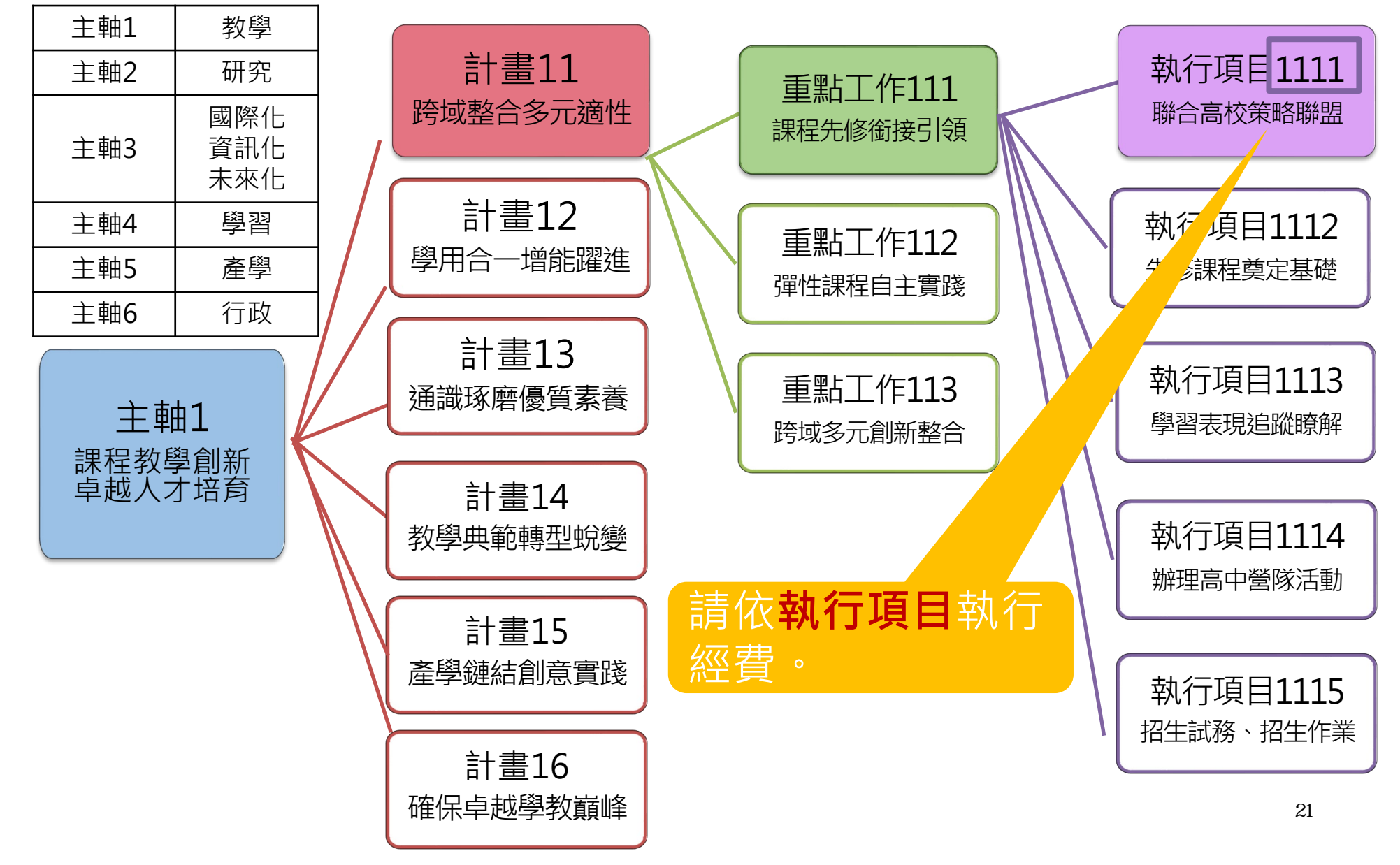

# **查看單位內經費執行情形**

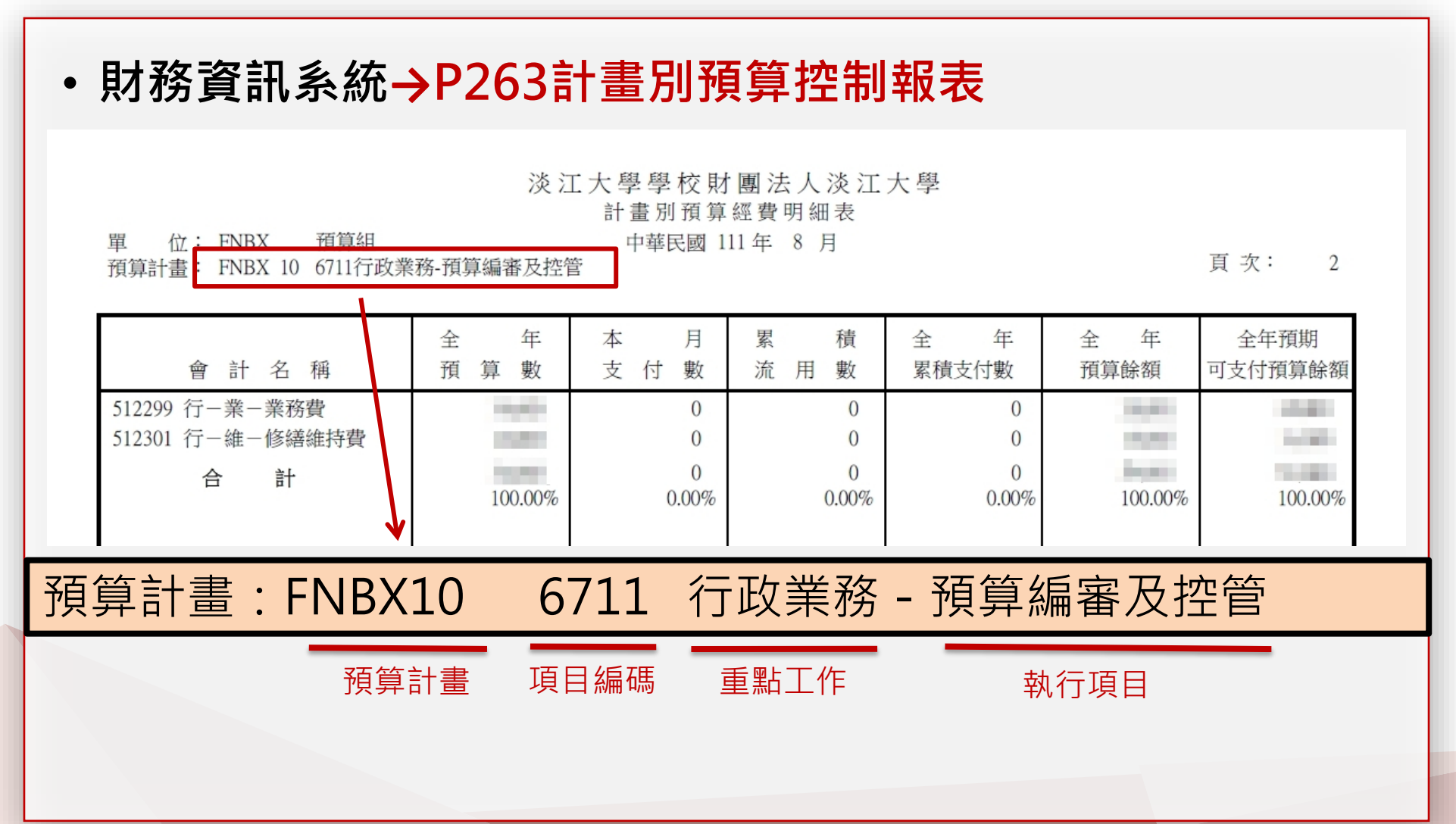

## **發展性業務預算核銷流程**

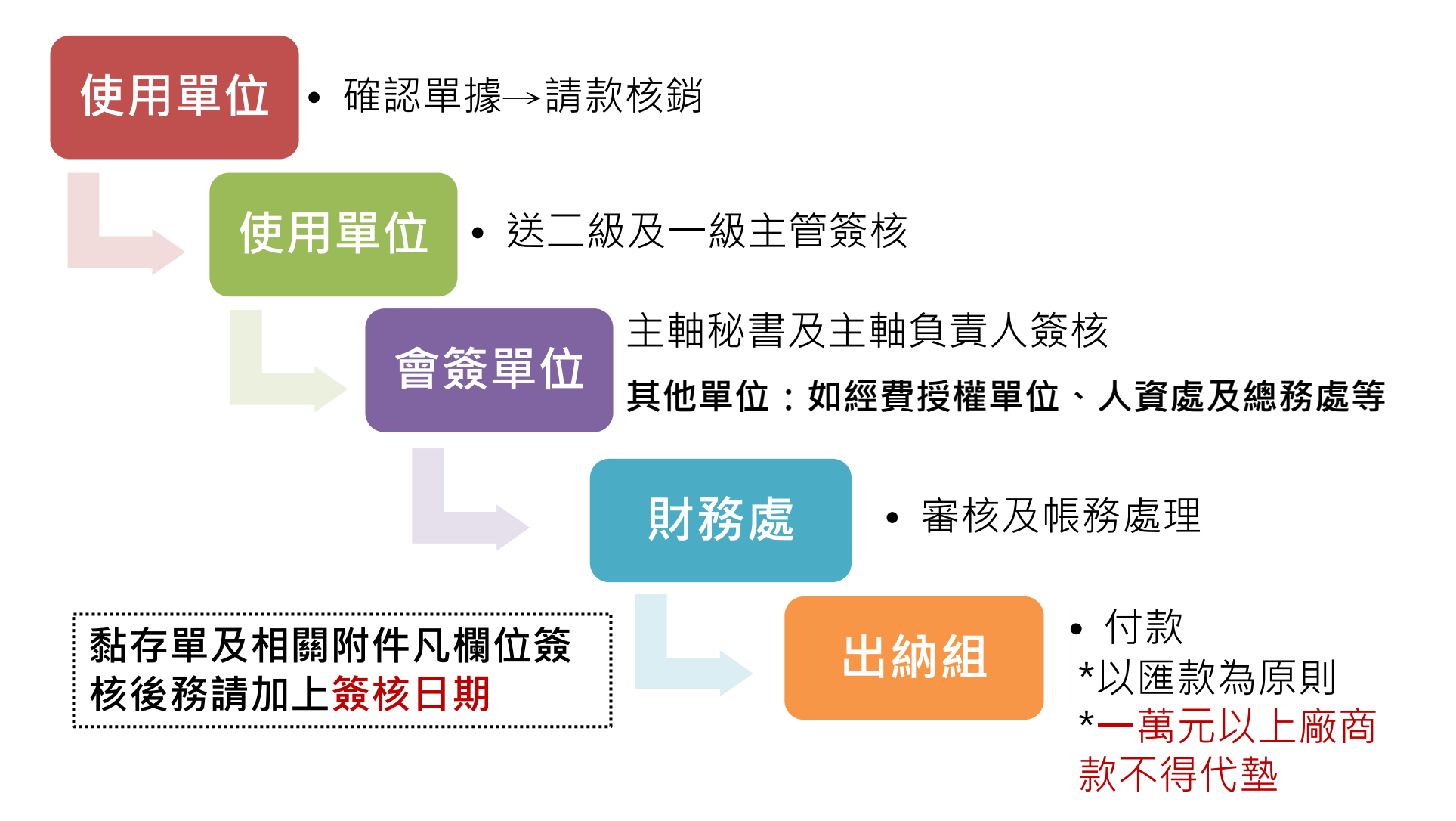

# **發展性業務預算執行及核銷注意事項**

- •為達成校務發展計畫之KPI值,各預算計畫(即校務發展計畫 之「執行項目」)經費須專款專用,不得做為其他計畫案或補 助款之配合款。
- 除非特定KPI值已達成,經主軸負責人核准,該預算計畫之經 費始得流用至同一「重點工作」下之其他「執行項目」。
- 計畫內容詳閱107-111學年度校務發展計畫書或結構說明表。
- 教學用資本門預算執行率應於**當學年度12月底前完成驗收付 款**至少達**50%**。

**→於當學年度12月中旬彙整執行情形,以OA傳送各學術一級單位供參。**

### **發展性業務預算執行及核銷注意事項**

- 發展性業務預算核銷說明之相關內容詳111學年度校務發展 計畫結構說明表。
- 校務發展預算支用時,如有補助師、生相關活動經費,須檢 附通過(獲)補助會議紀錄、補助依據辦法及相關佐證資料。
	- 1) 補助專任教師赴國外經費:如參加國際研討會(並發表論文)、國際 駐點、潤譯稿費等…。
	- 2) 補助教師率領學生至海外見習、實習、修課與從事志工活動。
	- 3) 補助本校學生至海外活動(短期研習、海外學習、國際志工等)。

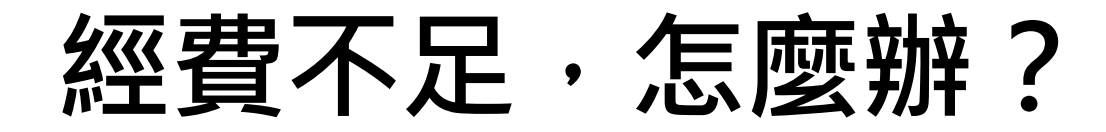

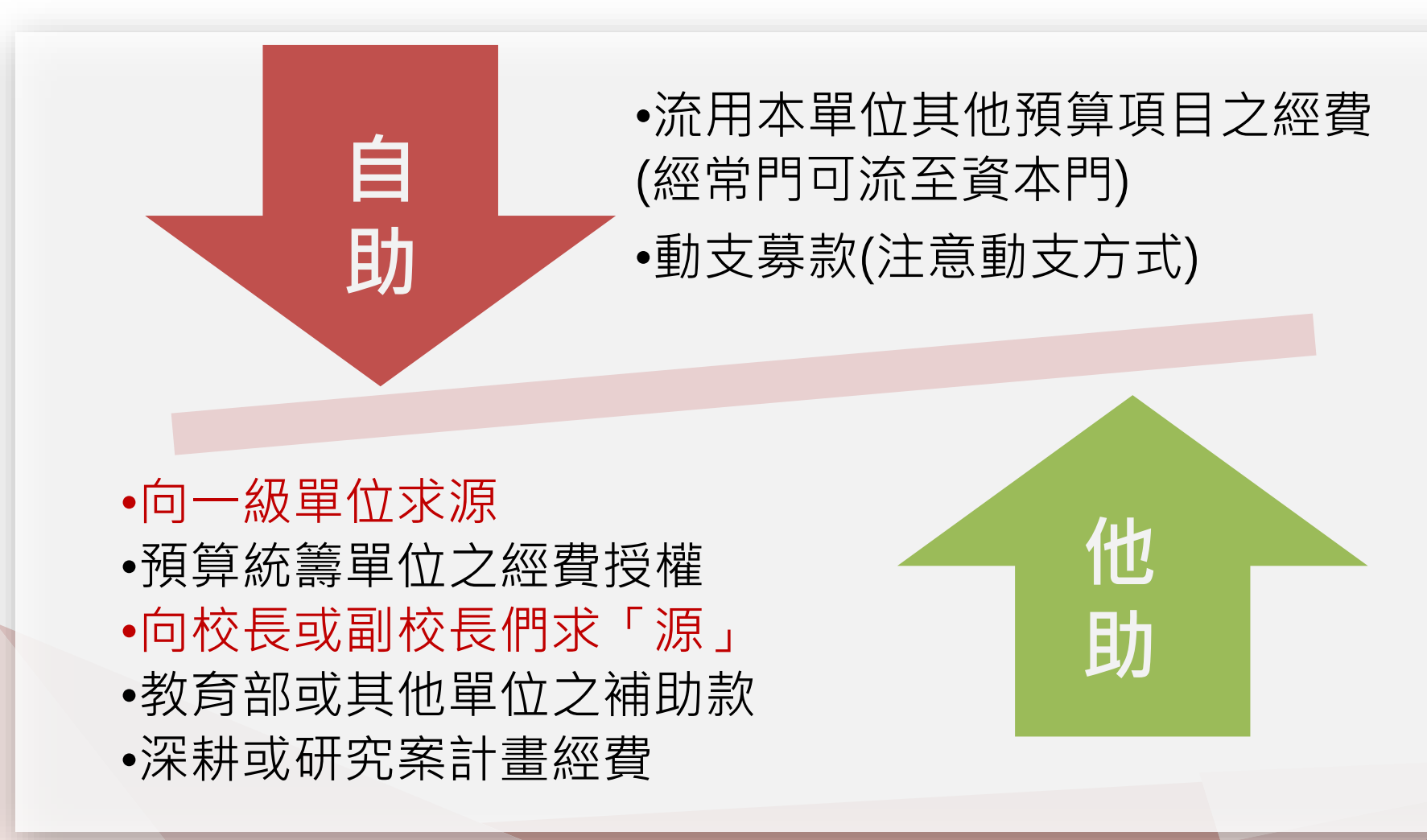

# **與面向主軸求「源」**

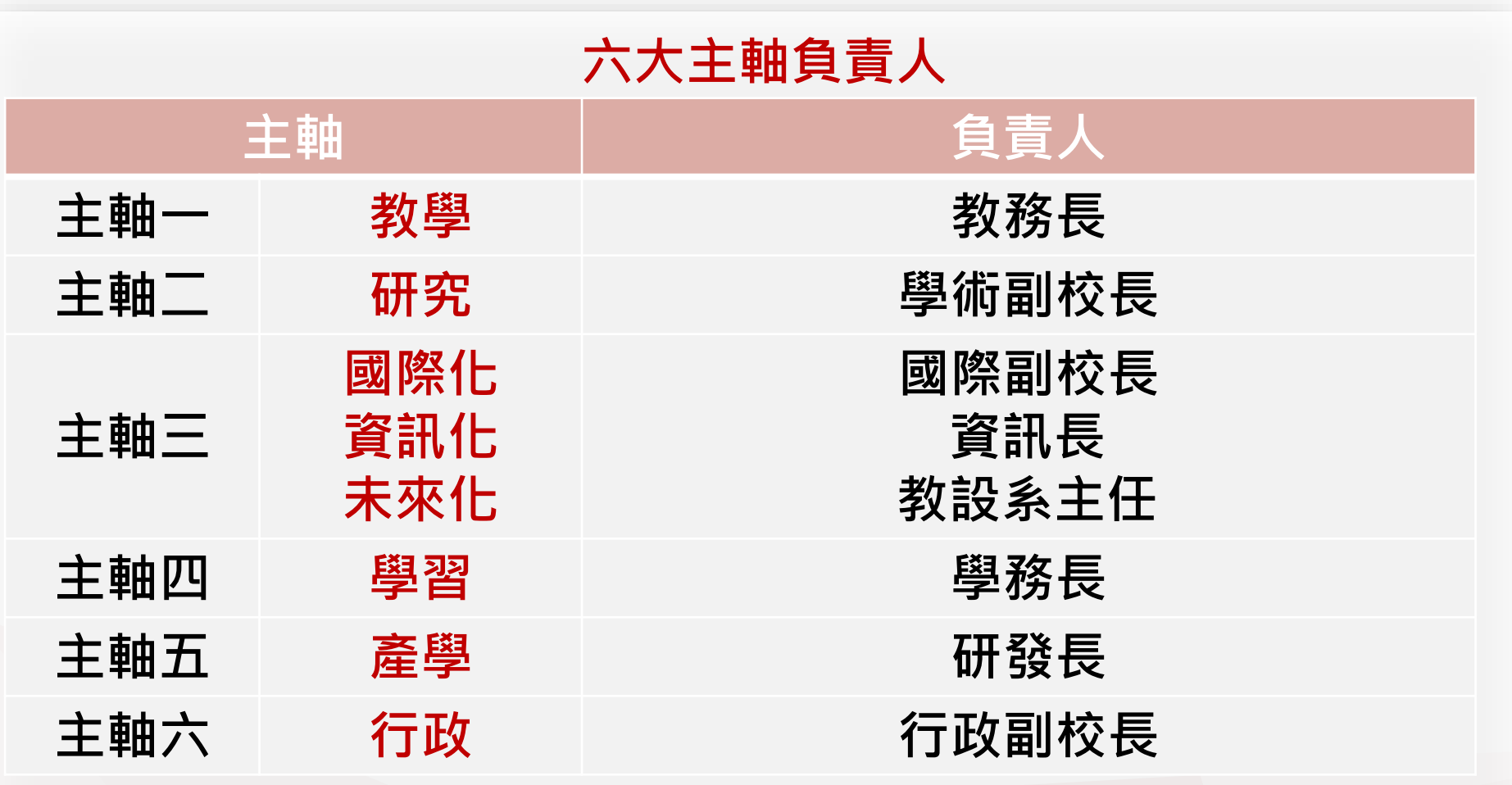

# **向校長或副校長求「源」**

**務請先口頭請示後再上簽申請經費,並於簽呈中敘明經費來源(預算計畫代號)**

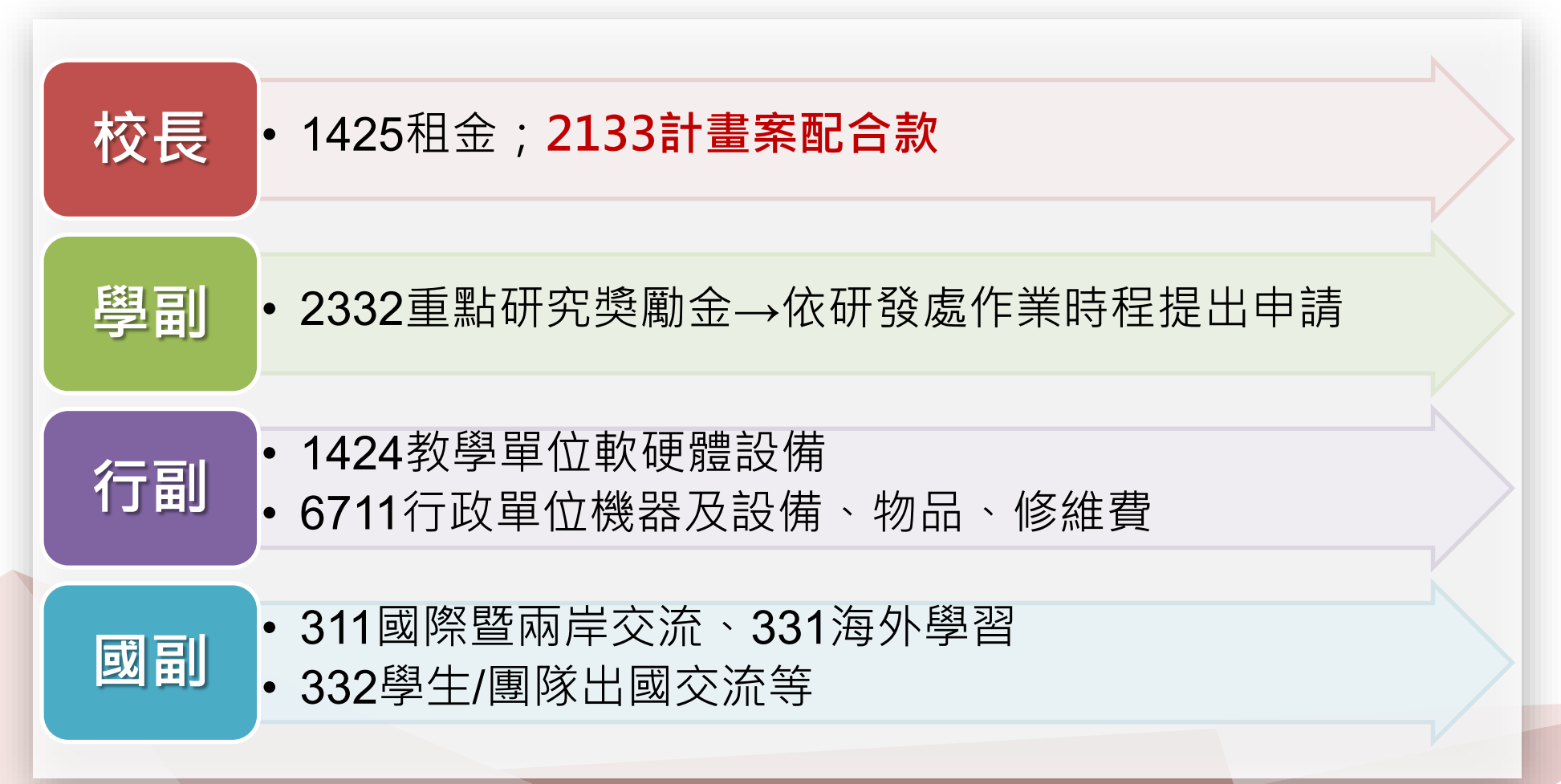

# **111學年度 修訂法規及核銷注意事項 (校內經費)**

**黃涵郁111.08**

# **預算執行及核銷相關法規**

請詳**[財務處](http://www.finance.tku.edu.tw/main.aspx)**網頁「相關法規」

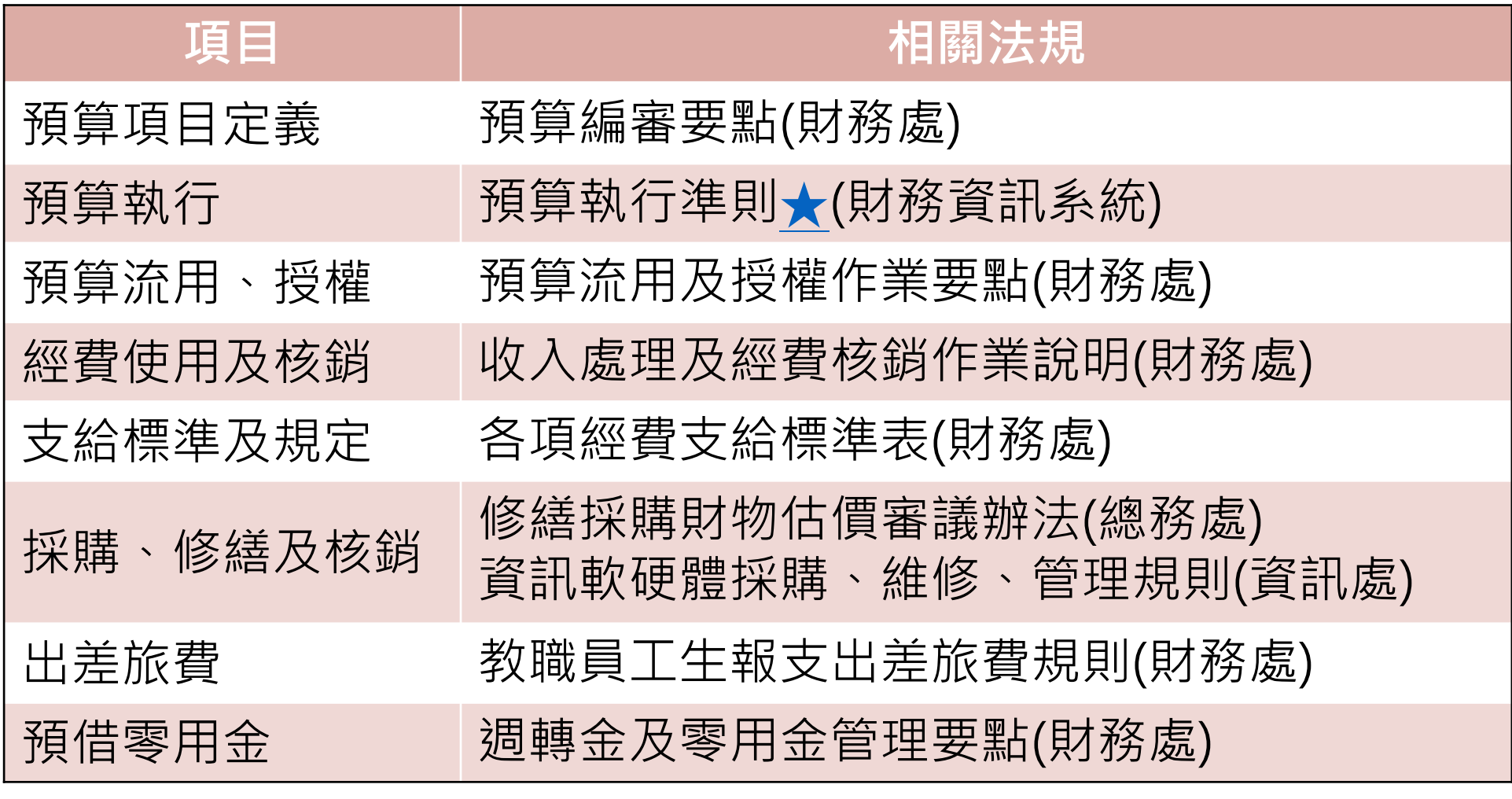

#### 修訂「淡江大學收入處理及經費核銷作業說明」

#### **內容**

二、經費使用基本原則

(四)發展性業務預算之各計畫(即校務發展計畫之執行項 目),如特定項目經費有賸餘,可流用至其他項目,無 須會簽主軸負責人。特定計畫(執行項目)之KPI值如 已達成且有賸餘經費,**須經主軸負責人核准**,**始得**流用 至同一重點工作下之其他計畫(執行項目)。預算流用 及授權詳見「淡江大學預算流用及授權作業要點」。

#### 修訂「淡江大學收入處理及經費核銷作業說明」

**內容**

二、經費使用基本原則

(六)各教學單位發展性業務之「機械儀器及設備」、「電腦 軟體」等資本門及「物品」、「租金」等經常門預算, 其經費來源為教育部獎補助款,須配合政府會計年度執 行,請購時須檢附原預算需求表,並依採購程序辦理。 自**111**學年度起教學單位資本門預算執行率應於當學年 度12月**底**前完成驗收付款至少達**50**%。

#### **修訂「各項經費支給標準」**

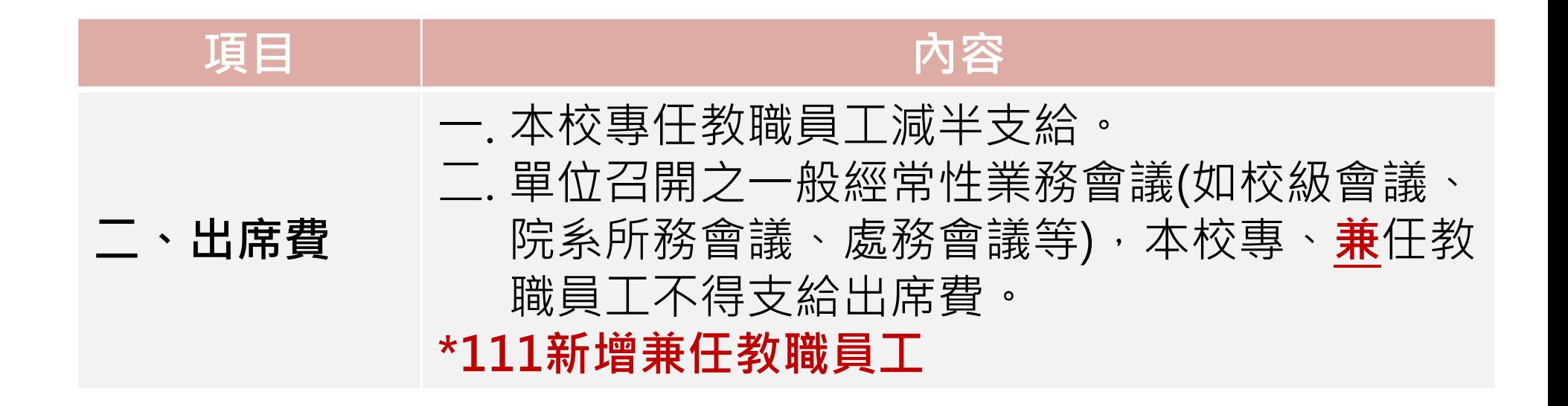

#### **修訂「各項經費支給標準」**

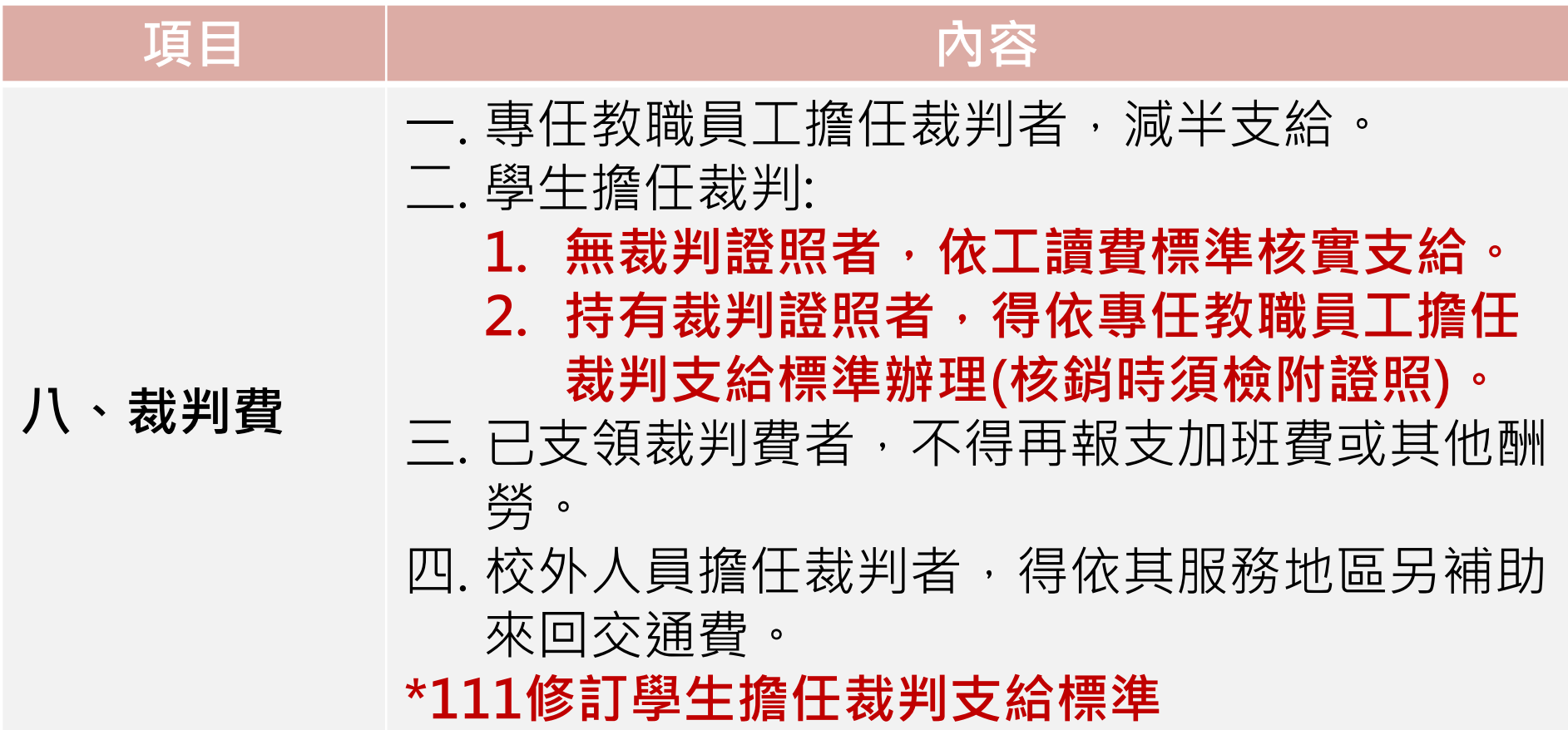

#### **修訂「各項經費支給標準」**

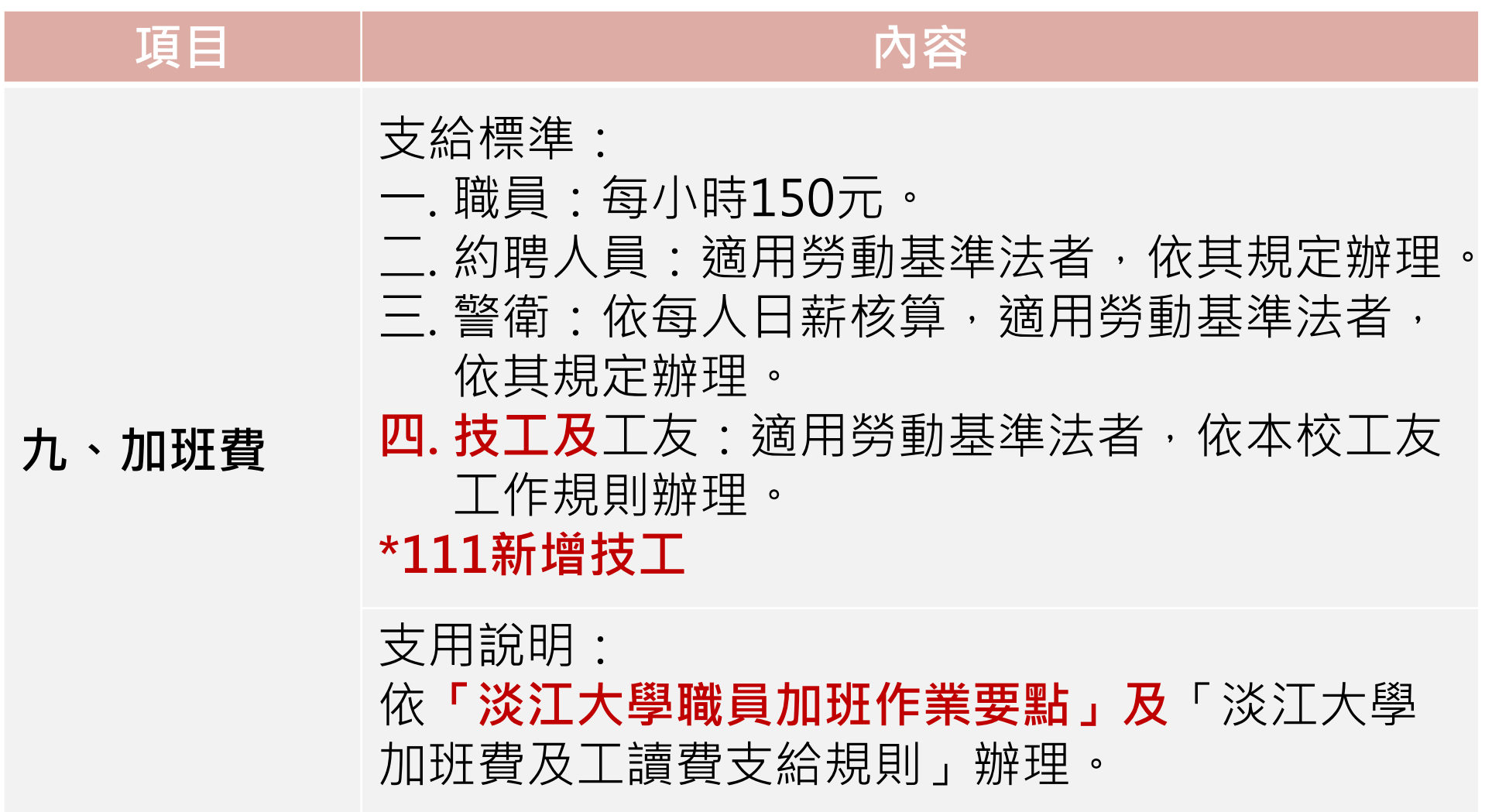
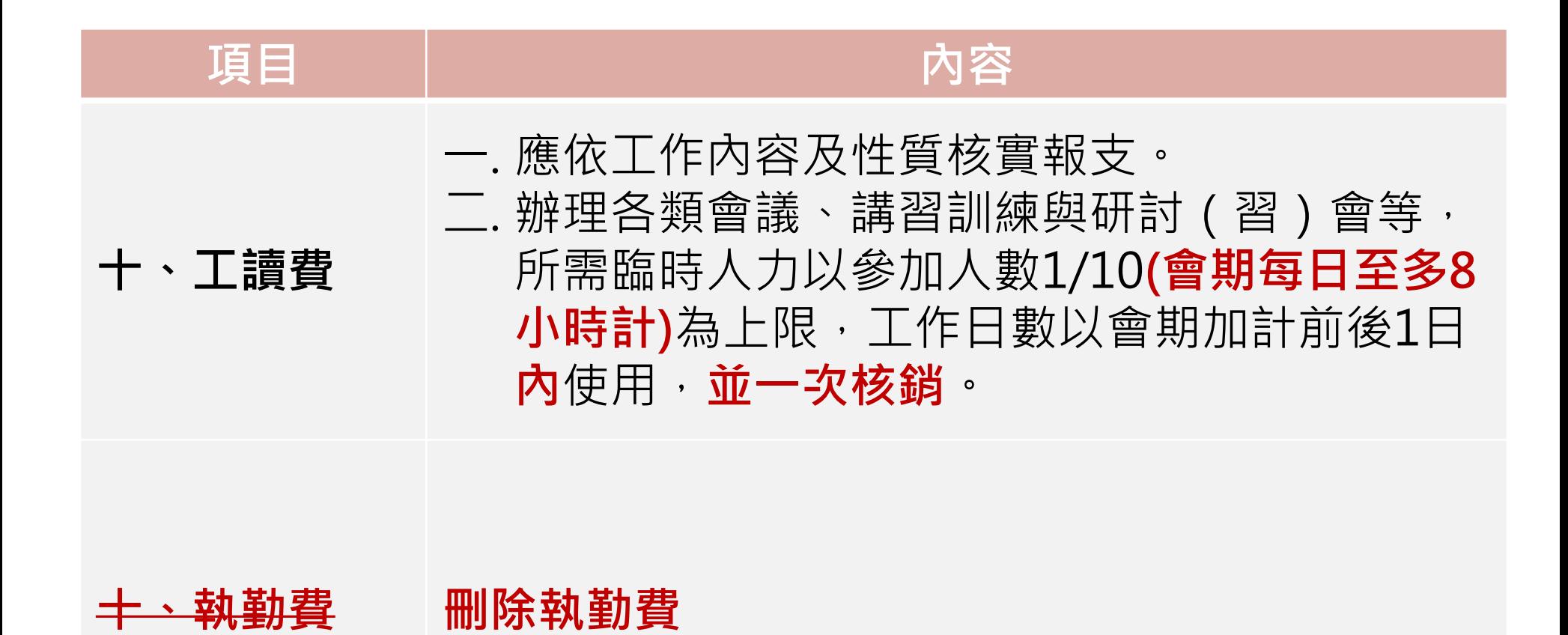

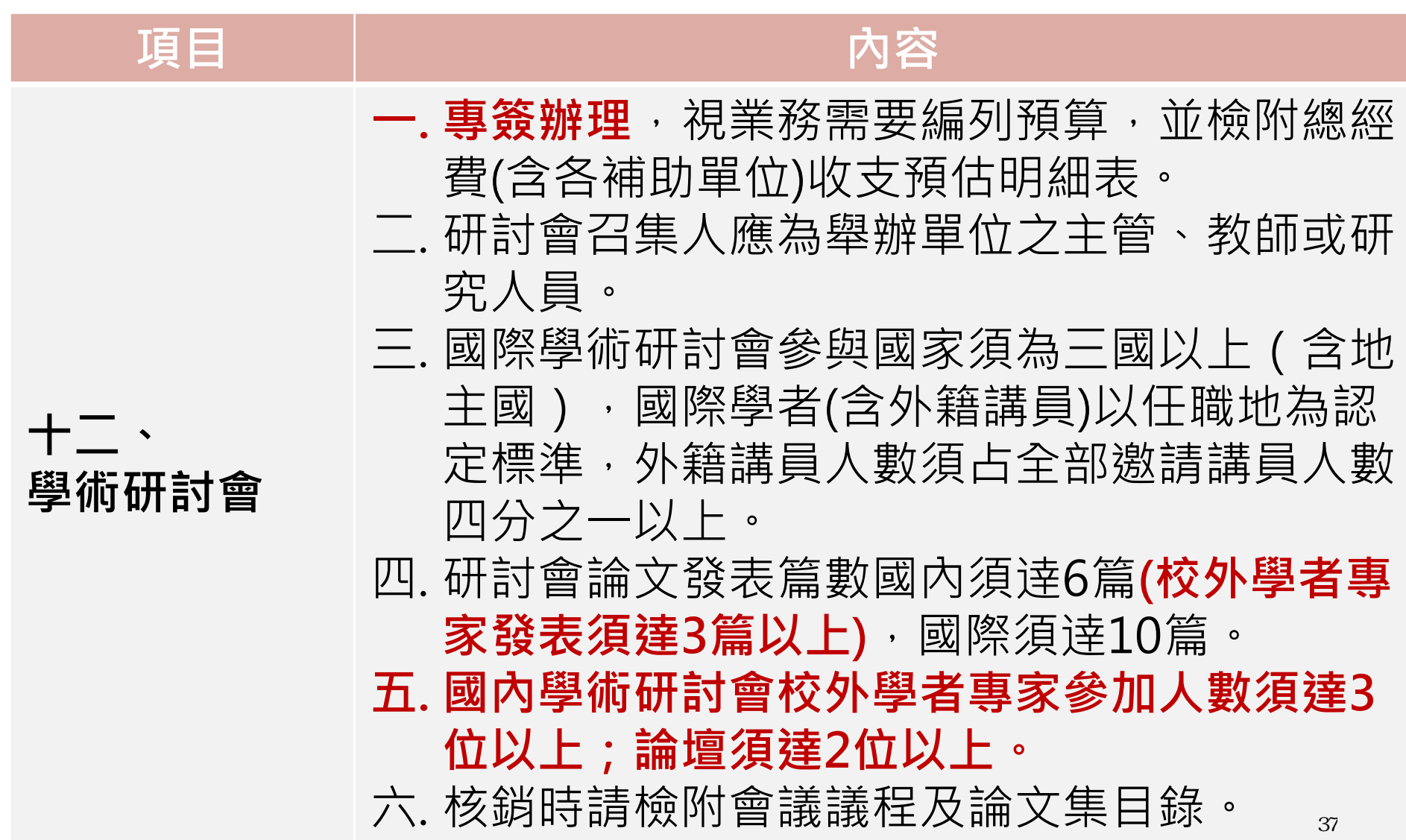

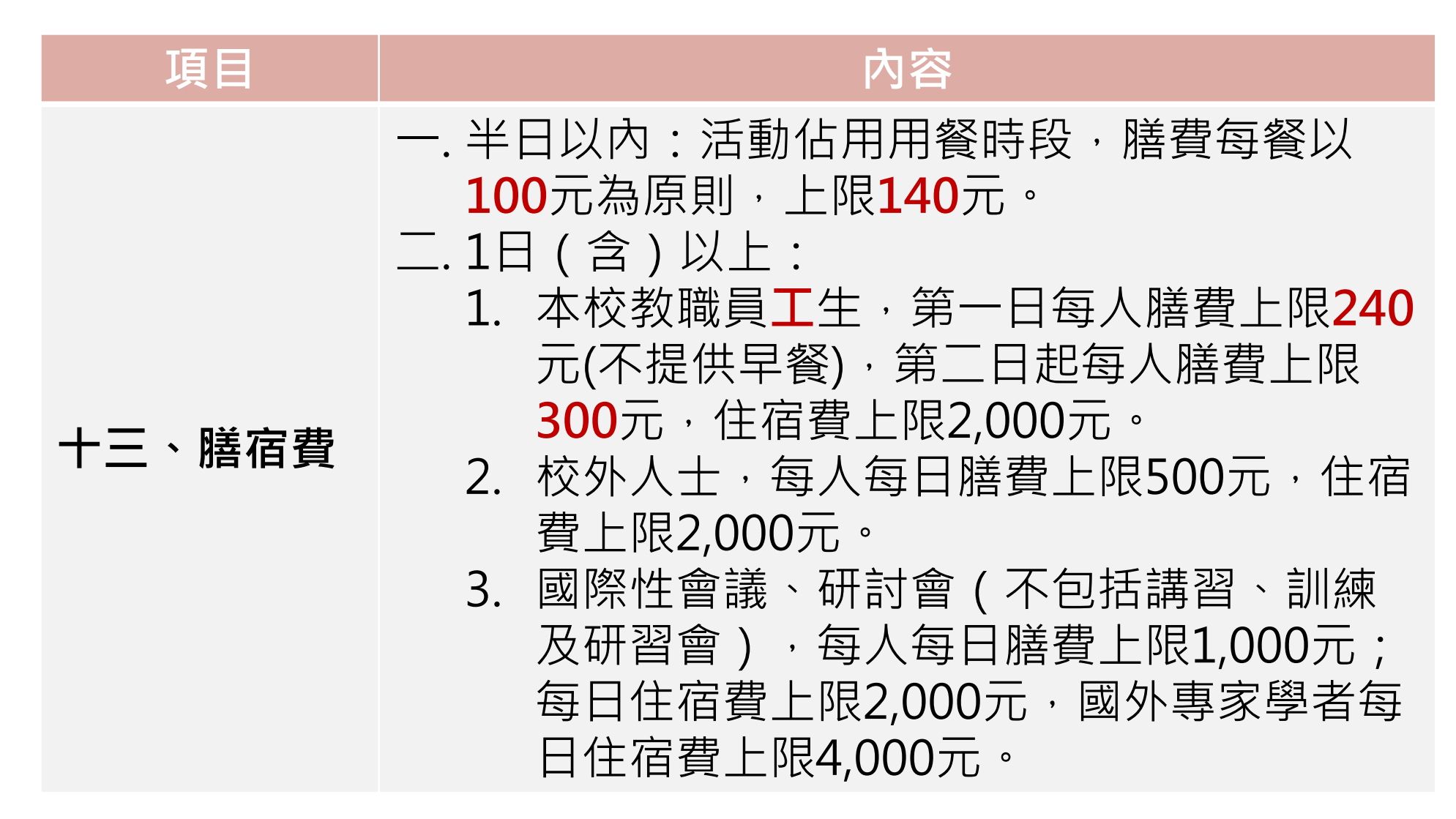

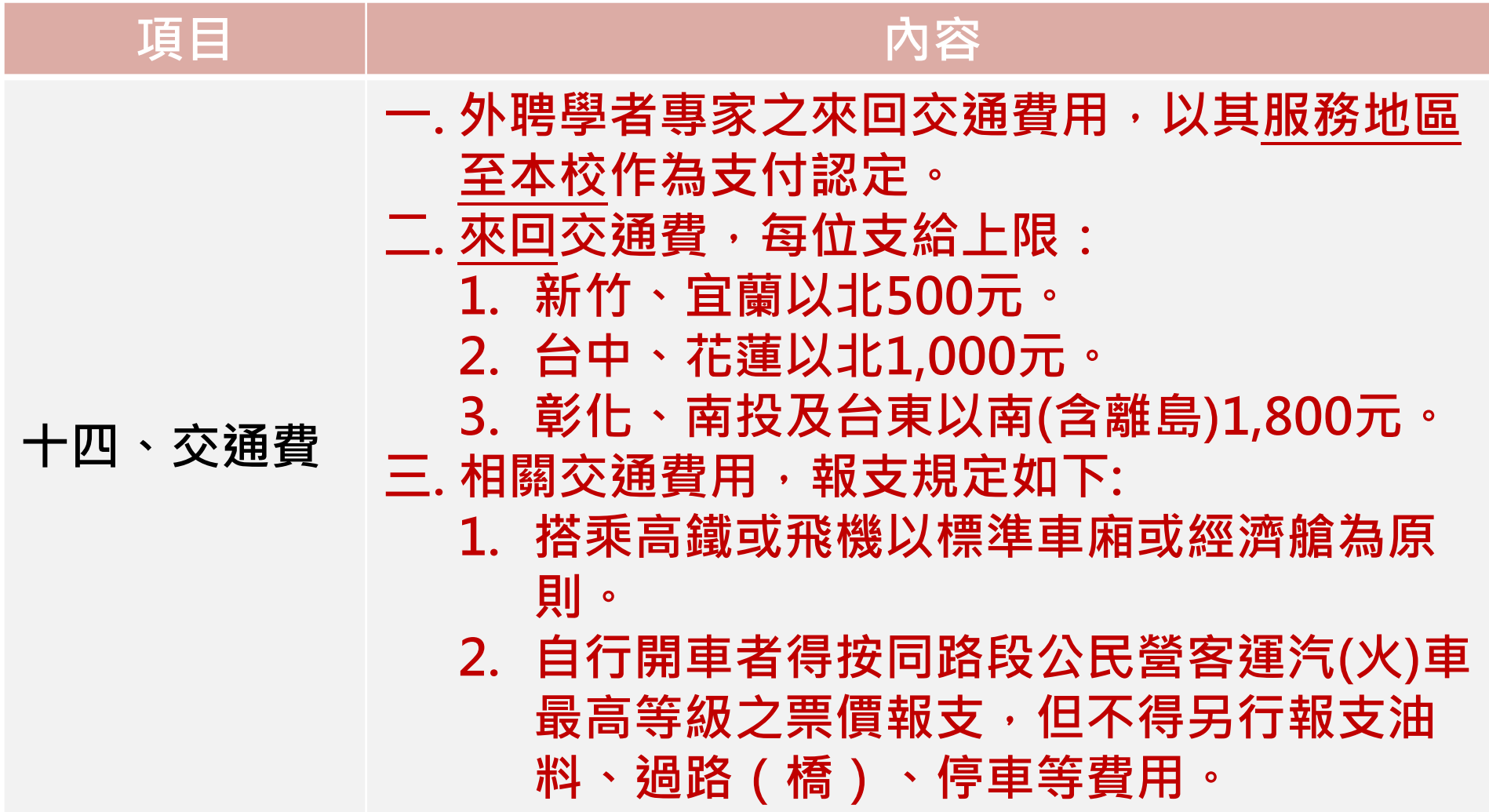

**請/採購(修)單**

#### 依總務處「**淡江大學修繕採購財物估價審議辦法**」辦理。 **各單位請購或請修財物估價金額達新臺幣一萬元以上應填具請/採 購(修)單。**

- 1. 請購 (修)金額1萬元以上未達10萬元者,由一級單位主管決行。
- 2. 10萬元以上至未達40萬元者,由一級單位依採購程序送相關單 位及財務處簽註意見,由總務處議價後轉請行政副校長決行。
- 3. 40萬元以上者,送財務處及相關單位簽註意見,提本校修繕採 購委員會審議後轉陳校長核定。
- 4. 超過100萬元且適用政府採購法第四條規定者,依政府採購法及 其相關規定辦理。

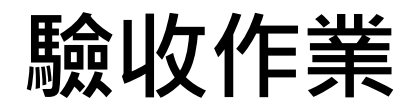

#### **經費使用(採購)單位自行驗收說明如下:**

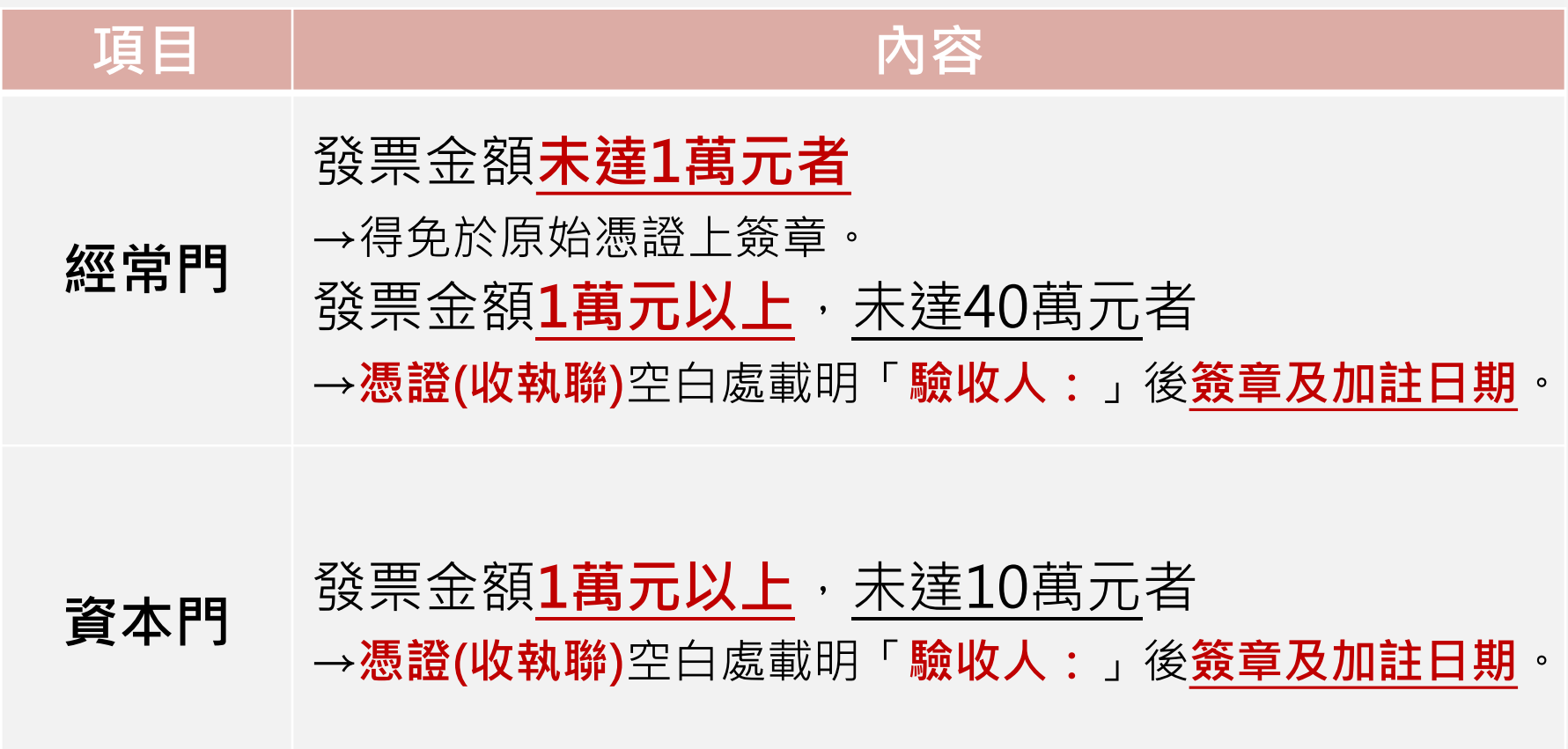

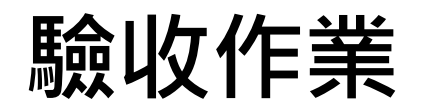

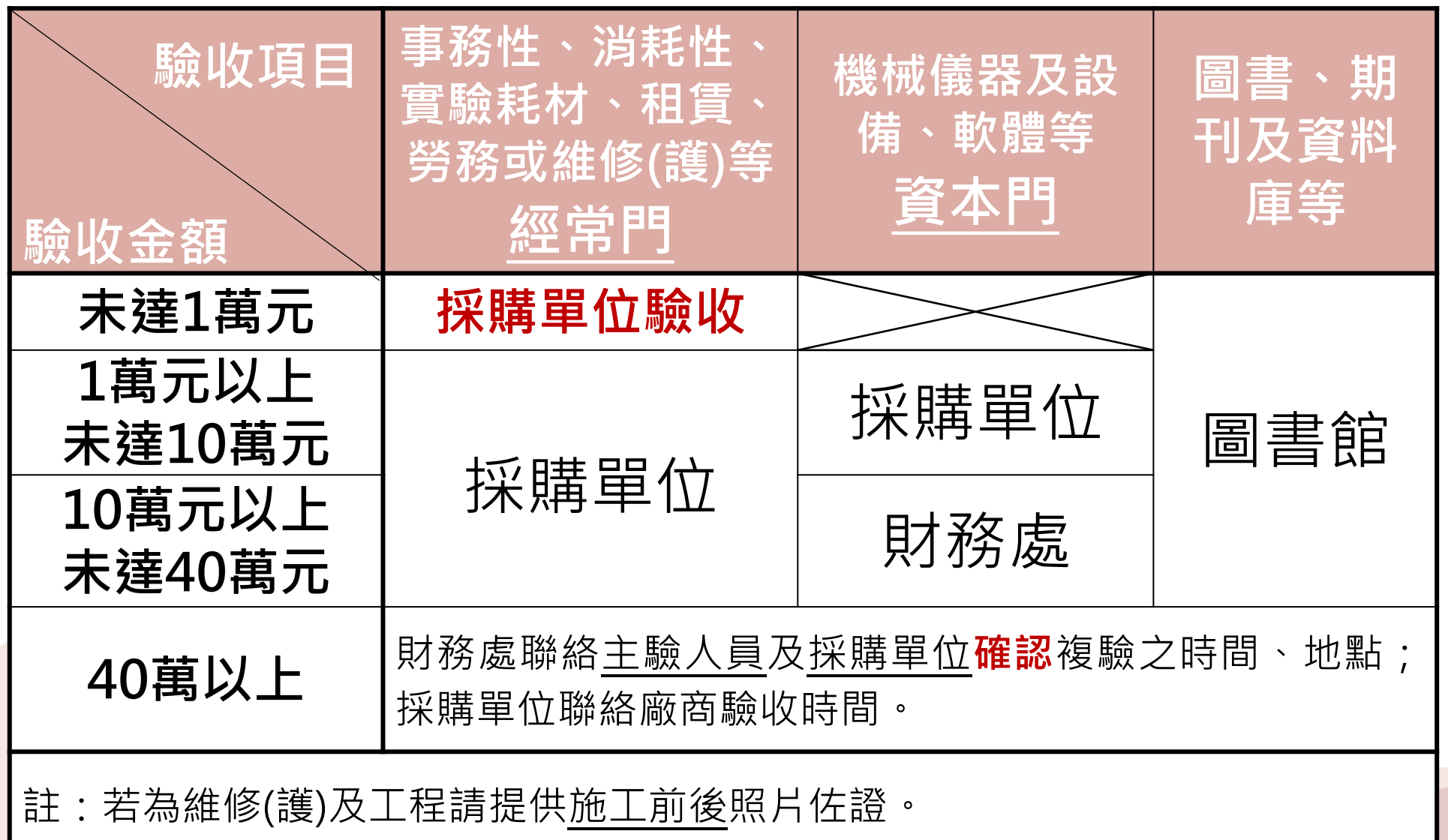

# **驗收與核銷時限-10萬元以上~未達40萬元**

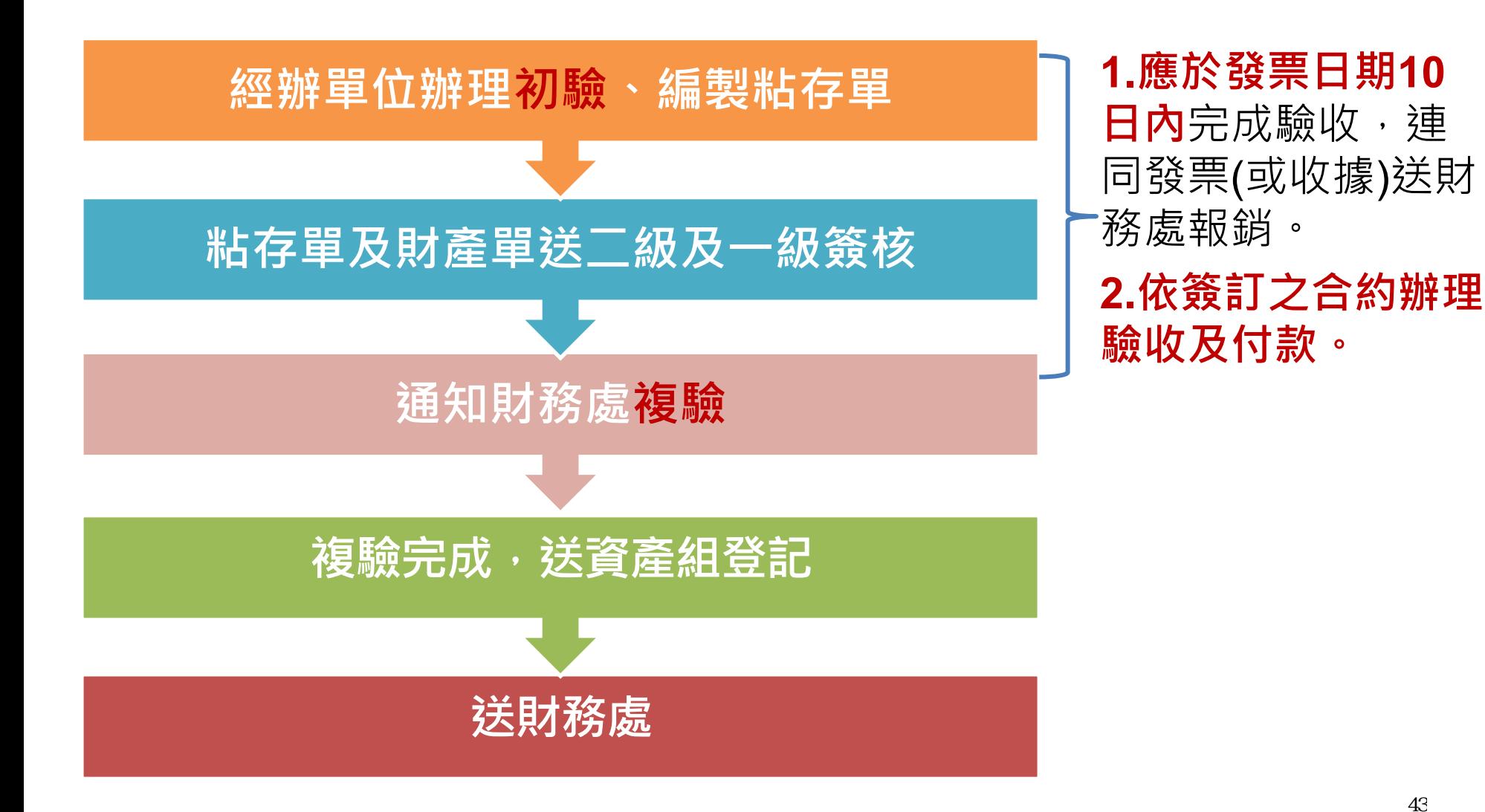

# **驗收與核銷時限-40萬元以上**

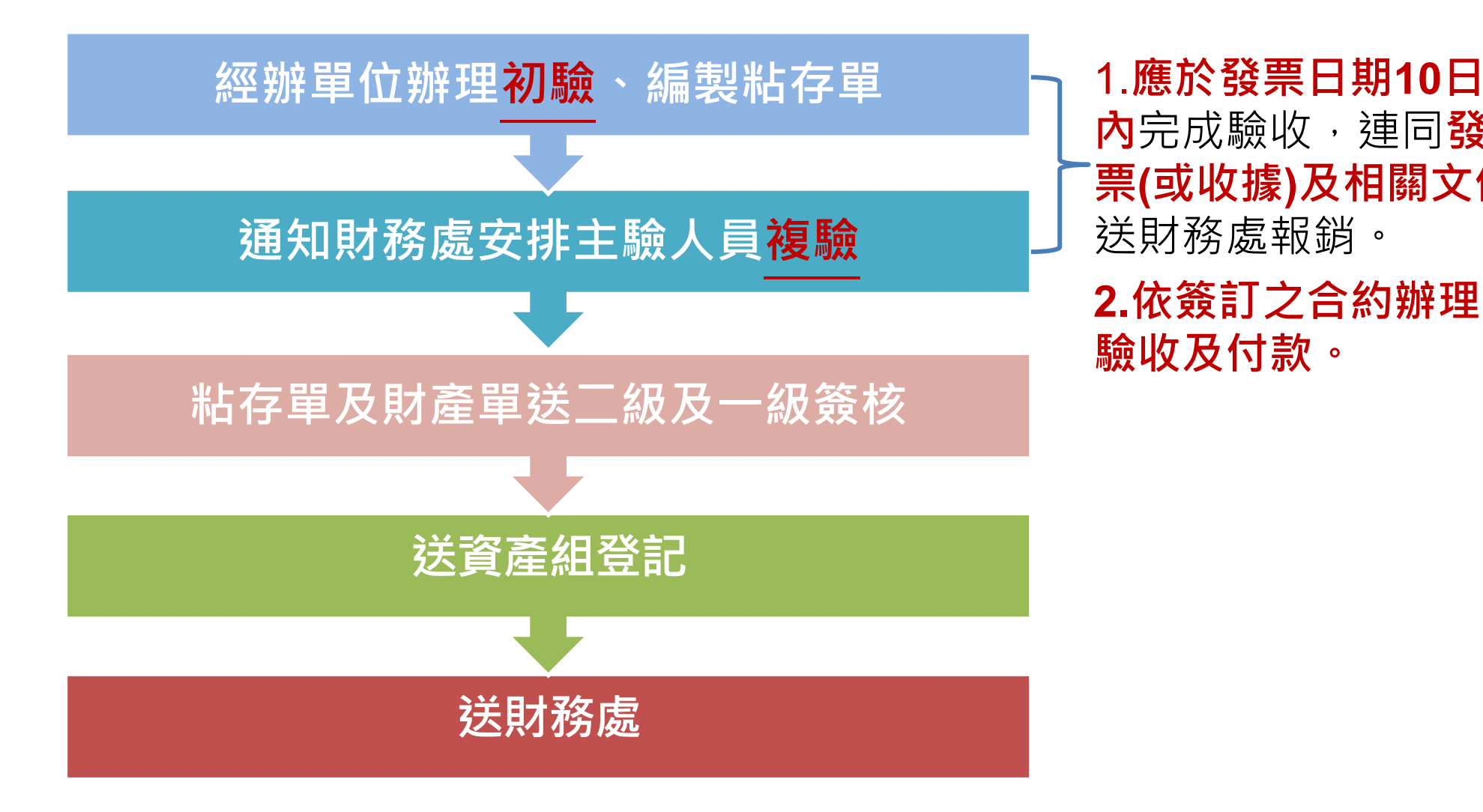

**內**完成驗收,連同**發 票(或收據)及相關文件** 送財務處報銷。

**2.依簽訂之合約辦理 驗收及付款。**

#### **外來憑證、核銷注意事項**

- **一. 本校收受外來憑證(如統一發票、免用統一發票收據)之 買受人為「淡江大學學校財團法人淡江大學」 統一編號為37300900。**
- **二. 品名/摘要**

**品名若為英文或代碼者,請逐項註明中文品名(勿用鉛筆書 寫),並加蓋經辦人簽章。**

**三. 單價/數量**

**勿書寫一批,請寫出確實的品名、數量及單價,或於收據 背面另備空白紙書寫實際購買品項、數量及單價並請經辦 人蓋章。**

#### **外來憑證、核銷注意事項**

- **一. 因公出差辦理之保險核銷時應檢附保險公司收據正本、要 保書副本(要保人為「淡江大學學校財團法人淡江大學」, 含保險人名單)。**
- **二. 原始憑證如由商家系統平台自行列印或可重複列印者,為 免重複報支,請經辦人於憑證紙本上切結「本件不另報支 其他經費」並核章後再行報支。**
- **三. 憑證如為電子發票或為感熱紙材質者應先行影印及簽章後, 併同原始憑證報支。**

# **財務資訊系統 常見問題**

# **陳瀅安 111.08.24-25**

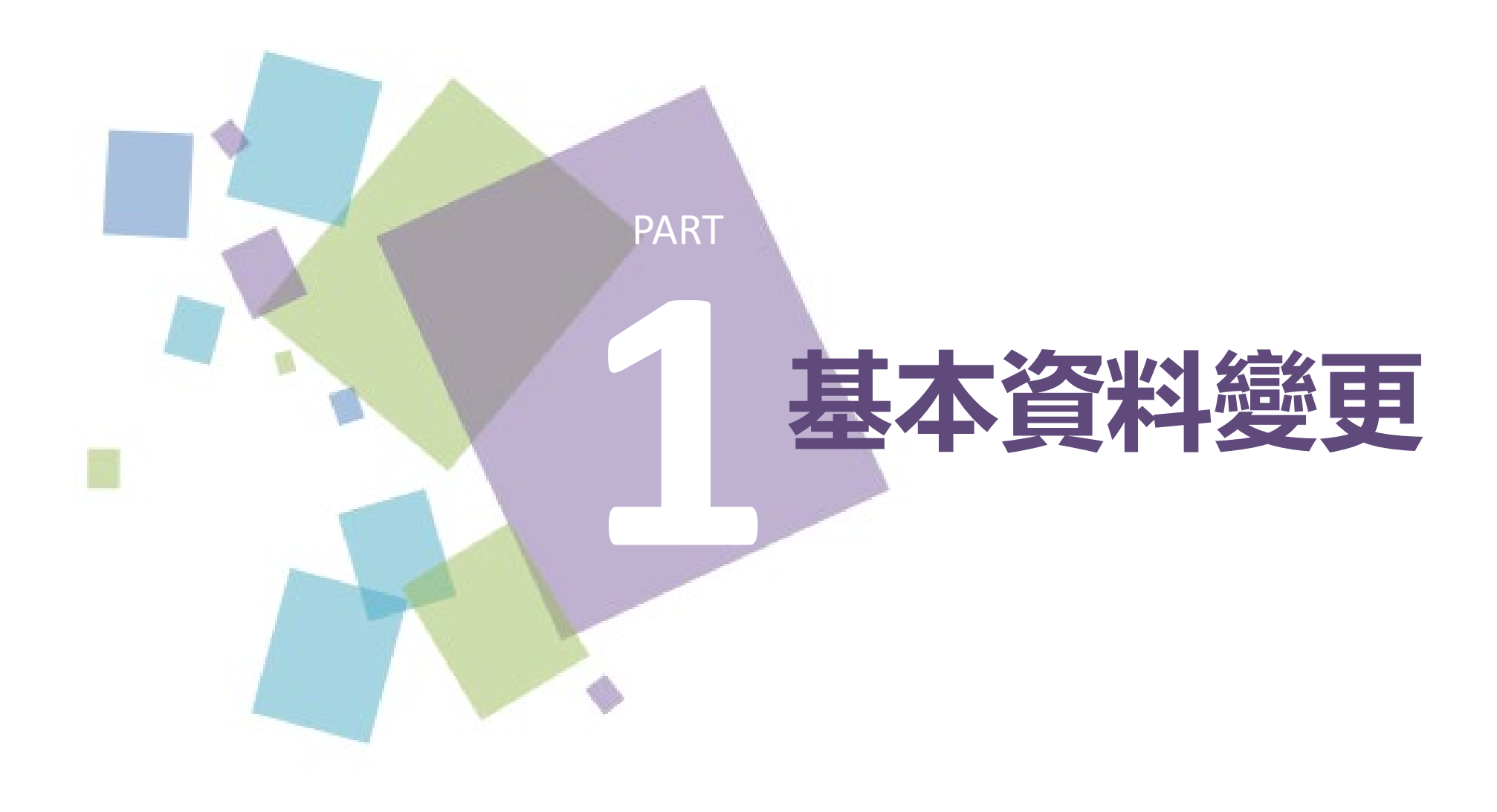

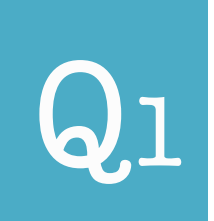

**[財務處網頁](http://www.finance.tku.edu.tw/Front/Form/funding/%e5%90%84%e9%a1%9e%e7%94%b3%e8%ab%8b/Archive.aspx?id=Taj%2Bv2szRmc=&lan=hant)**

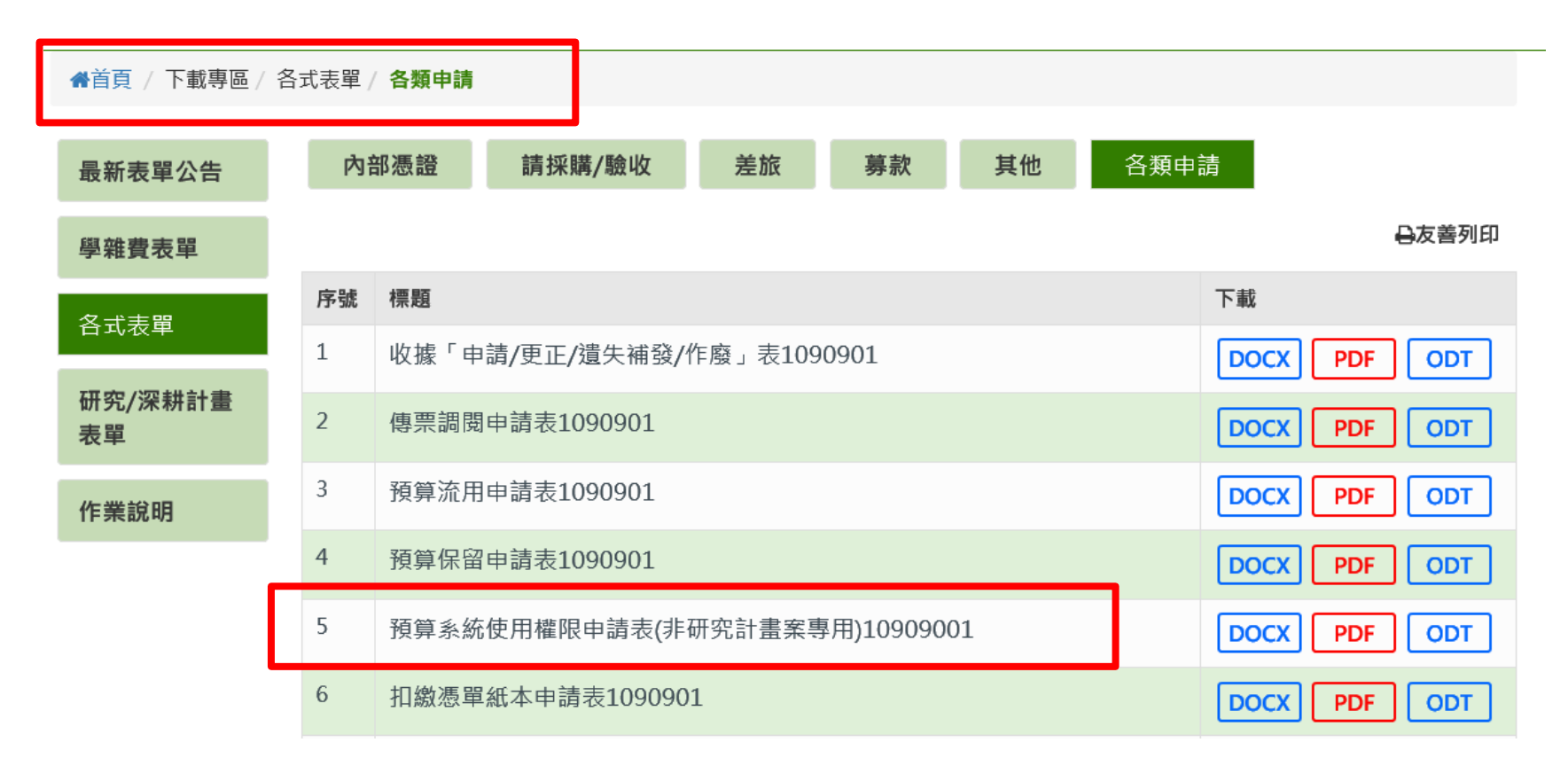

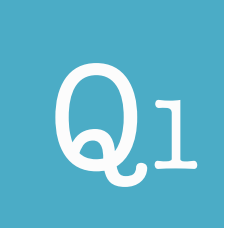

**新申請:從未申請財務資訊系統權限**

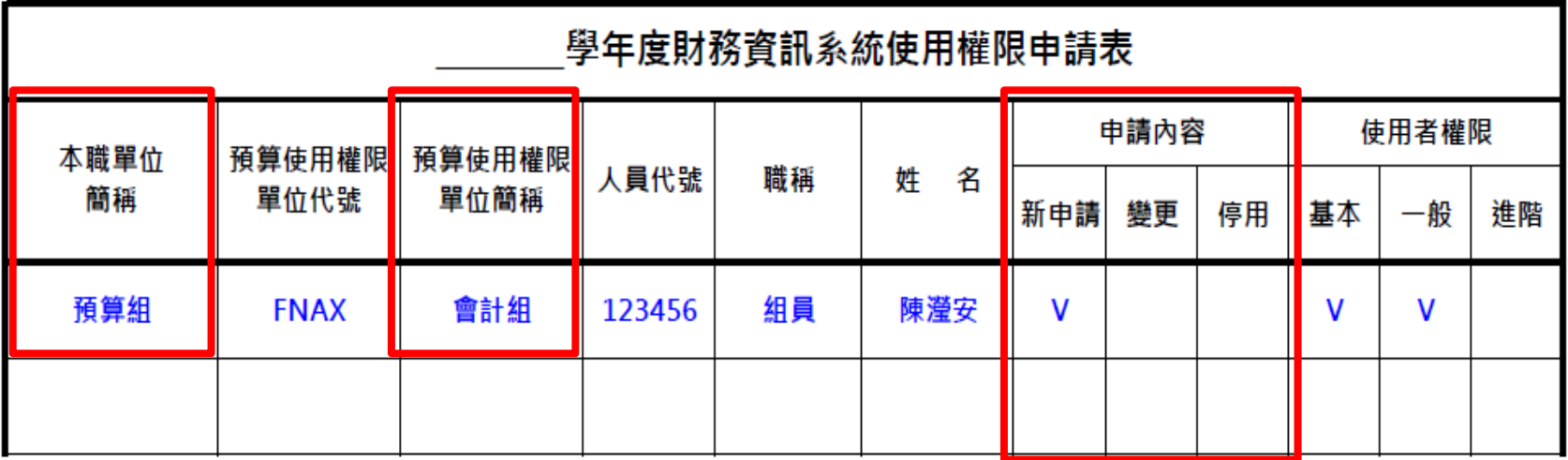

註:本系統使用者限校(約)聘行政人員及主管。

埴表人:

預算使用權限單位主管:

會計組單位主管

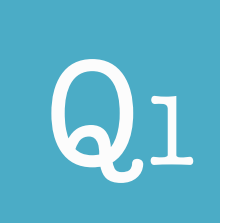

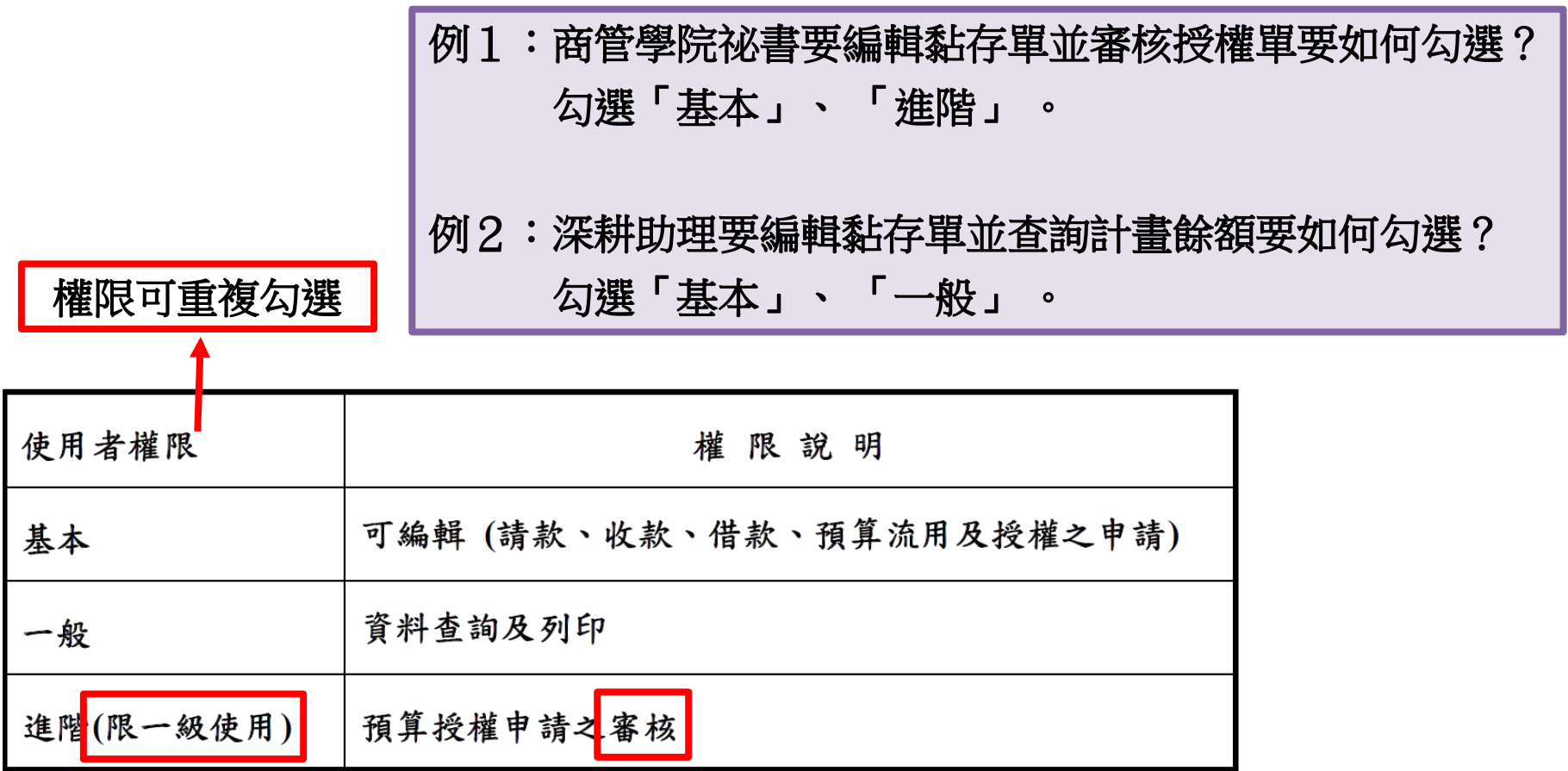

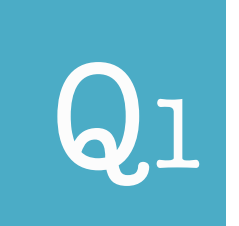

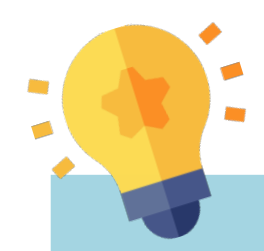

# **[基本]權限:無法查詢單位內各項預算控制的 報表及計畫的餘額,包含黏存單起單時無法 看到該計畫之餘額。**

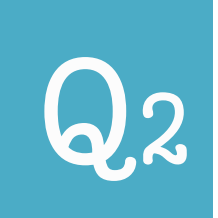

# Q2 **如何修改「使用者校內分機」?**

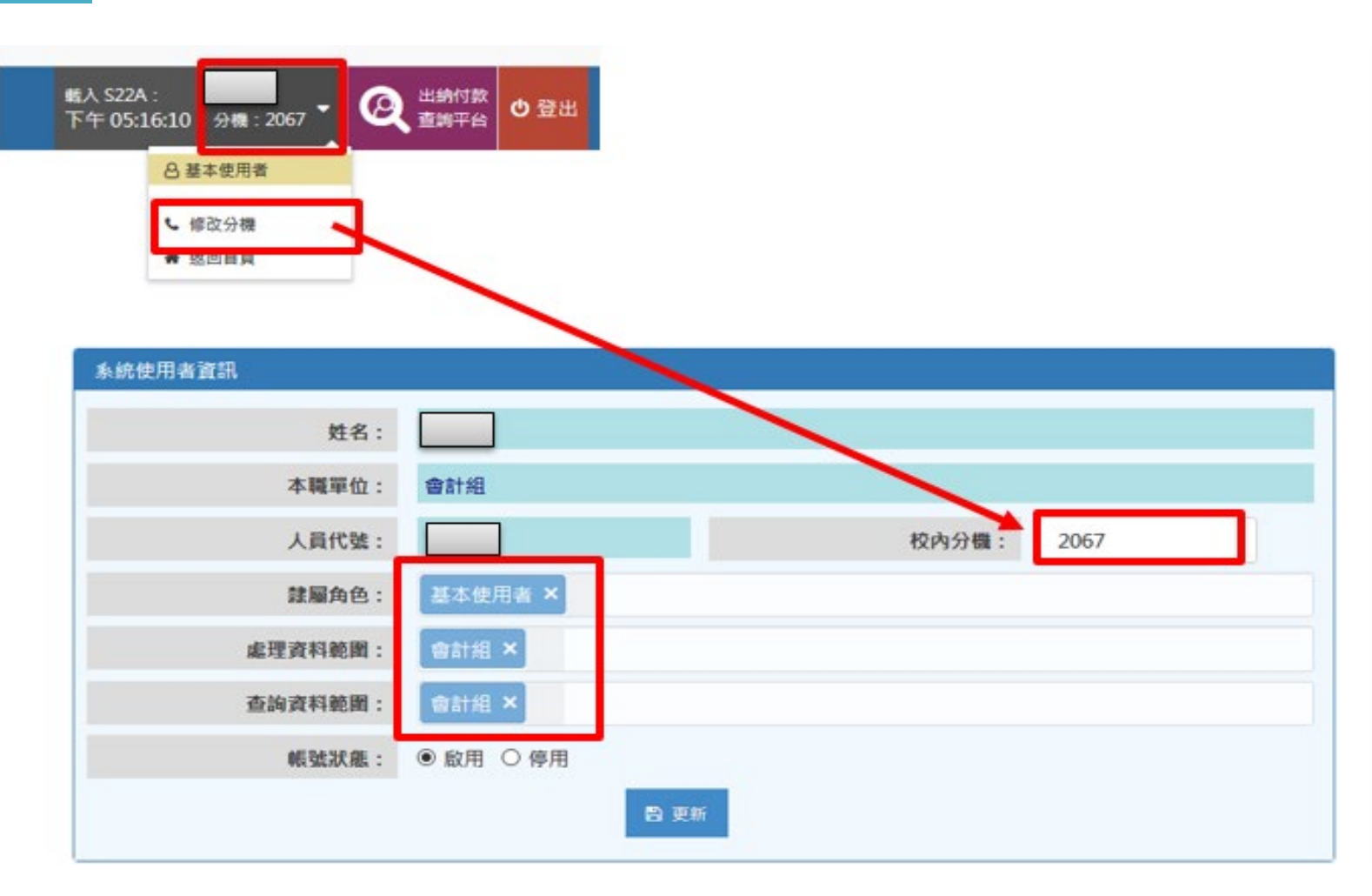

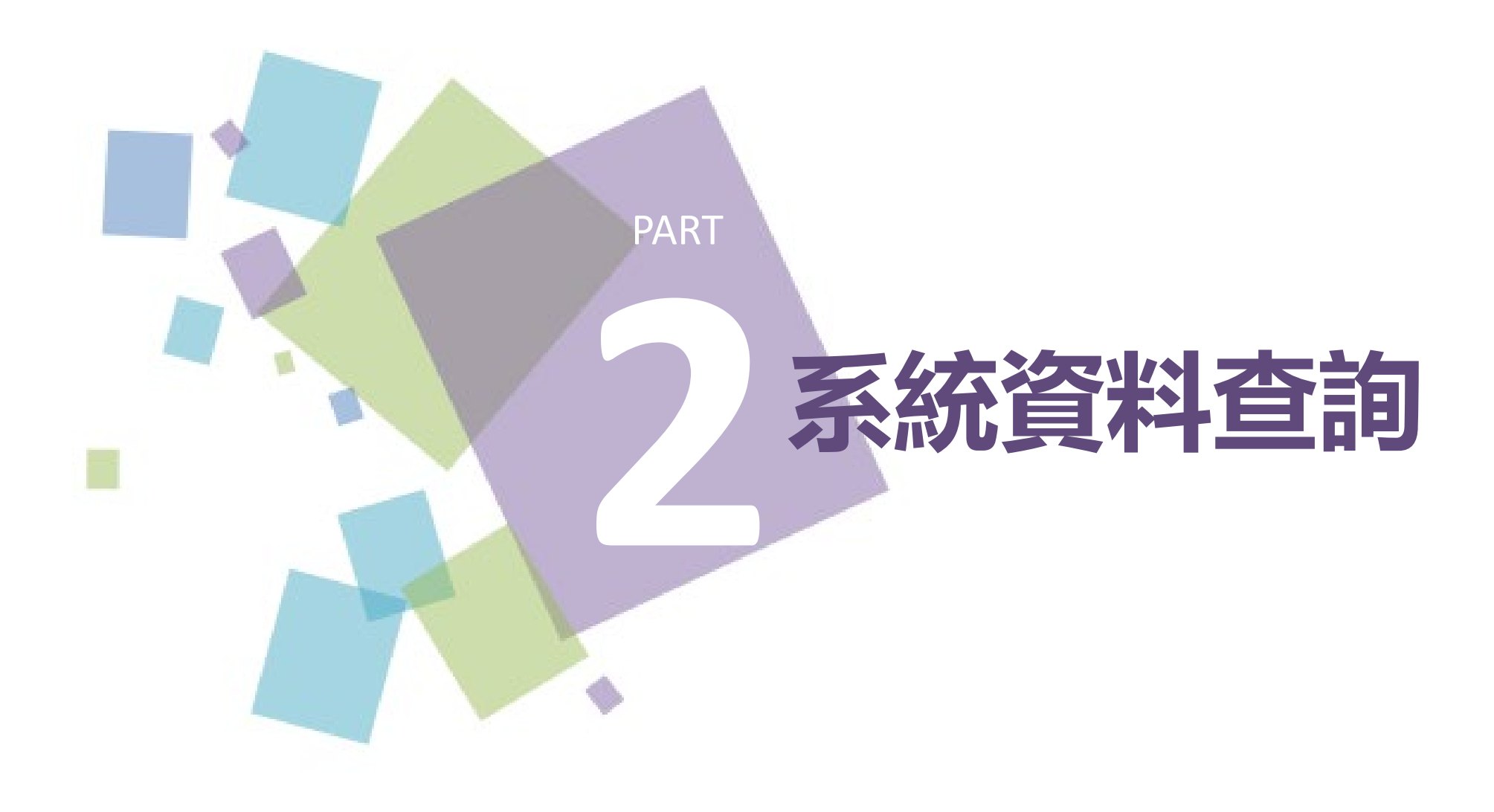

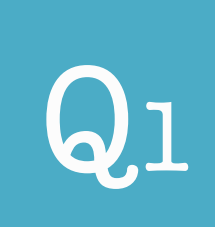

# Q1 **哪裡可以下載預算執行準則?**

#### 財務資訊系統 - 預算處理作業

使用期間如有問題,請洽各相關單位:

»預算作業:財務處預算組 »系統維護:資訊處專案發展組 »使用「S020 - 掌聲與建議」進行反映 »操作手冊

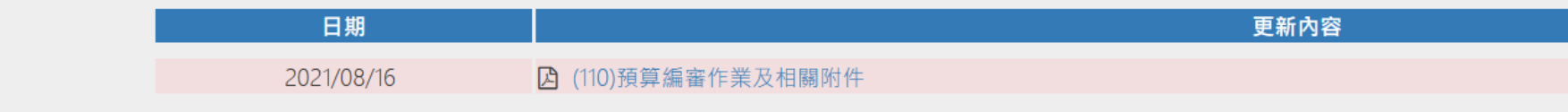

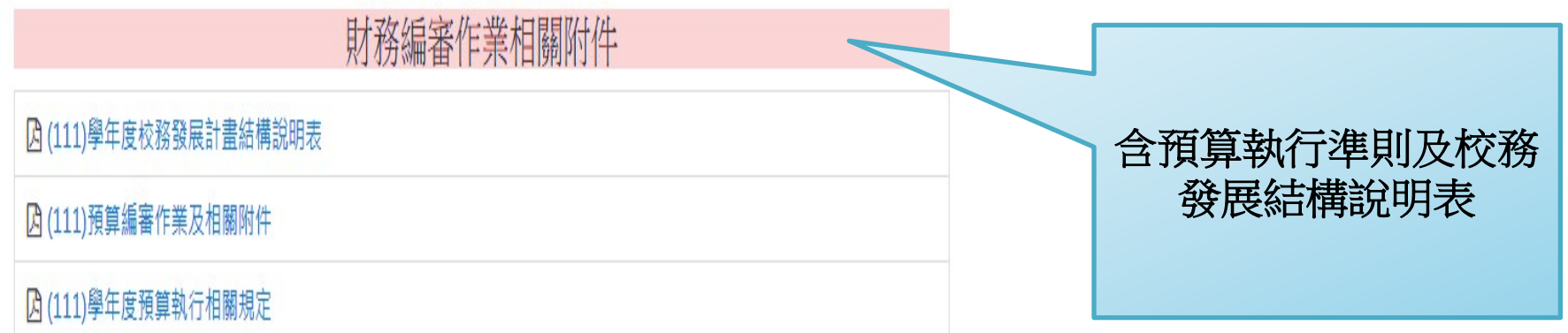

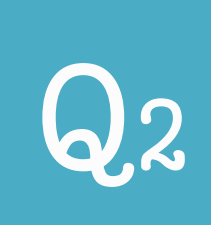

# Q2 **如何查詢「黏存單處理狀態」?**

### ● 方法1→ P220 以請(收)款查詢傳票

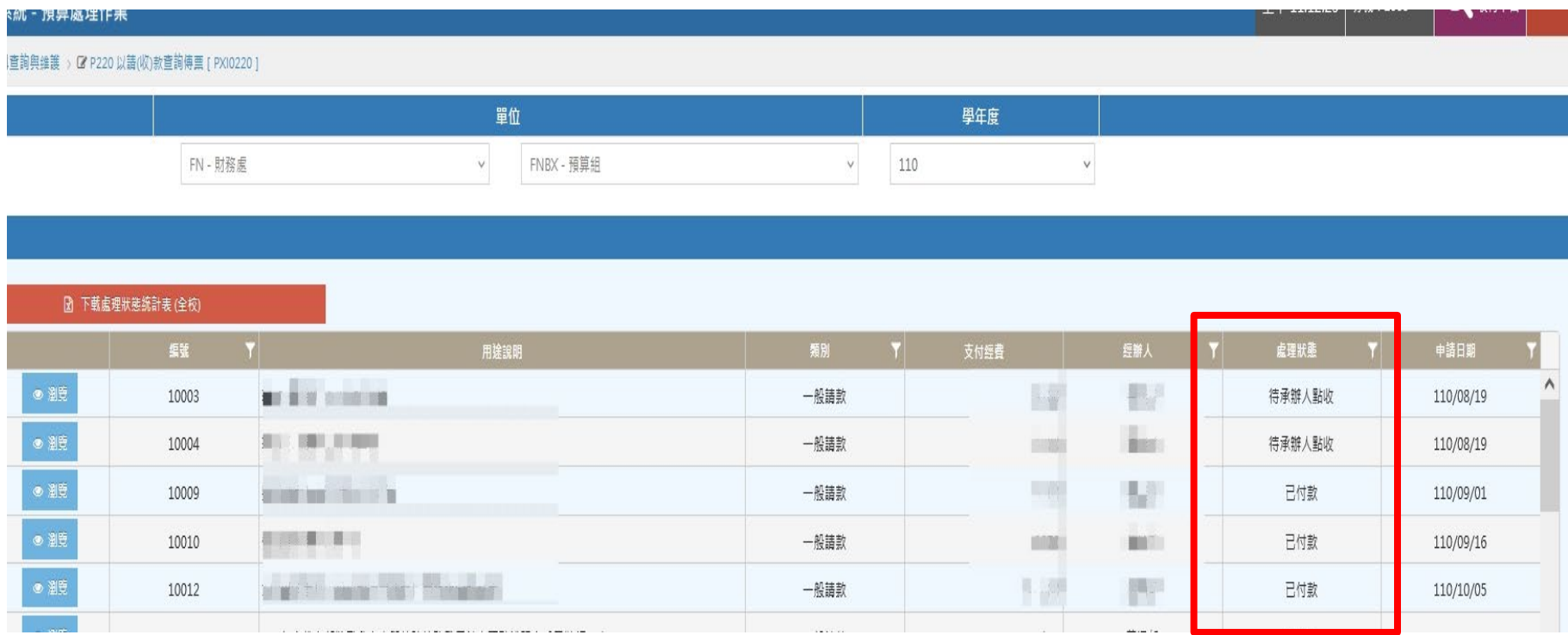

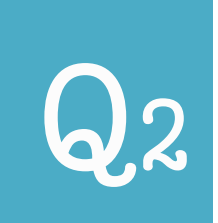

# Q2 **如何查詢「黏存單處理狀態」?**

### ● 方法2→P300-400請/收款作業之主檔

#### **例:P310A**

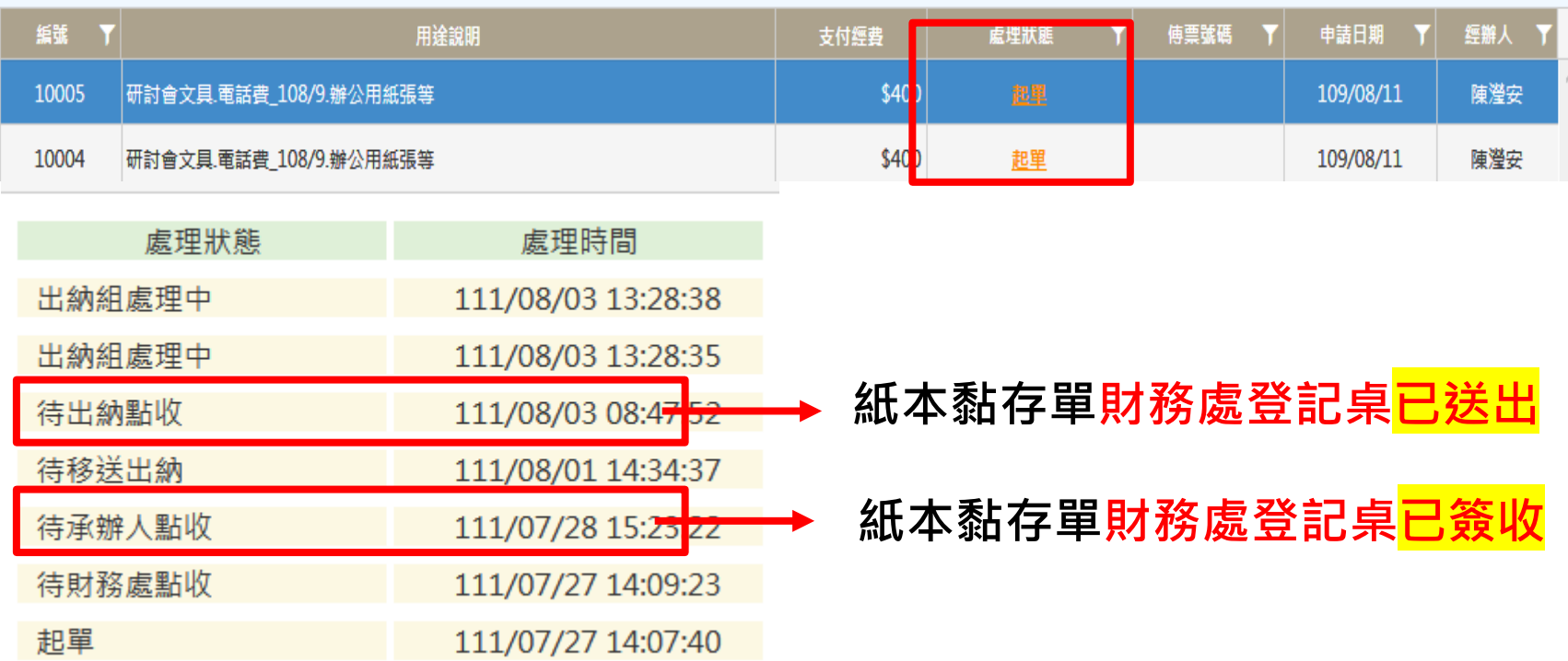

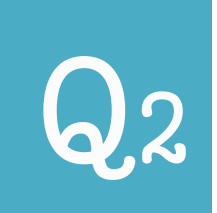

#### Q2 **如何查詢「黏存單處理狀態」?**

# **黏存單超過7日財務處未點收,系統會出現提 示訊息。(預計111學年新增功能)**

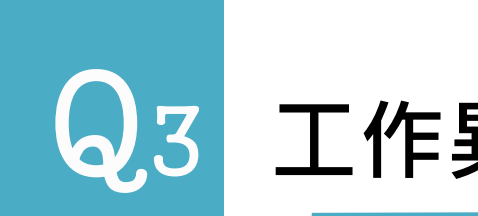

# $\bigcirc$  3 工作異動, 如何參考以前資料?

#### ● 方法1 → P210以計畫查詢請款與傳票

**「一般」權限才可查詢**

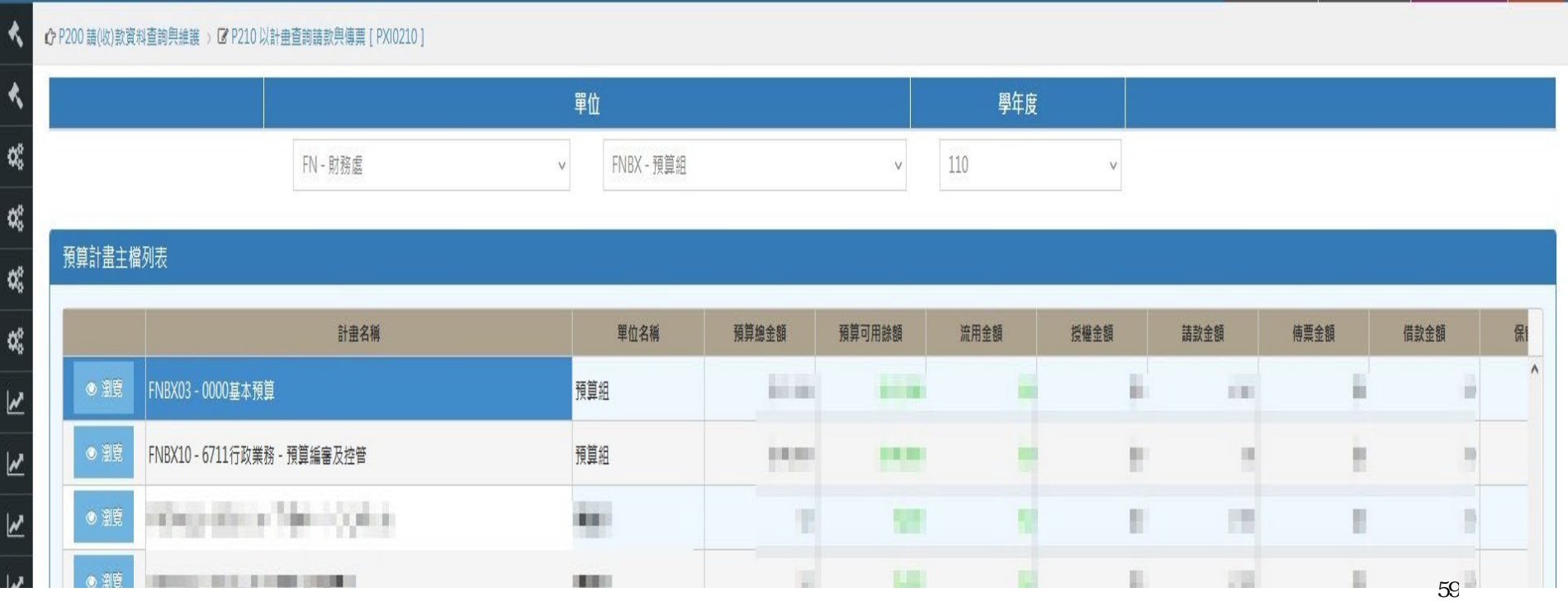

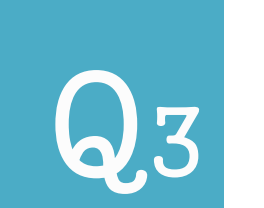

#### ● 方法1 → P210以計書查詢請款與傳票

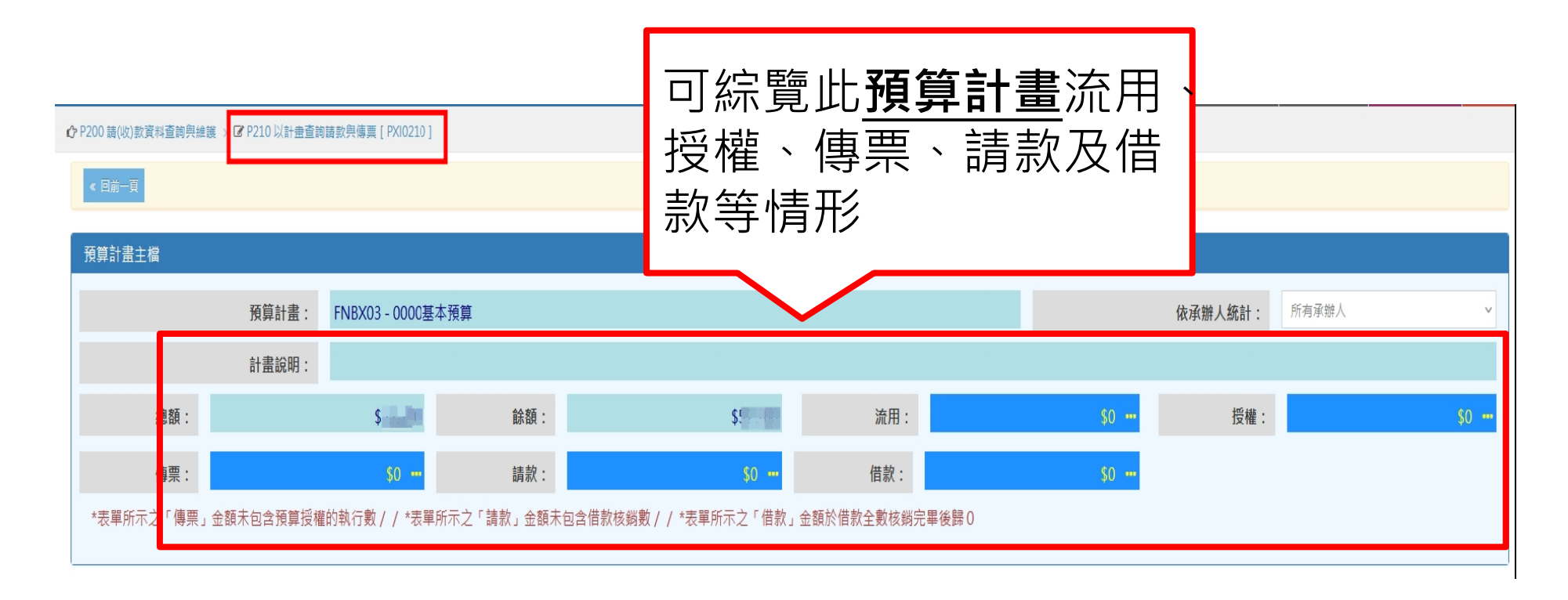

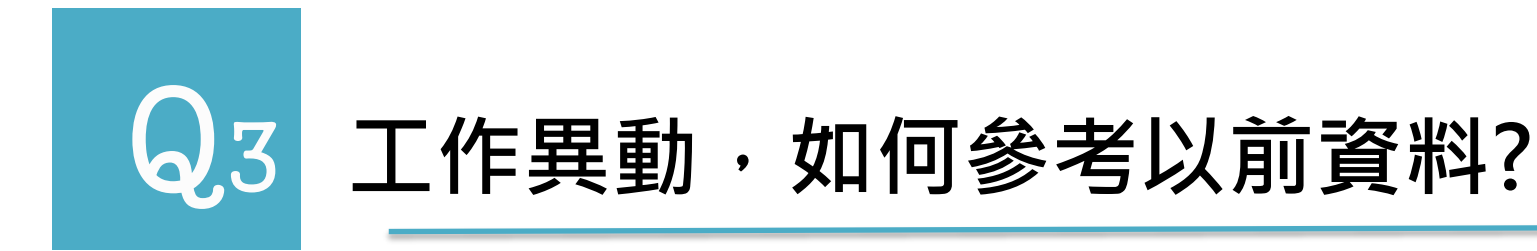

#### ● 方法1 → P210以計畫查詢請款與傳票

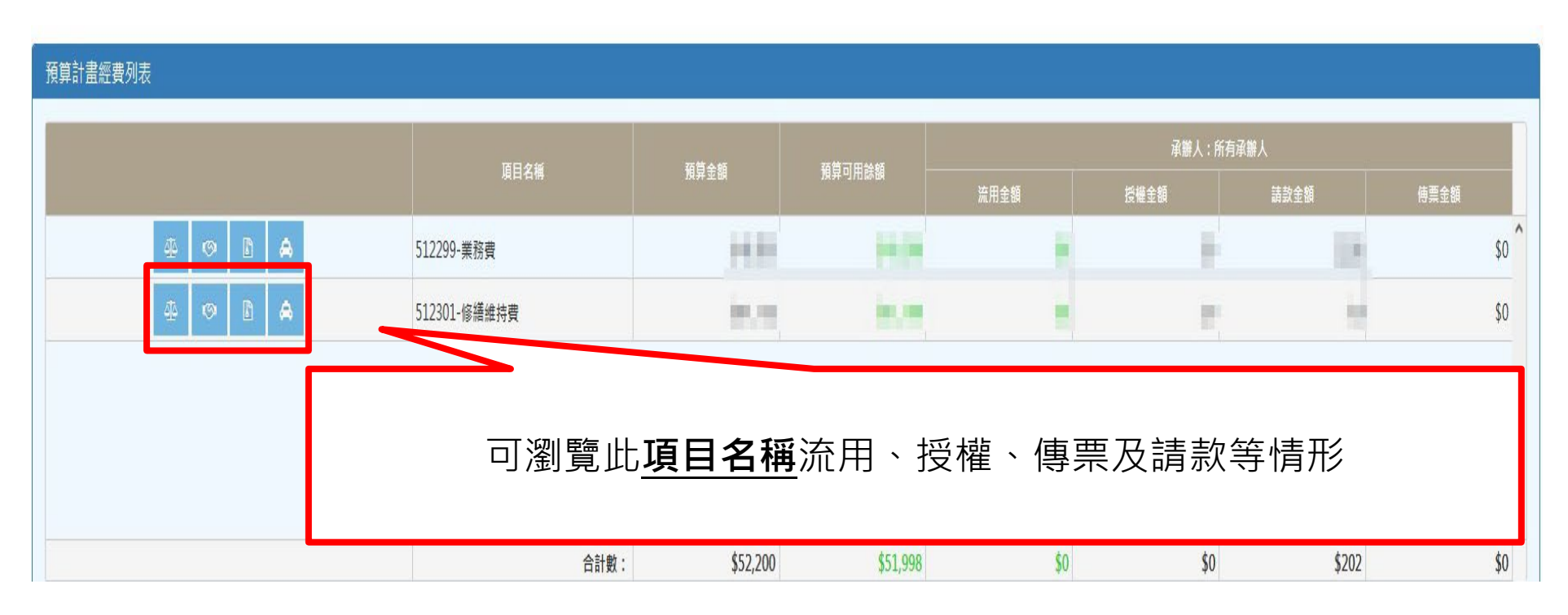

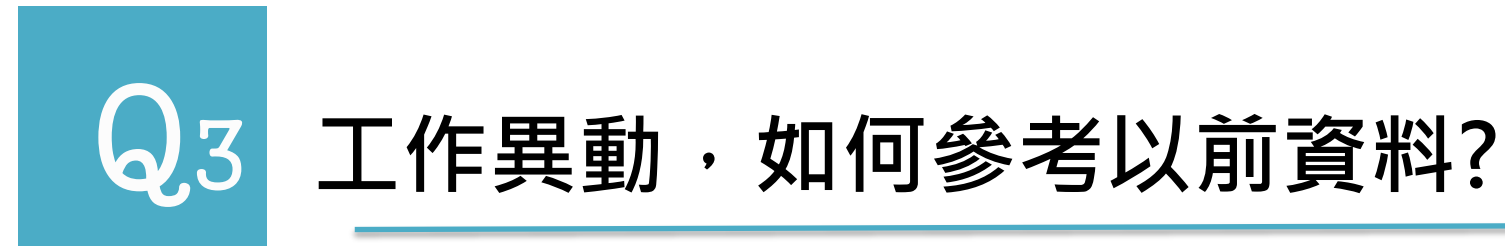

### ● 方法1 → P210以計畫查詢請款與傳票

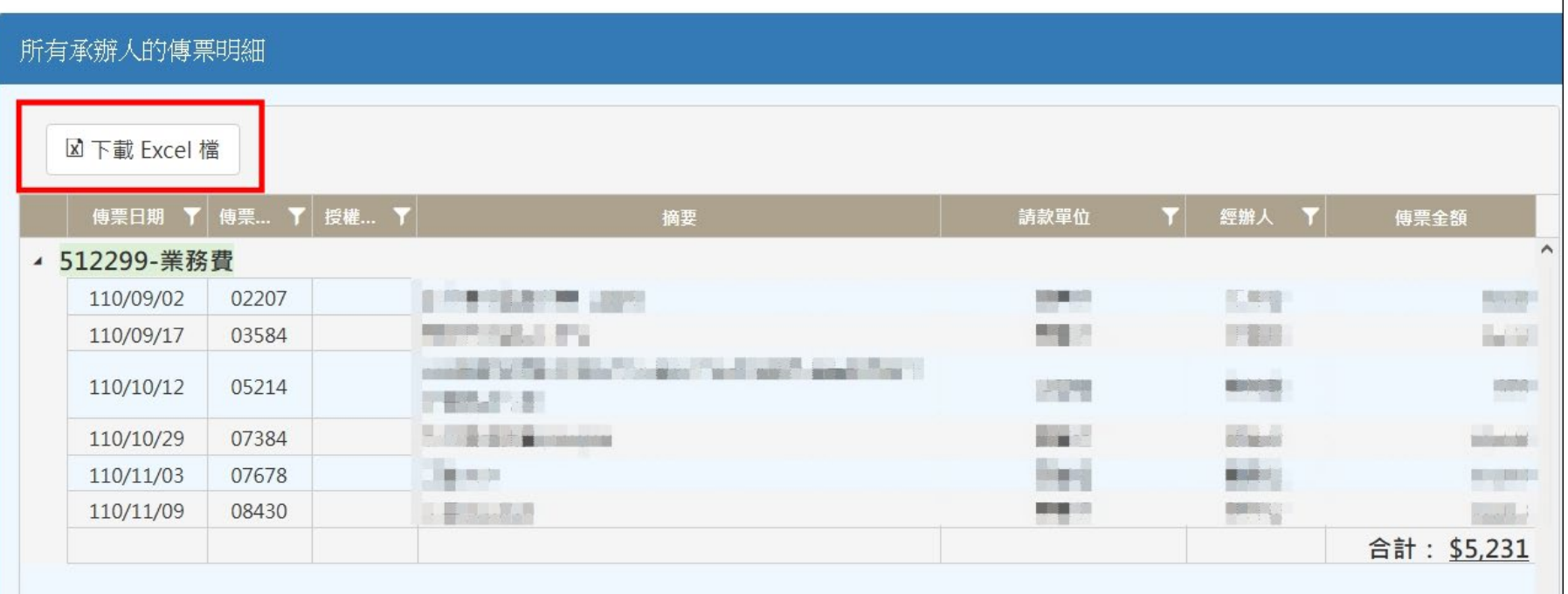

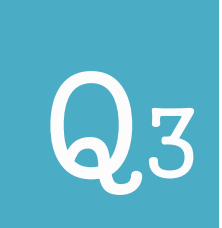

#### ● 方法2→ PRPT 預算控制報表 → P253計畫別項目經費分類帳 **「一般」權限才可查詢**

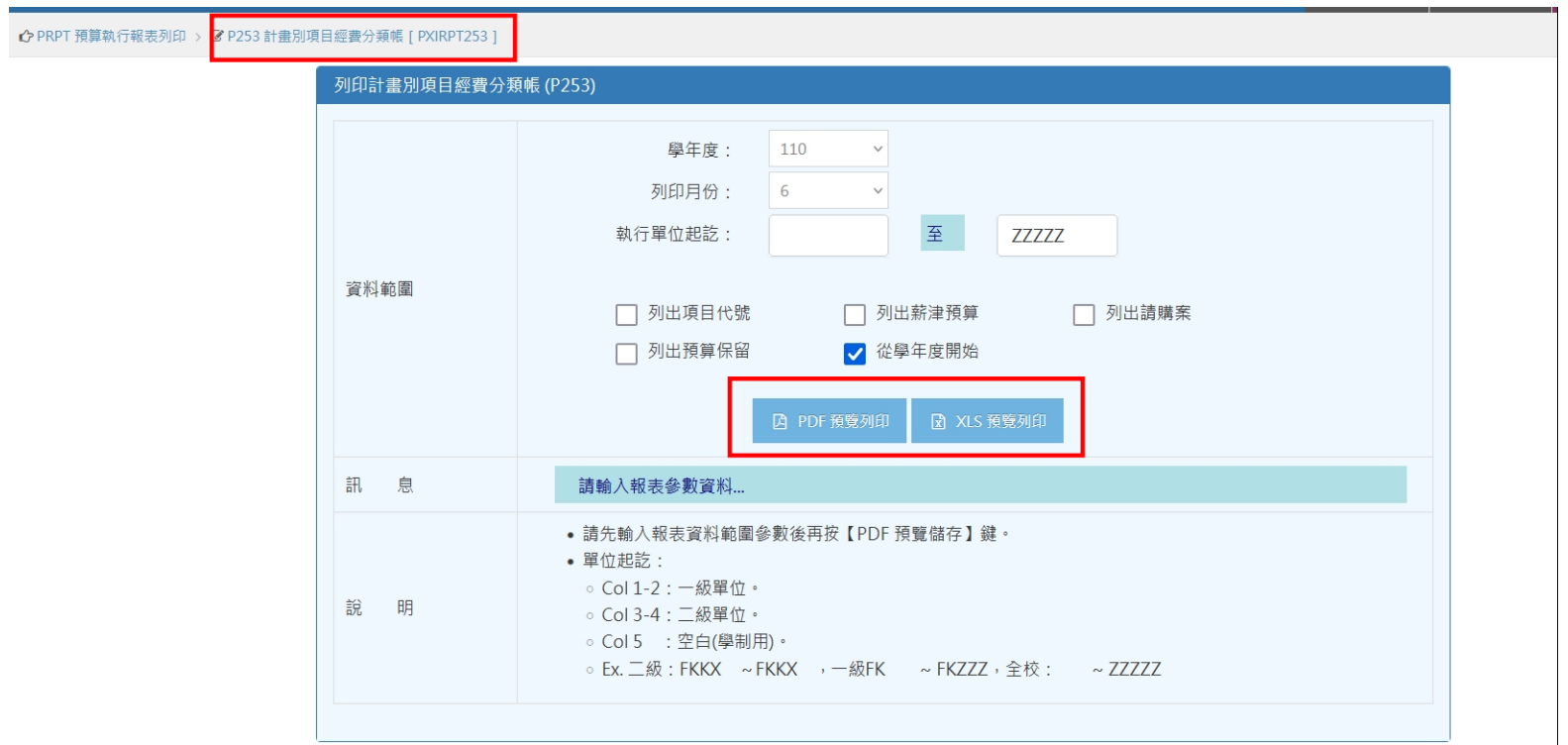

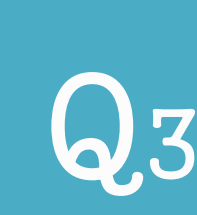

#### ● 方法2 → PRPT 預算控制報表 → P253計畫別項目經費分類帳

淡江大學學校財團法人淡江大學 計畫別預算經費分類帳

單 位: FNBX 預貸組 預算計書: FNBX 03 0000基本預算 中華民國 108 年 8 月 至 109 年 7 月

頁 次:

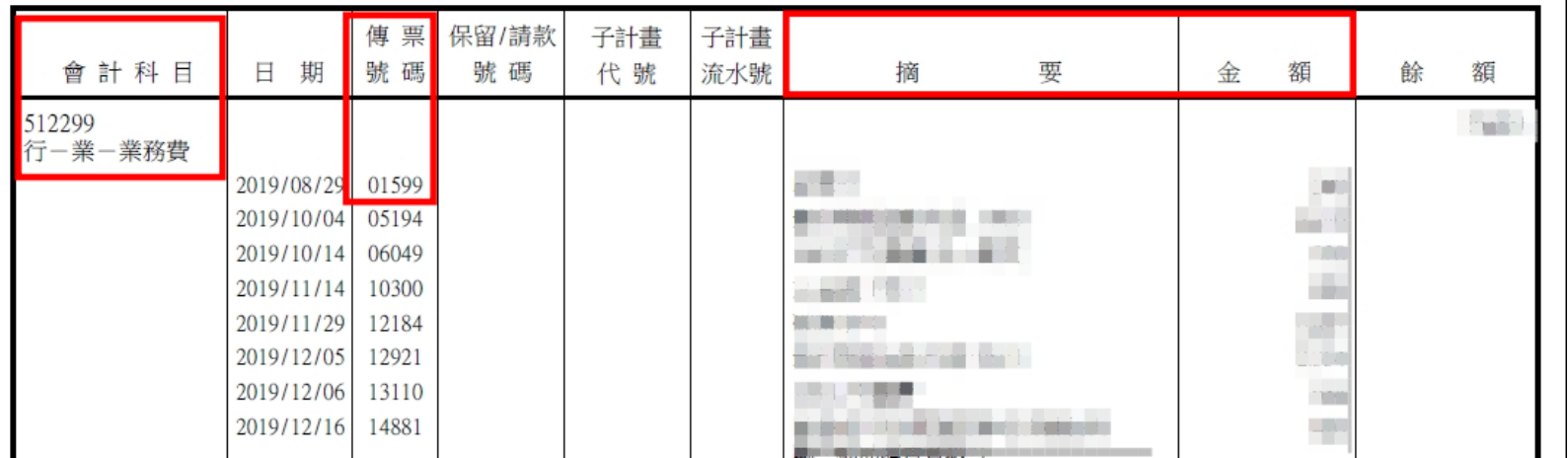

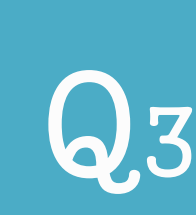

#### ● 方法2 → PRPT 預算控制報表 → P253計畫別項目經費分類帳

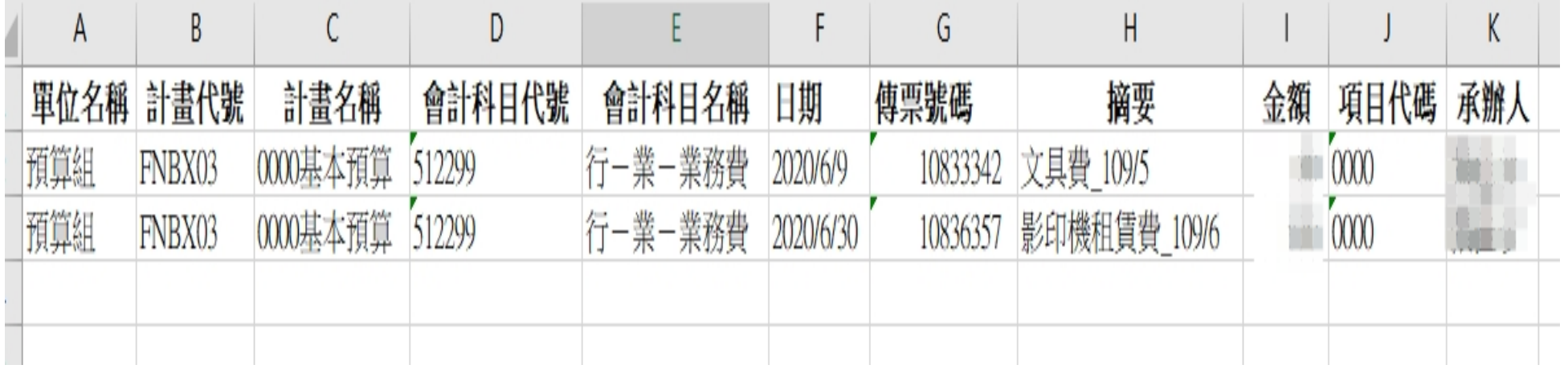

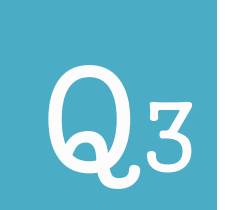

# $\begin{bmatrix} \textbf{Q} \textbf{3} \end{bmatrix}$ 工作異動, 如何參考以前資料?

#### 方法2 → PRPT 預算控制報表 → P263計畫別預算控制報表

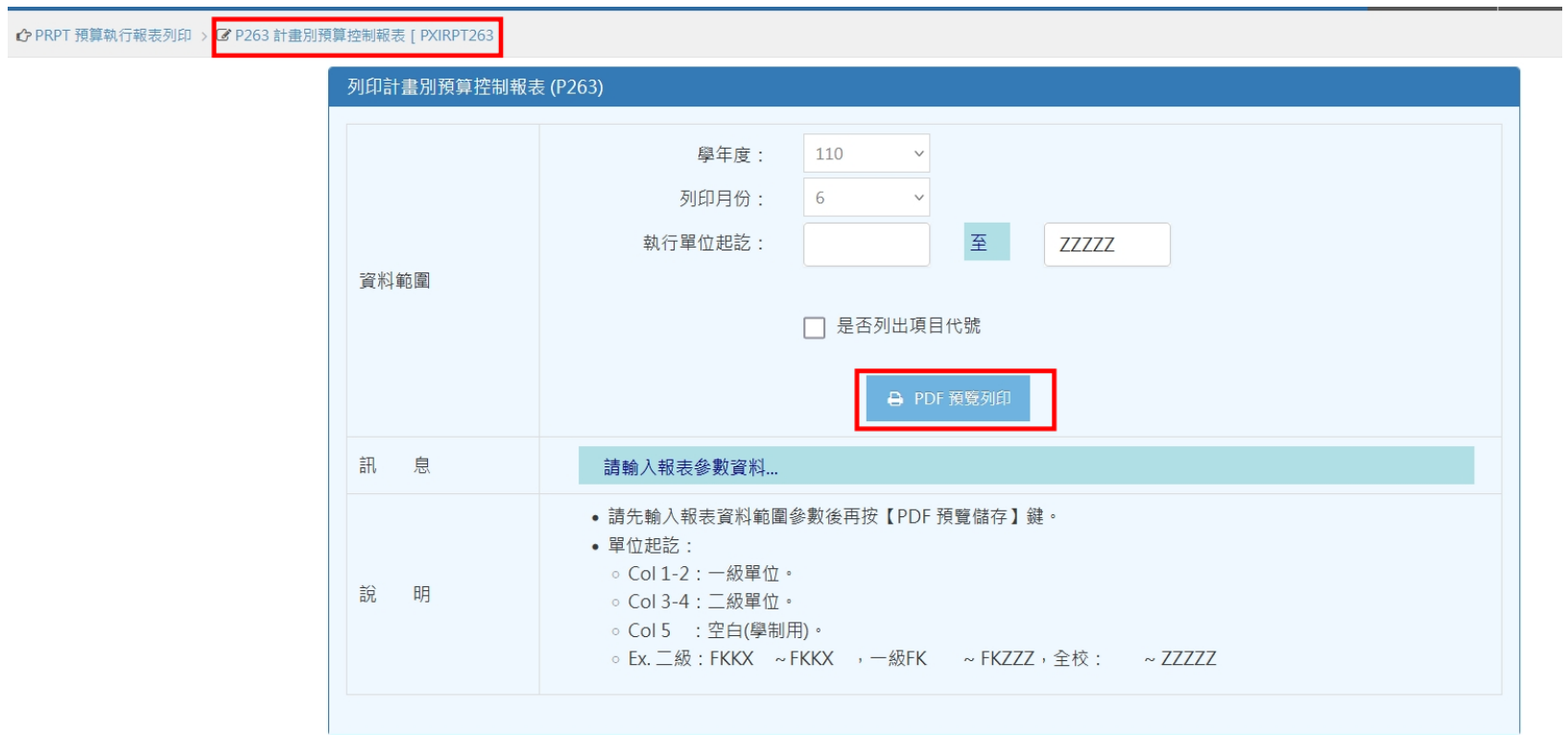

66

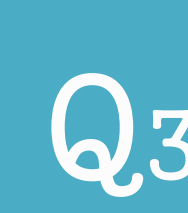

#### ● 方法2 → PRPT 預算控制報表 → P263計畫別預算控制報表

#### 淡江大學學校財團法人淡江大學

#### 計書別預算經費明細表

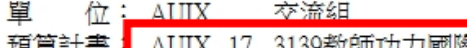

中華民國 111年 8 月

#### 百 次: 685

AUIX 17 3139教師功力國際精進-淡江世界

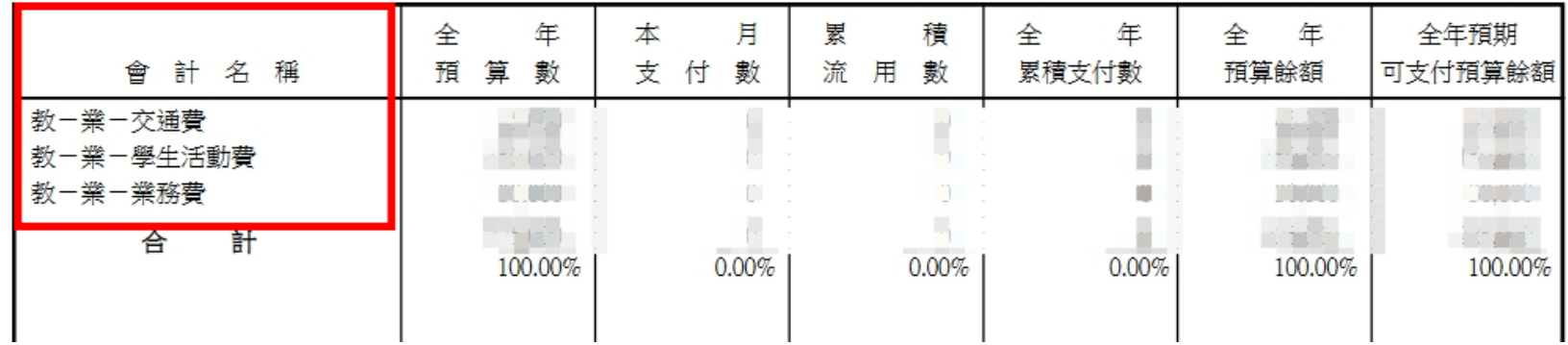

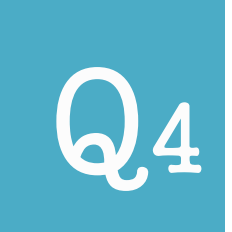

#### ● 方法1→ E240預算授權資料杳詢與維護

# 1.單筆杳詢:點選書面左方三角形,可逐筆杳詢。 2.多筆杳詢:勾選要杳詢的授權號碼選取匯出資料, 可產出excel檔。

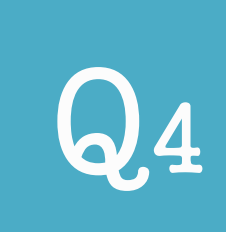

#### ● 方法1→ E240預算授權資料查詢與維護

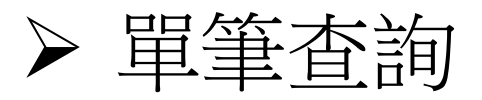

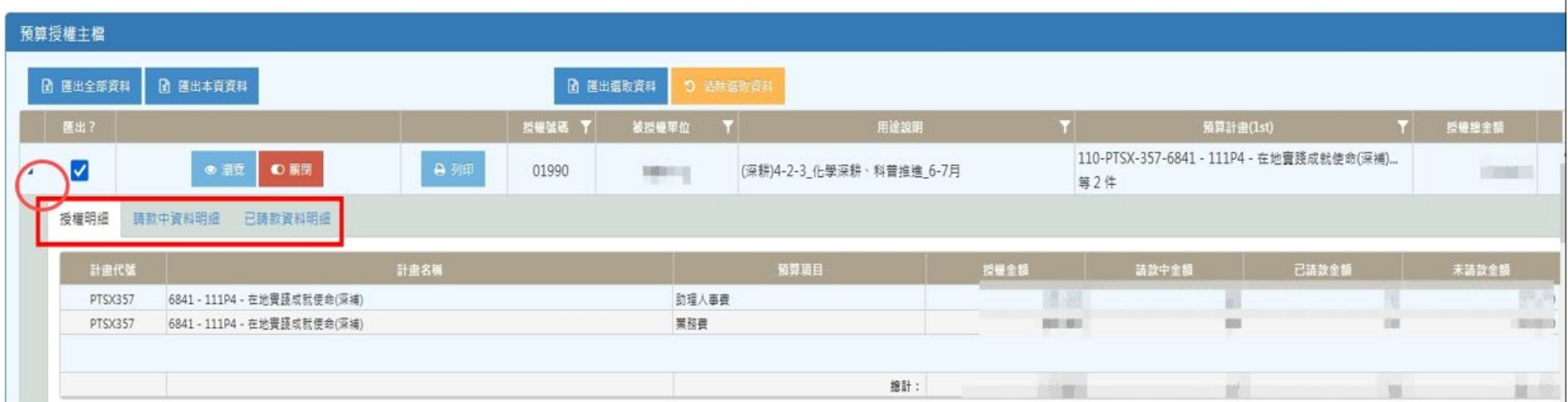

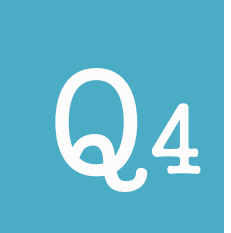

### ● 方法1→ E240預算授權資料查詢與維護

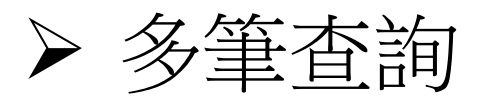

單位 學年度 □ 申請 PR - 校長辦公室 PTSX - 高教深耕計畫辦公室 110  $\checkmark$ Q 查詢  $\checkmark$  $\checkmark$ 

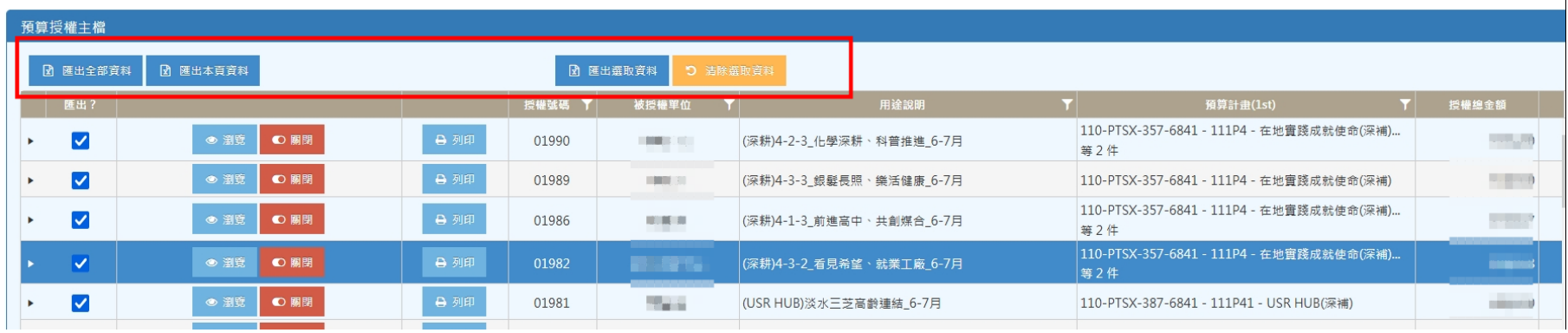

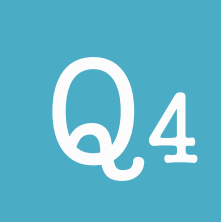

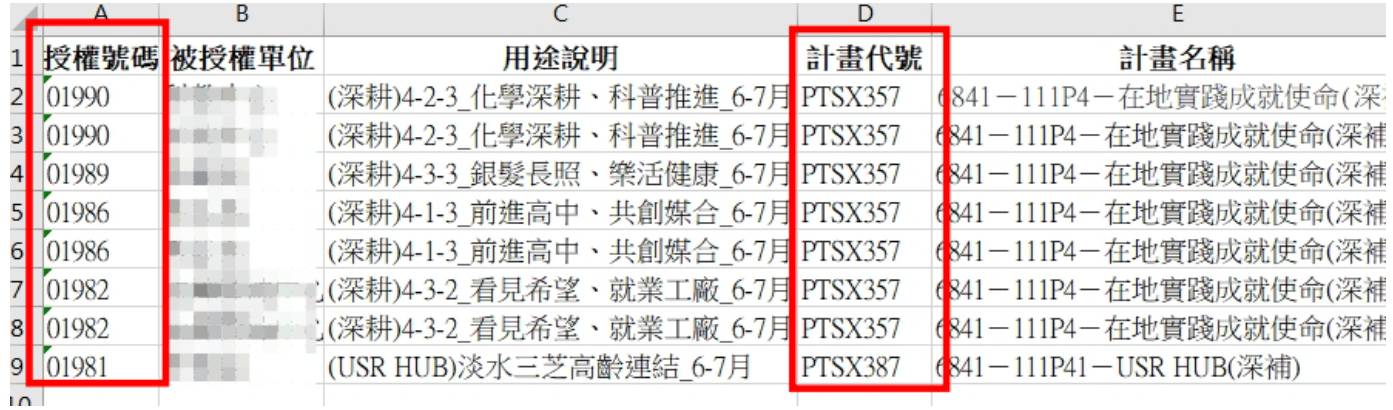

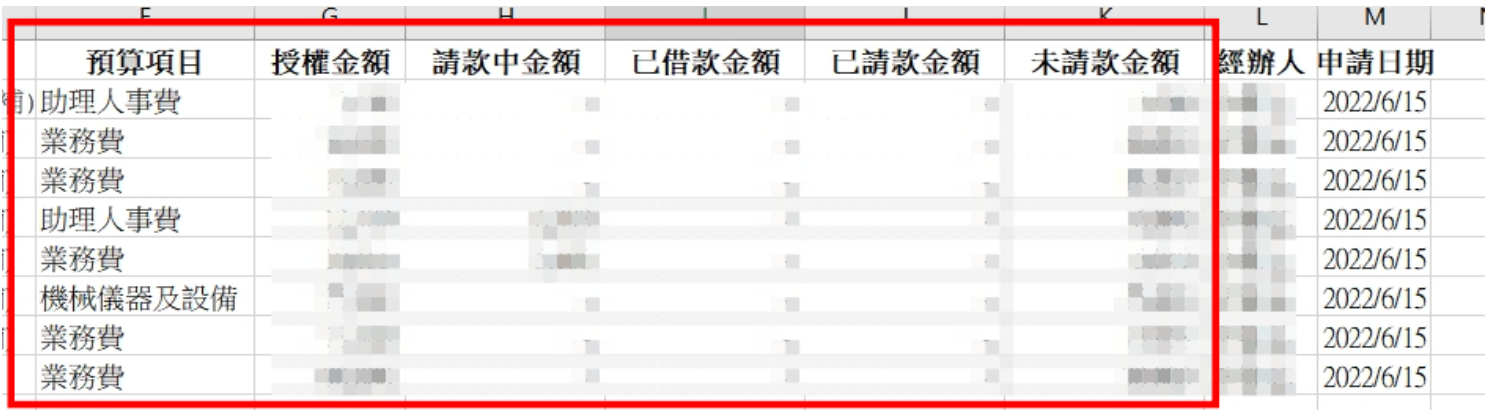
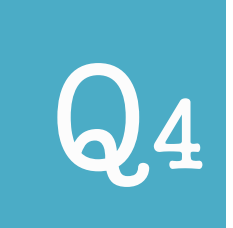

## ● 方法2→P253計畫別項目經費分類帳 (可下載PDF檔)

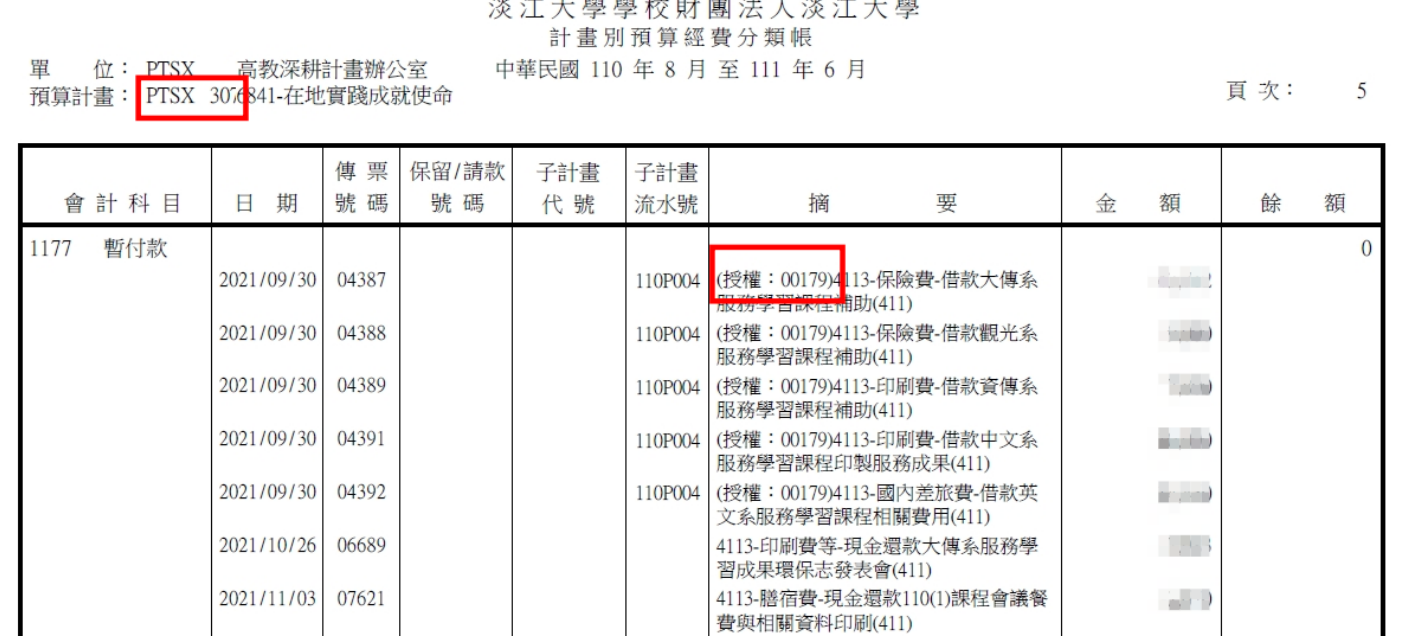

had been if they also take the form had a factor had a factor of

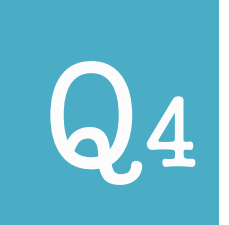

## ● 方法2→P253計畫別項目經費分類帳 (可下載EXCEL檔)

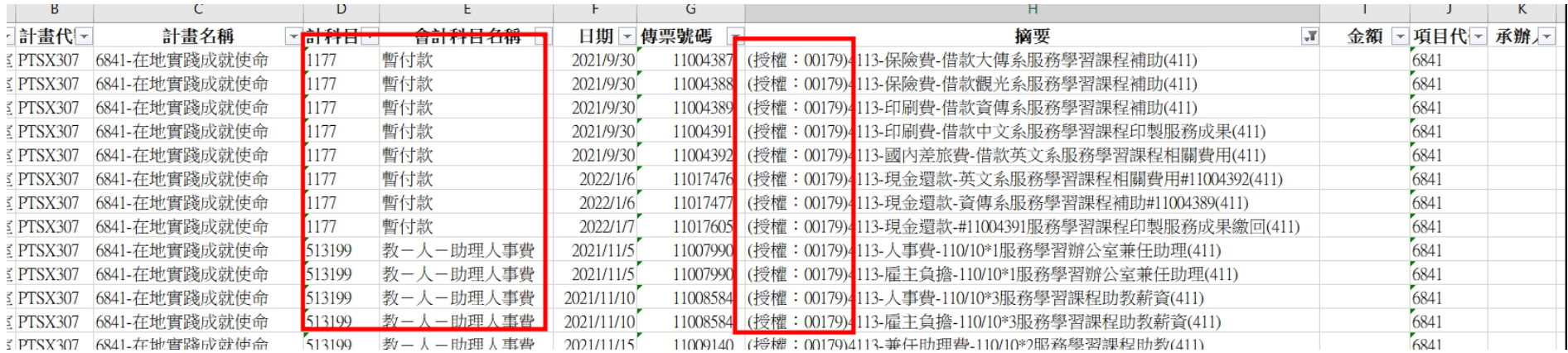

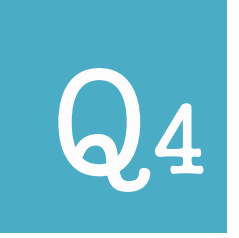

#### E24A\_關閉授權

# 關閉前,請先確認**所有授權經費(含在途請款、借**

## **款)都已核銷完畢**。

**關閉後,系統將會檢核計畫餘額足夠才可重新開啟。**

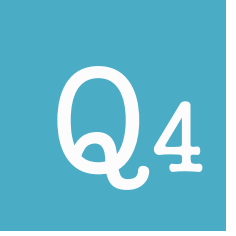

## **E240\_預算授權資料查詢與維護 「一般」**權限可以**編輯/查詢**該單位內**所有**授權單。 (現行:僅能查詢自己申請之授權單。) **(預計111學年新增功能)**

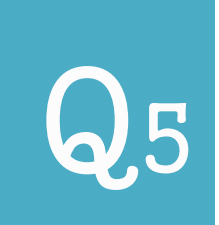

## Q5 **如何查詢「借款經費核銷狀況」?**

## ● 方法1→P250查詢借款核銷情形

## 點選畫面左方三角形,可逐筆查詢。

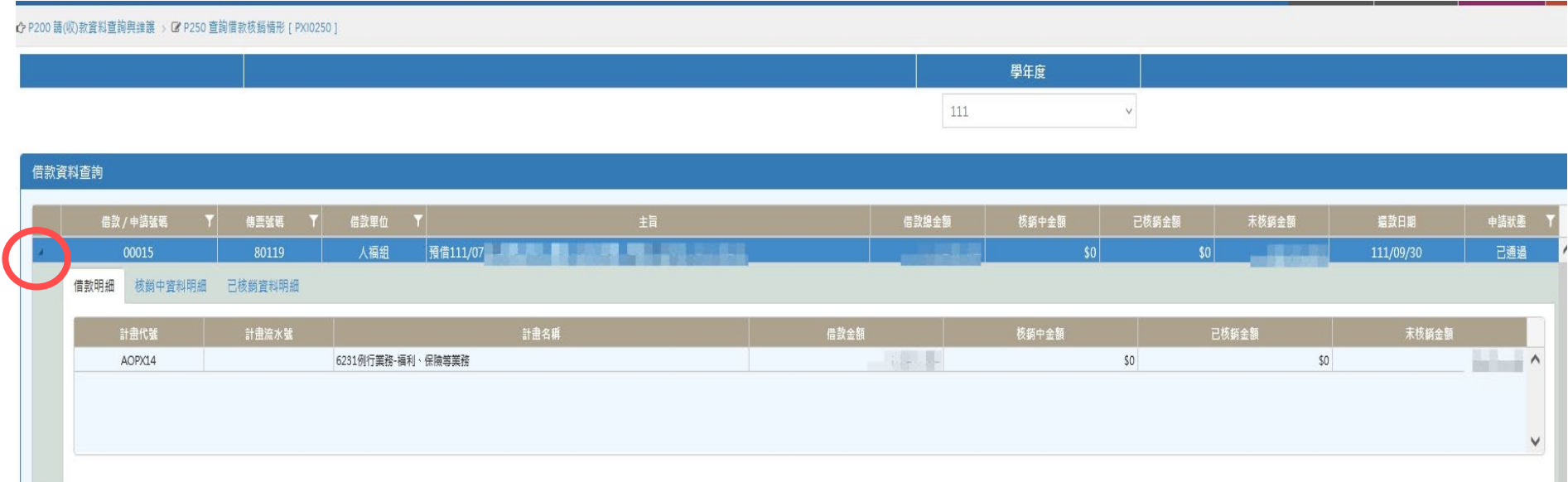

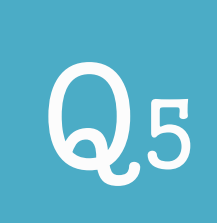

## Q5 **如何查詢「借款經費核銷狀況」?**

## ● 方法2→P253計書別項目經費分類帳

## 選擇暫付款科目,可逐筆對帳,全部核

#### 銷完畢時暫付款餘額應為0。

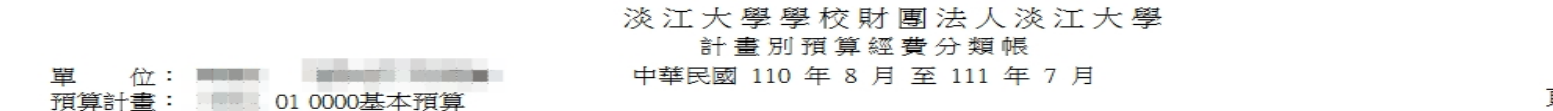

百 次:  $\mathbf{1}$ 

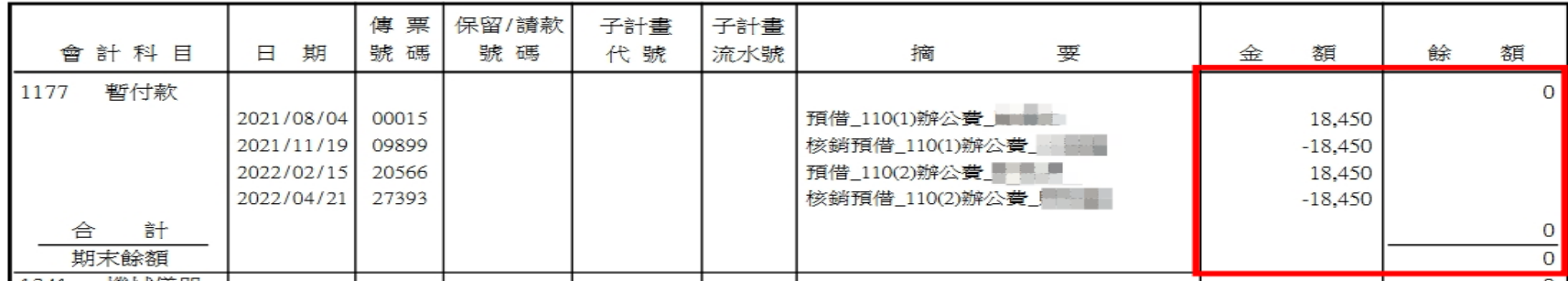

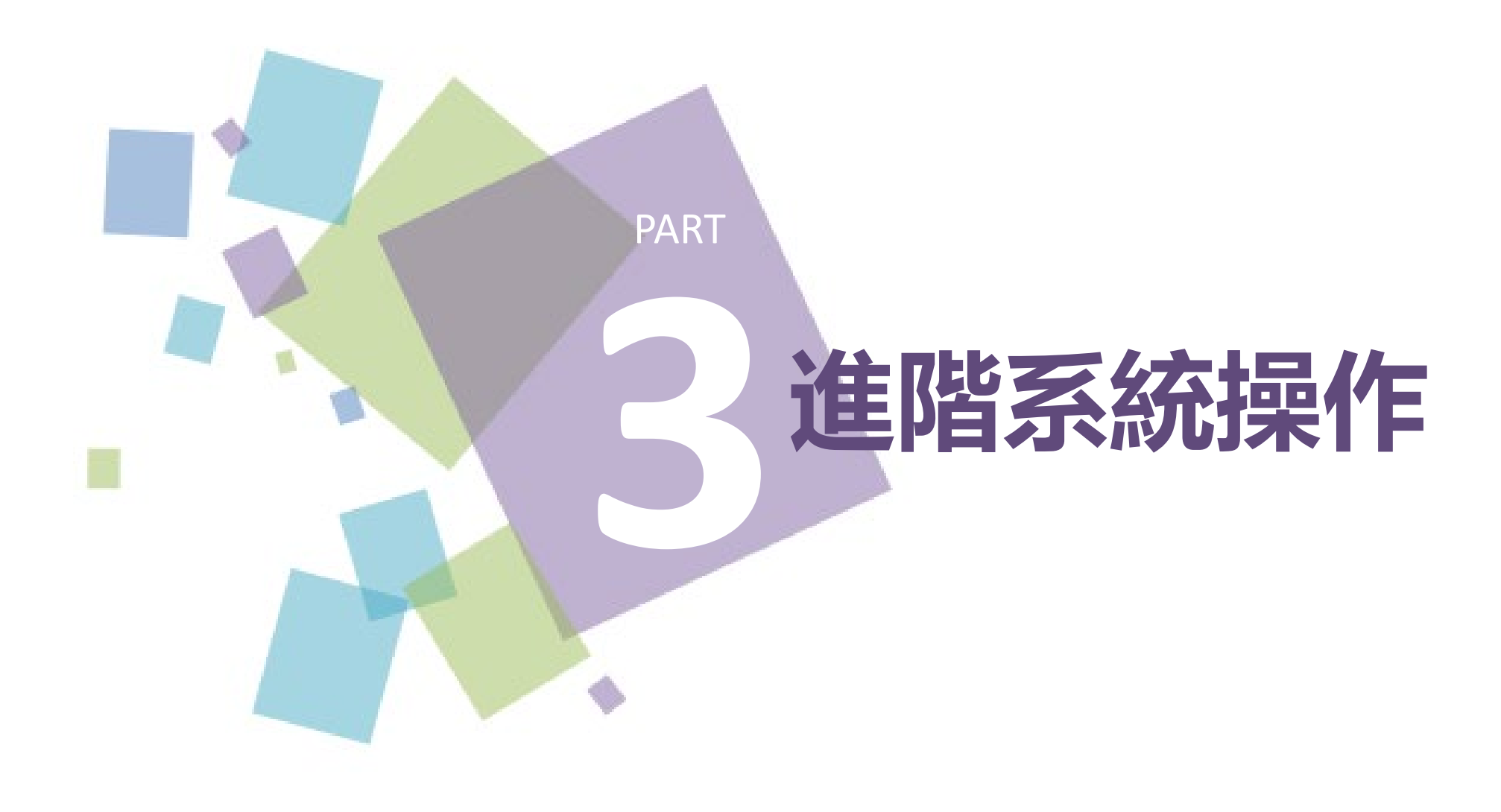

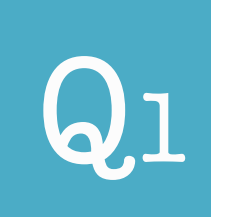

#### 請先確定**經費來源**。

如為補助款、計劃案經費等,應分開建立黏存單, 並使用「**支出分攤表**」報支。

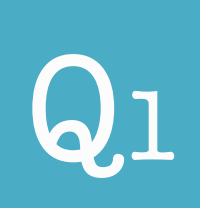

## **例:發票1,100元(號碼:PP26897000) (AOBE1A:900元+AOBE1B:200元)**

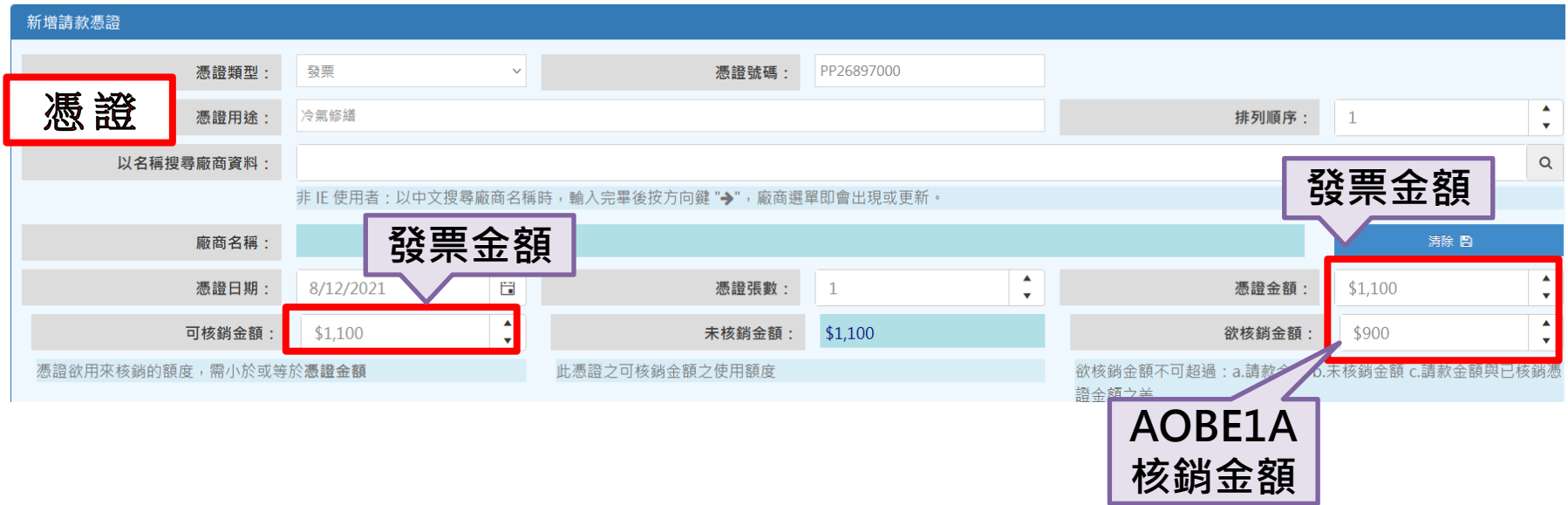

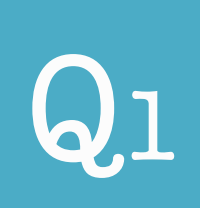

## **例:發票1,100元(號碼:PP26897000) (AOBE1A:900元+AOBE1B:200元)**

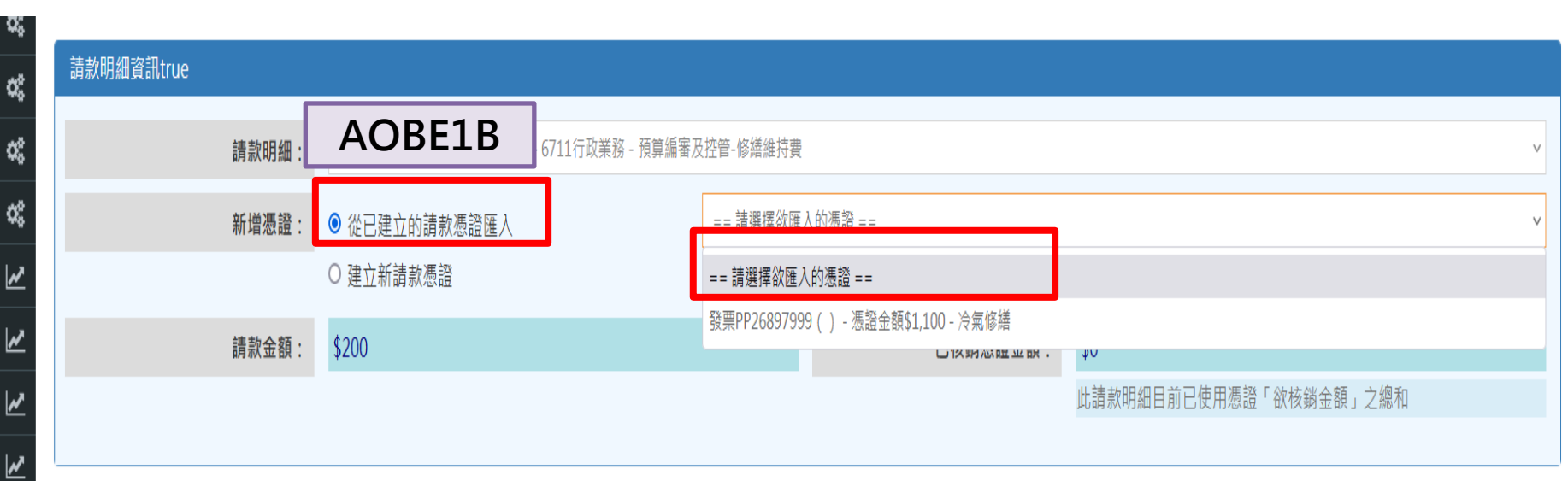

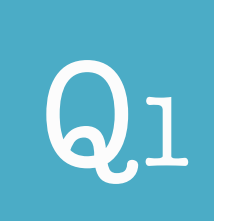

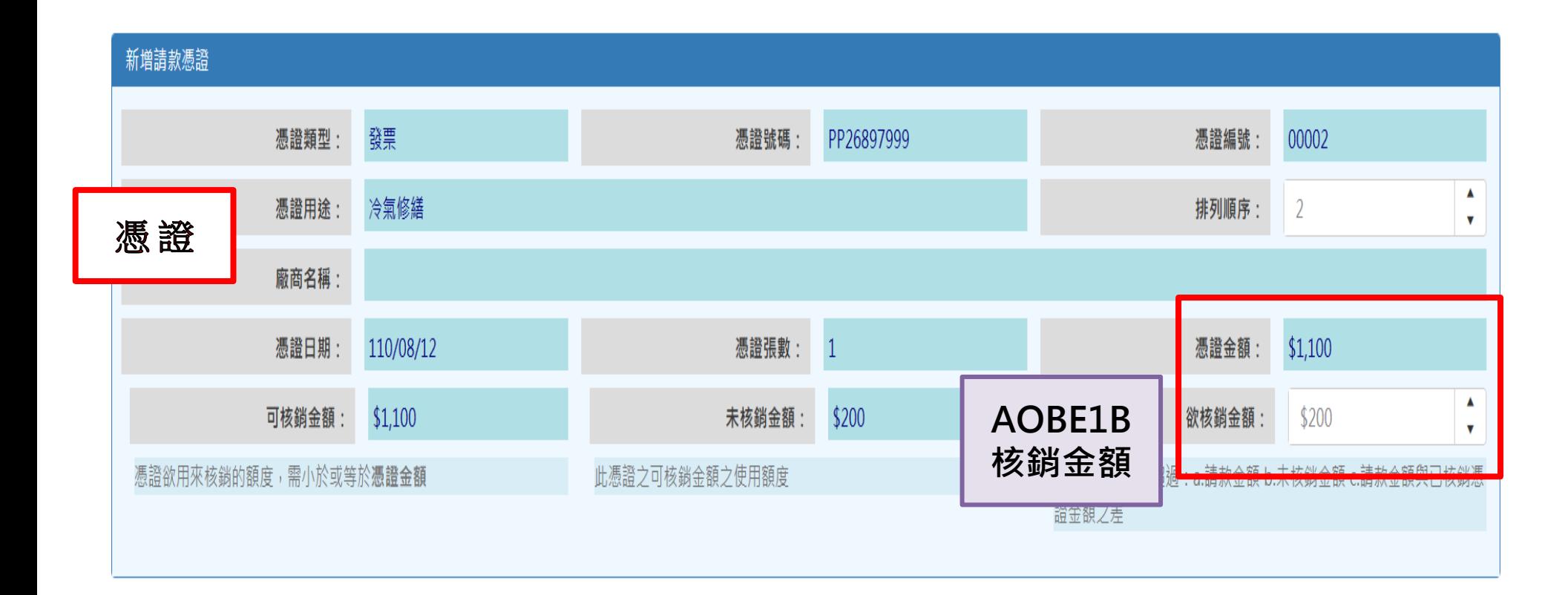

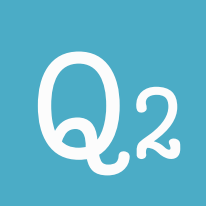

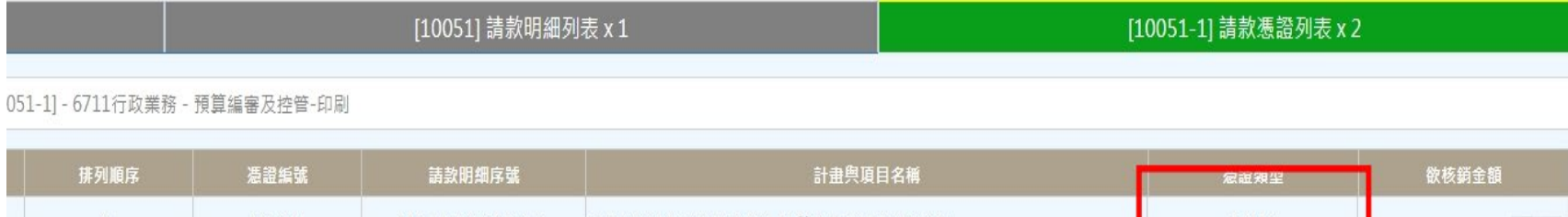

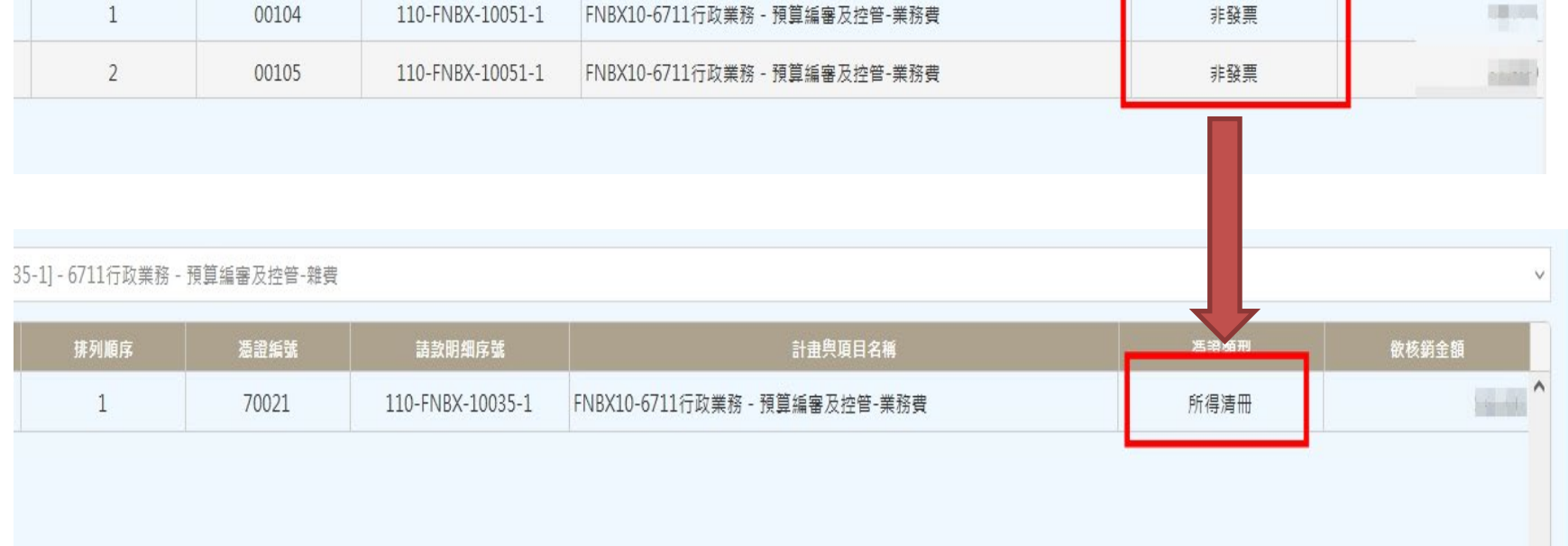

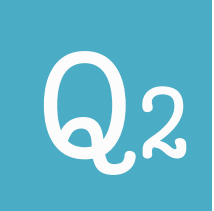

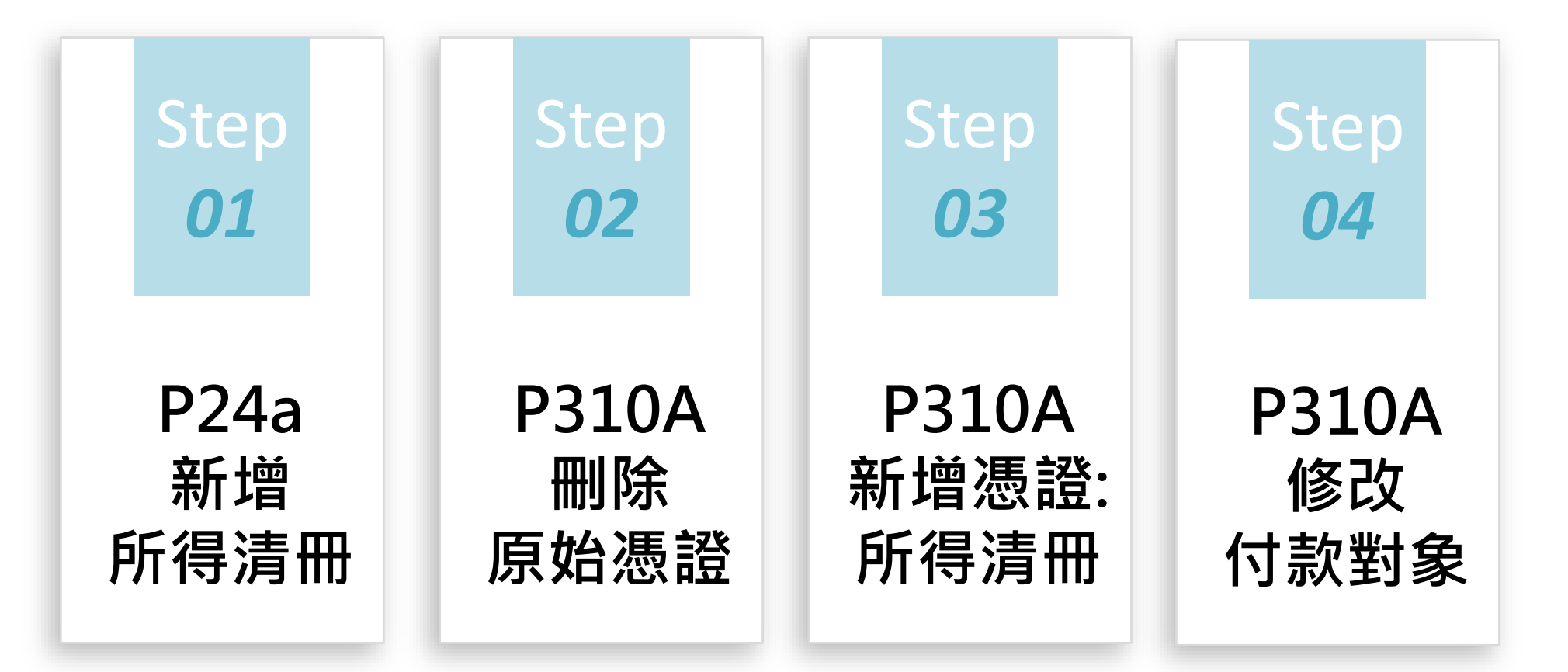

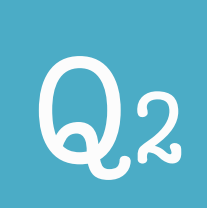

## Step *01:*至P24A新增所得資料。 Step *02:*至P310A刪除原始憑證。

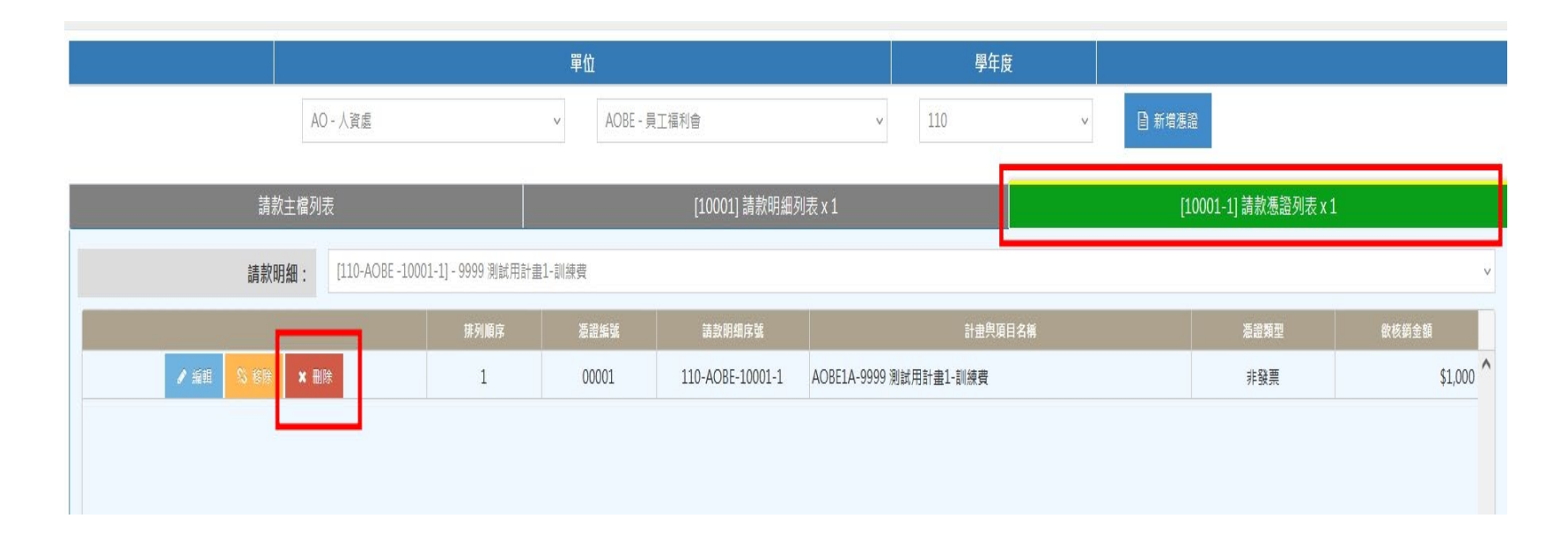

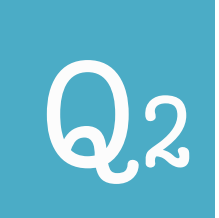

## Step *03:*至P310A選擇從已建立的請款憑證匯入, 並選擇所得清冊。

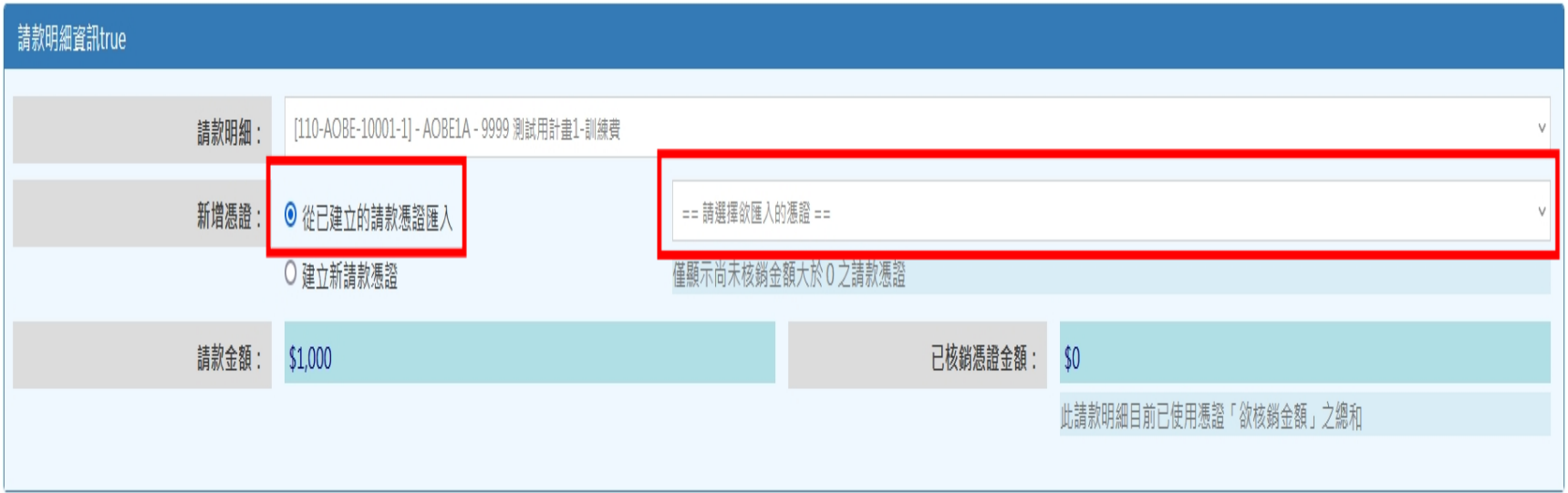

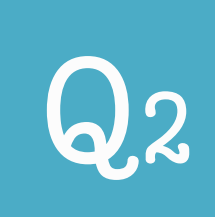

## Step *04:*至請款主檔,修改付款方式。

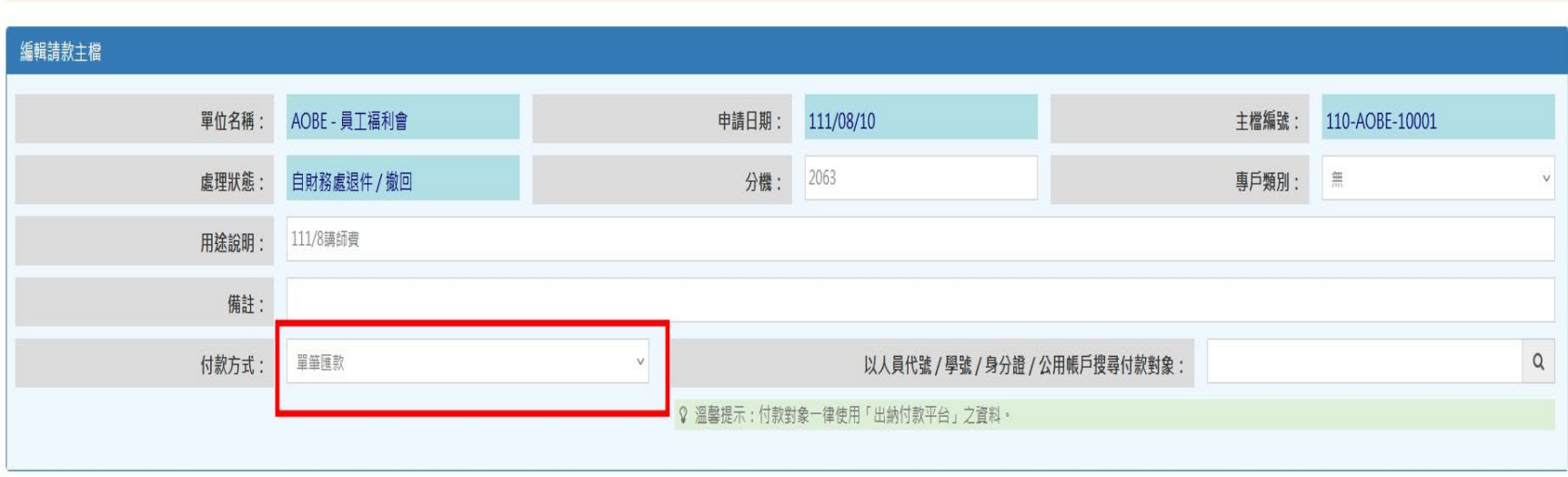

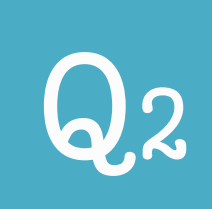

## 由**P24A**轉製請款,不論付款對象為1人或1人

#### 以上,付款對象皆為**多筆匯款**。

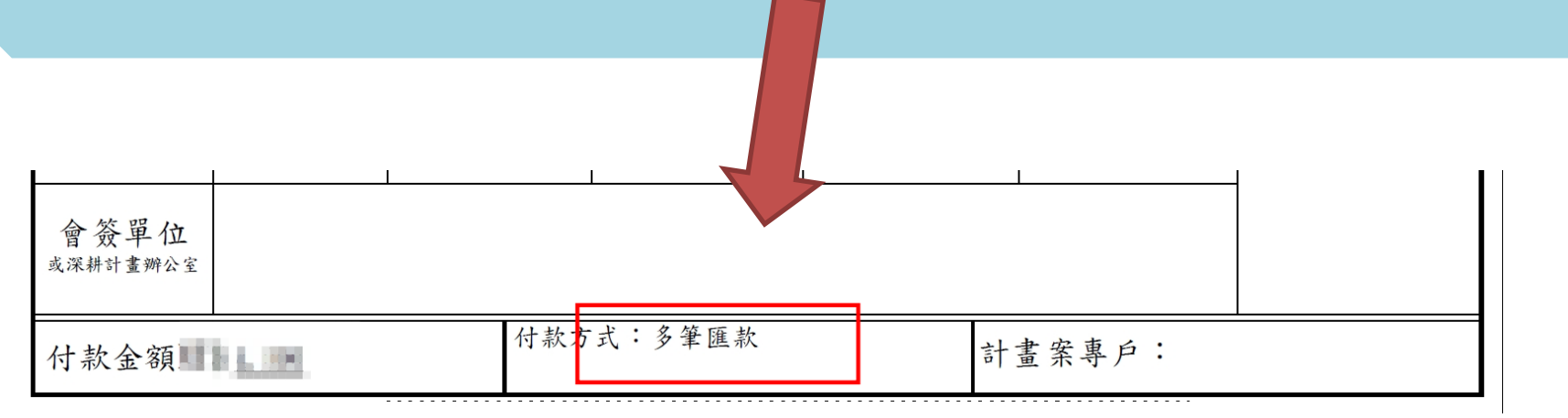

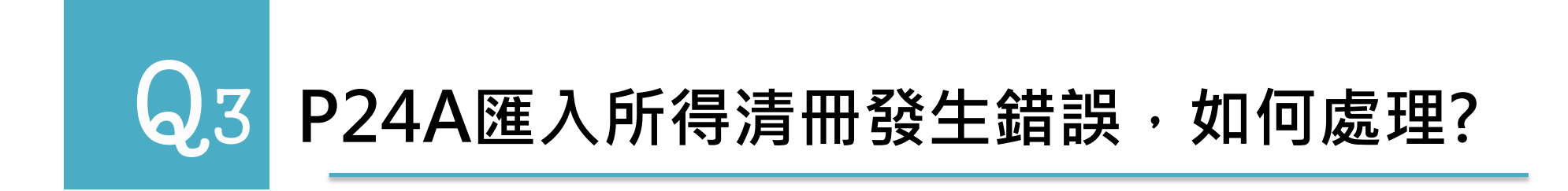

## Step *01:* 上傳所得清冊**。**

## Step *02:* 點選「一、**檢查領款人資料**」 **。**

Step *03:*資料有誤時,畫面會出現橘/藍/紫色網底, 請將**滑鼠停留至網底處,將會出現錯誤提示訊息。**

Step *04:*依錯誤提示訊息排除即可往下點選「二、

**檢視與編輯匯款資料**」。

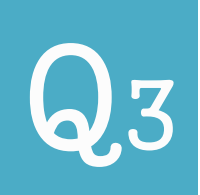

## Q3 **P24A匯入所得清冊發生錯誤,如何處理?**

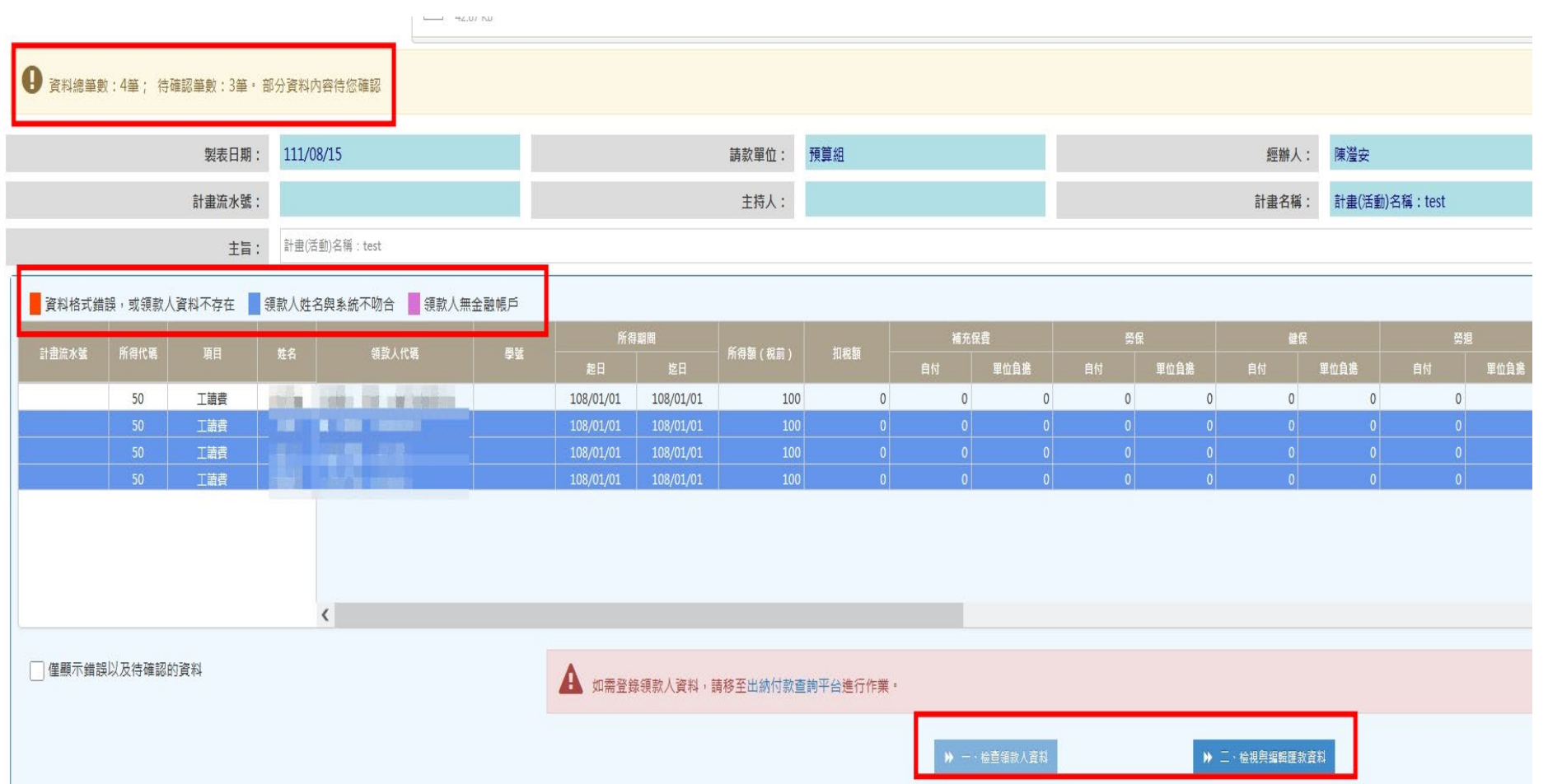

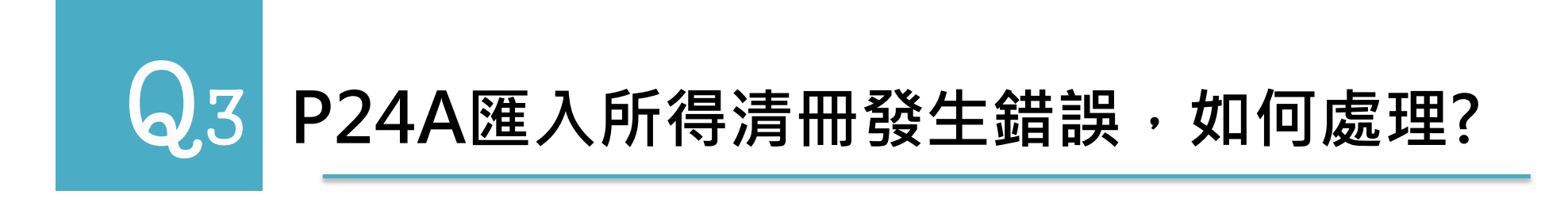

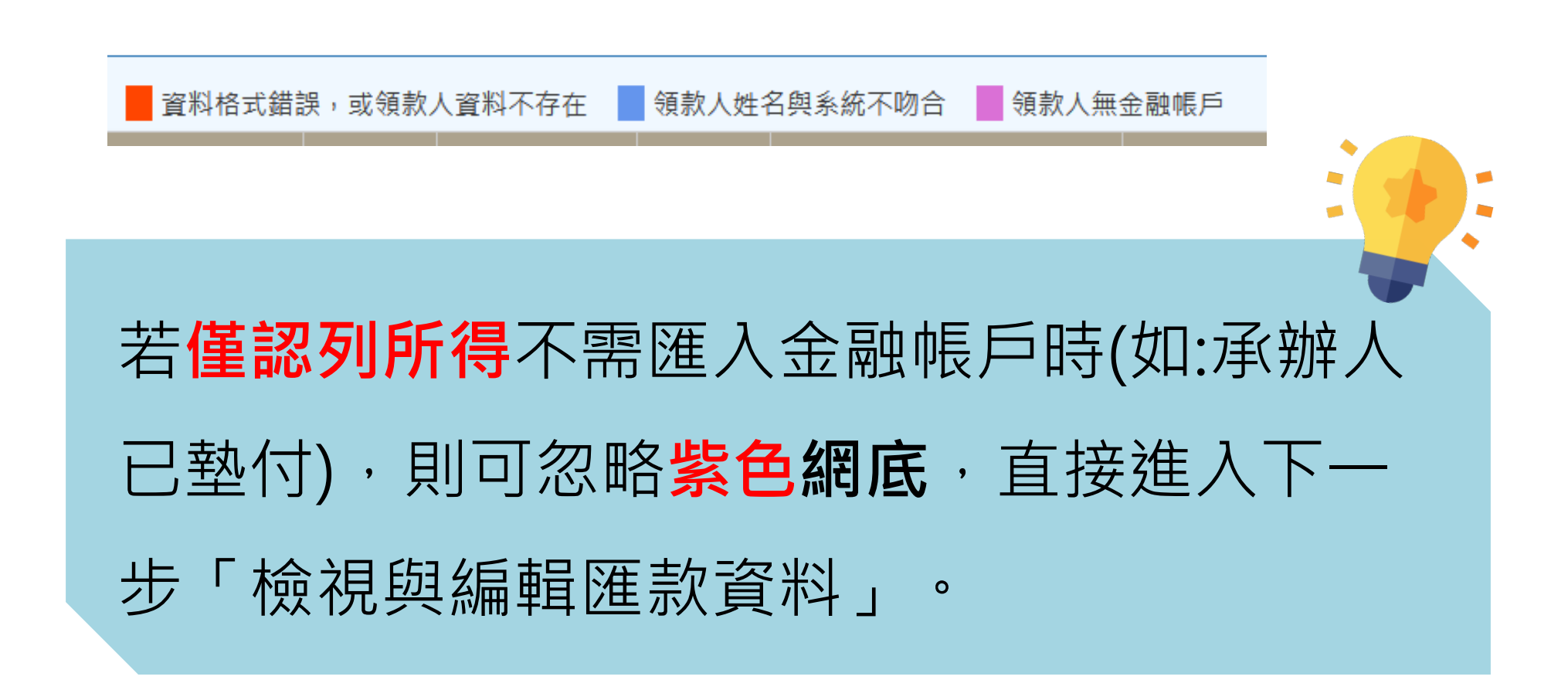

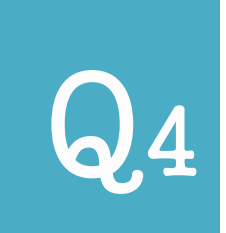

#### Q4 **借款已繳回餘額卻無法請款,原因為何?**

## 借款金額**全數**核銷完畢(含繳回)後,該筆借款 **未使用**之「剩餘金額」才會回到計畫供後續 請款使用。

**例:借款1萬元,核銷9,500元,繳回500元。 要9500元及500元的粘存單,系統都出現傳票號碼後。 餘額500元才能繼續支用。**

## **THANK YOU!**

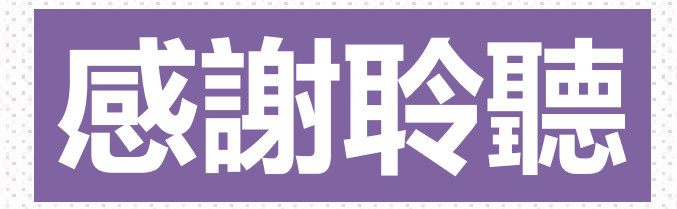

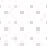